# CNC Connect System V2.0 2023

Bedienerhandbuch CNC Connect System v2.0 der Firma CNC-Steuerung.com Bocholt Stand31.07.2023

### CNC-Steuerung.com

Tel. 02871-4762559 Jerichostr. 28

46399 Bocholt

Technik@cnc-steuerung.com

## **CNC Connect System V2.0**

#### **INHALTSVERZEICHNIS**

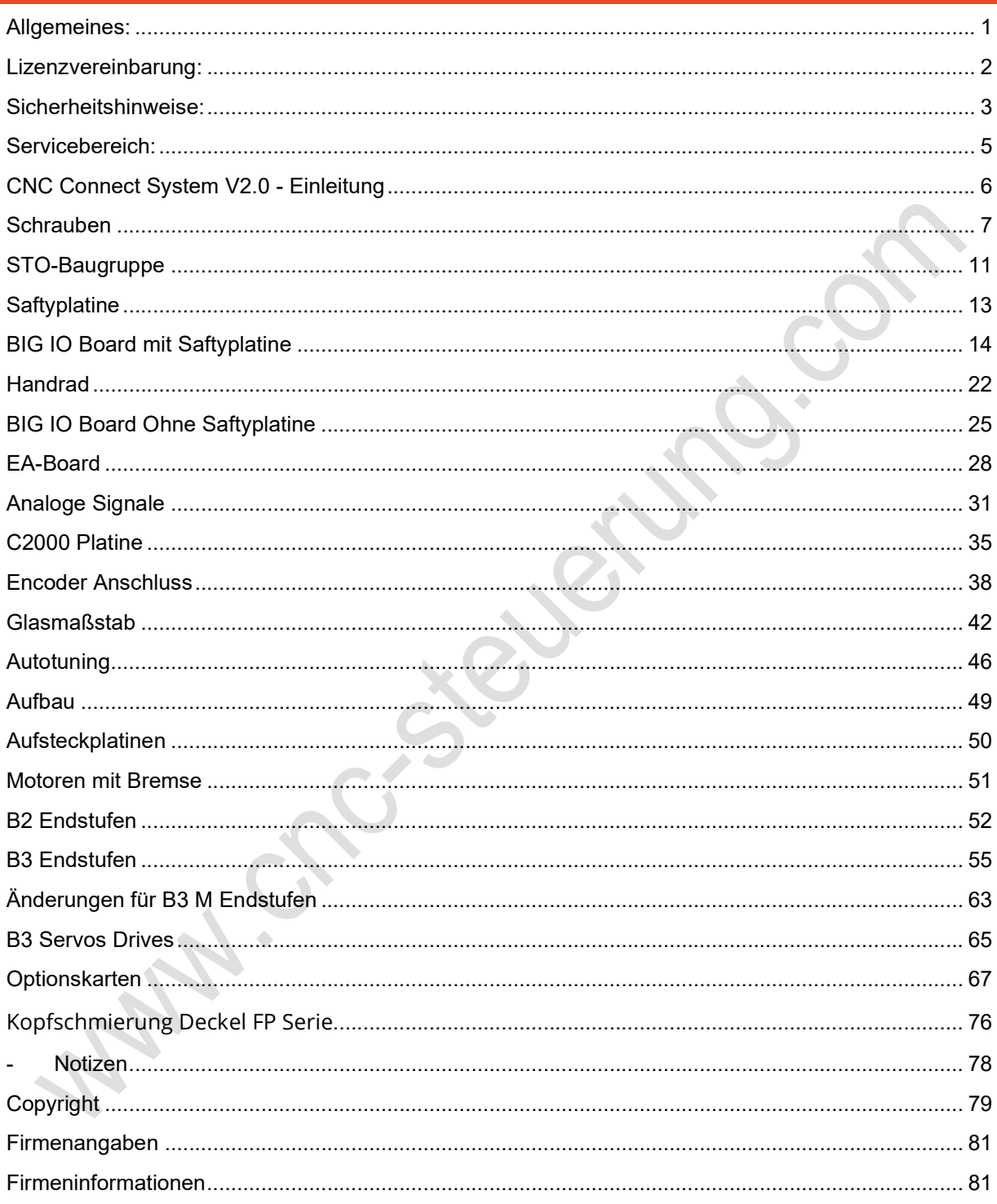

### CNC Connect System V2.0

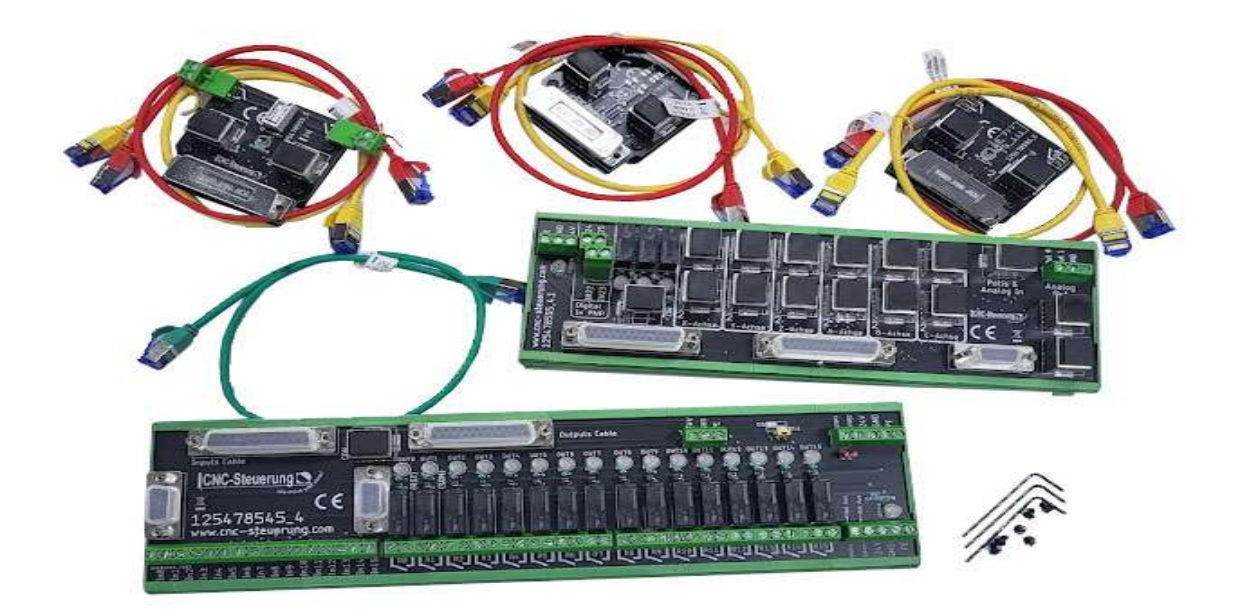

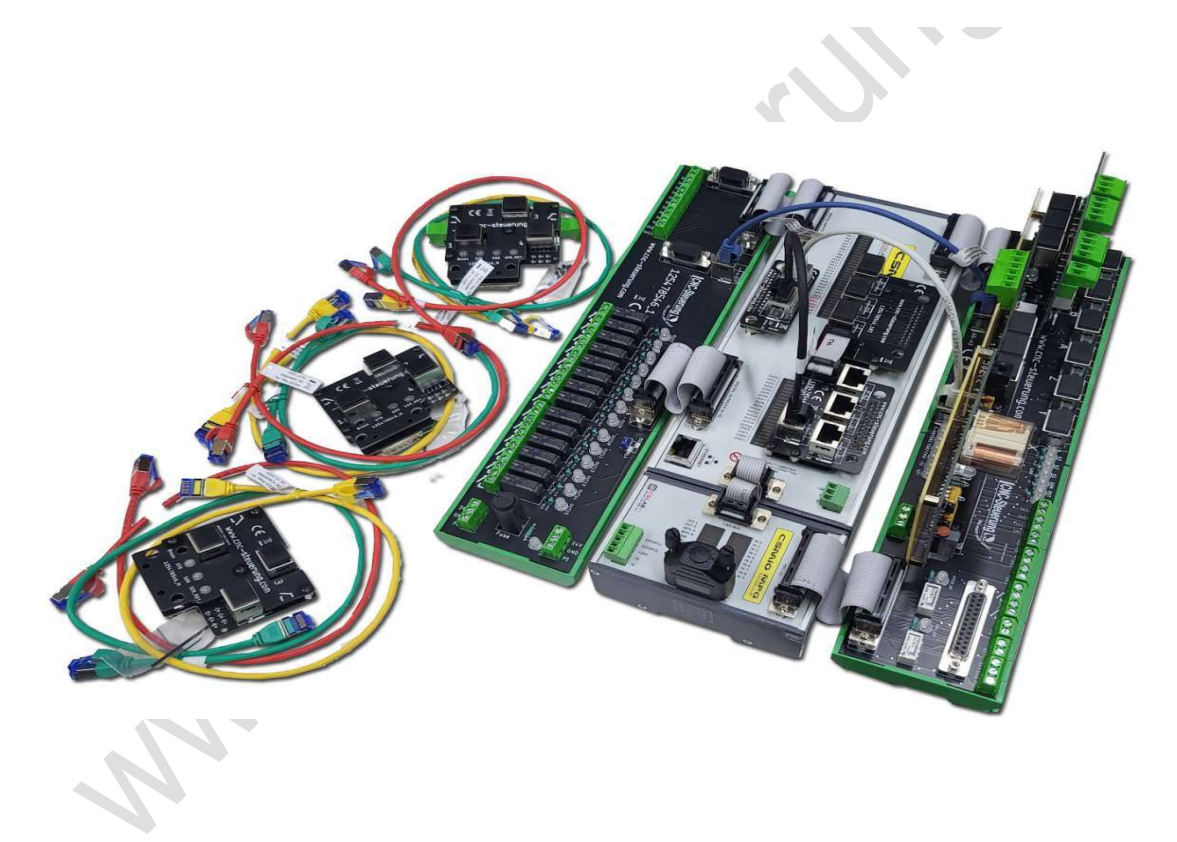

### Allgemeines:

#### Qualifiziertes Personal

Das zugehörige Gerät/System darf nur in Verbindung mit dieser Dokumentation eingerichtet und betrieben werden. Inbetriebsetzung und Betrieb eines Gerätes/Systems dürfen nur von qualifiziertem Personal vorgenommen werden. Qualifiziertes Personal im Sinne der sicherheitstechnischen Hinweise dieser Dokumentation sind Personen, die die Berechtigung haben, Geräte, Systeme und Stromkreise gemäß den Standards der Sicherheitstechnik in Betrieb zu nehmen, zu erden und zu kennzeichnen.

Bestimmungsgemäßer Gebrauch

Unsere Produkte dürfen nur für die im Online-Shop und in der zugehörigen technischen Dokumentation vorgesehenen Einsatzfälle verwendet werden. Falls Fremdprodukte und -komponenten zum Einsatz kommen, müssen diese von uns empfohlen bzw. zugelassen sein. Der einwandfreie und sichere Betrieb der Produkte setzt sachgemäßen Transport, sachgemäße Lagerung, Aufstellung, Montage, Installation, Inbetriebnahme, Bedienung und Instandhaltung voraus. Die zulässigen Umgebungsbedingungen müssen eingehalten werden. Hinweise in den zugehörigen Dokumentationen müssen beachtet werden.

### Lizenzvereinbarung:

Diese Dokumentation ist herausgegeben von Firma CNC Steuerung - Bocholt.

Diese Dokumentation unterliegt dem Copyright Rechten. Kein Teil dieses Handbuches darf in irgendeiner Form ohne vorherige ausdrückliche Genehmigung reproduziert oder unter Verwendung elektronischer Systeme vervielfältigt, verarbeitet oder verbreitet werden. Diese Dokumentation darf nur mit unserer Lizenz zur Software verwendet werden.

Wichtiger Hinweis:

AAI.C

Trotz aller Sorgfalt übernehmen wir keinerlei Garantie, noch die juristische Verantwortung oder irgendeine Haftung für die Nutzung dieser Information, für deren Wirtschaftlichkeit oder die fehlerfreie Funktion.

Wir sind jedoch dankbar für Hinweise auf Fehler oder technische Verbesserungsvorschläge.

### Sicherheitshinweise:

Dieses Handbuch enthält Hinweise, die Sie zu Ihrer persönlichen Sicherheit sowie zur Vermeidung von Sachschäden beachten müssen. Die Hinweise sind durch ein Warndreieck hervorgehoben und je nach Gefährdungsgrad folgendermaßen dargestellt:

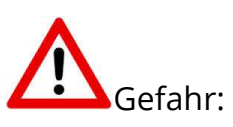

bedeutet, dass Tod, schwere Körperverletzung oder erheblicher Sachschaden eintreten werden, wenn die entsprechenden Vorsichtsmaßnahmen nicht getroffen werden.

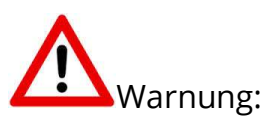

bedeutet, dass Tod, schwere Körperverletzung oder erheblicher Sachschaden eintreten können, wenn die entsprechenden Vorsichtsmaßnahmen nicht getroffen werden.

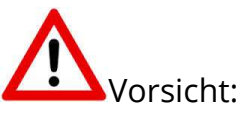

bedeutet, dass eine leichte Körperverletzung oder ein Sachschaden eintreten können, wenn die entsprechenden Vorsichtsmaßnahmen nicht getroffen werden.

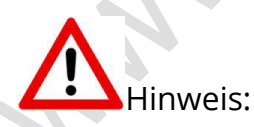

ist eine wichtige Information über das Produkt, die Handhabung des Produktes oder den jeweiligen Teil der Dokumentation, auf den besonders aufmerksam gemacht werden soll.

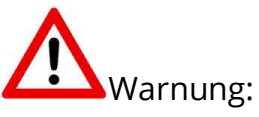

Inbetriebsetzung und Betrieb eines Gerätes dürfen nur von qualifiziertem Personal vorgenommen werden. Qualifiziertes Personal im Sinne der sicherheitstechnischen Hinweise dieses Handbuchs sind Personen, die die Berechtigung haben, Geräte, Systeme und Stromkreise gemäß den Standards der Sicherheitstechnik in Betrieb zu nehmen, zu erden und zu kennzeichnen.

C

**PAIG** 

#### Servicebereich:

Der geschützte Servicebereich:

Für alle Kunden die unsere Software per E-Mail/ Download erworben haben können wie folgt sich die Daten herunterladen.

Sie erhalten einen Download Link. Dieser ist ab Datum der Zusendung 1 Jahr gültig.

Öffnen Sie den Link und laden Sie sich alle Dateien an einen Sichern Ort herunter.

AM. Chicago

### CNC Connect System V2.0 - Einleitung

Ziel des CNC Connect System V2.0 ist es, die analogen Signale der Endstufe zu verwenden und das Feedback direkt auf dem Motion Controller zu legen. Das CNC Connect System arbeitet nur mit der CSMIO-IP-A zusammen.

Durch die direkte Auswertung können Steigungsfehler und Temperaturprobleme kompensiert werden. Was zu einer genaueren Positionierung führt. Allerdings können mit dem System keine mechanischen Fehler beseitig werden. Das CNC Connect System arbeitet mit der Delta Electronics Servoendstufe der Baureihe : B2 - B3 - A2 und M Serie zusammen. Für jede Type bieten wir unterschiedliche Aufsteckplatinen an.

Wir haben das CNC Connect System aus einem Grunde "erfunden" fehlerfreier und schnellerer Schaltschrankbau!

Wer kennt das nicht, für tausende von Euros Teile gekauft, aber eigentlich keine Ahnung ;-) Nun geht es an den Schaltschrankbau, viele unterschiedliche Spannungen - Funktionen und eigentlich keinen Durchblick.

Genau hier setzt das CNC Connect System am. Die Verdrahtung wurde auf ein Minimum reduziert und alle relevanten Signale in die Patchkabel verlegt, so das Sie sich keinen Kopf machen müssen wie muss ich was an den Endstufen verdrahten.

Das CNC Connect System besteht aus:

- IN Out Board

- je nach Ausführung mit und ohne Sicherheitsplatine
- BIG IO Board mit einem Patchkabel (Grün)

- Aufsteckmodule mit jeweils 2 Patchkabel (Gelb und Rot) 2 Schrauben mit Schlüssel

### **Schrauben**

#### Schrauben:

Ein Thema, was man sich denken kann, wenn sich die Bauteile anschaut. Es gibt unterschiedliche Bauteile, die mit unterschiedlichen Schrauben befestigt werden müssen. Wir liefern genau abgezählte Schrauben zu den Platinen in den entsprechenden Längen.

Aber was ist eigentlich lang oder kurz?

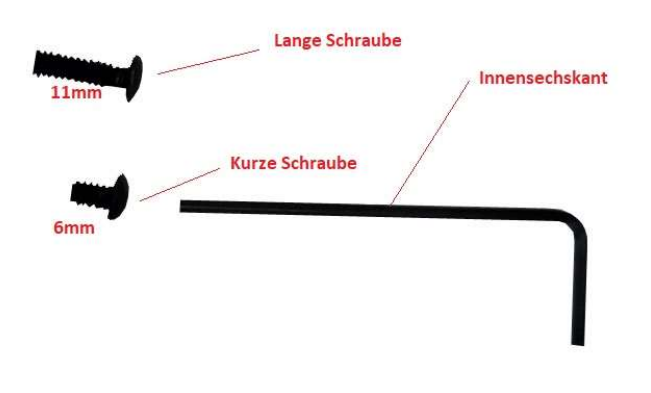

Die langen Schrauben werden für die STO-Platine - C2000 Platine und für die Saftyplatine verwendet

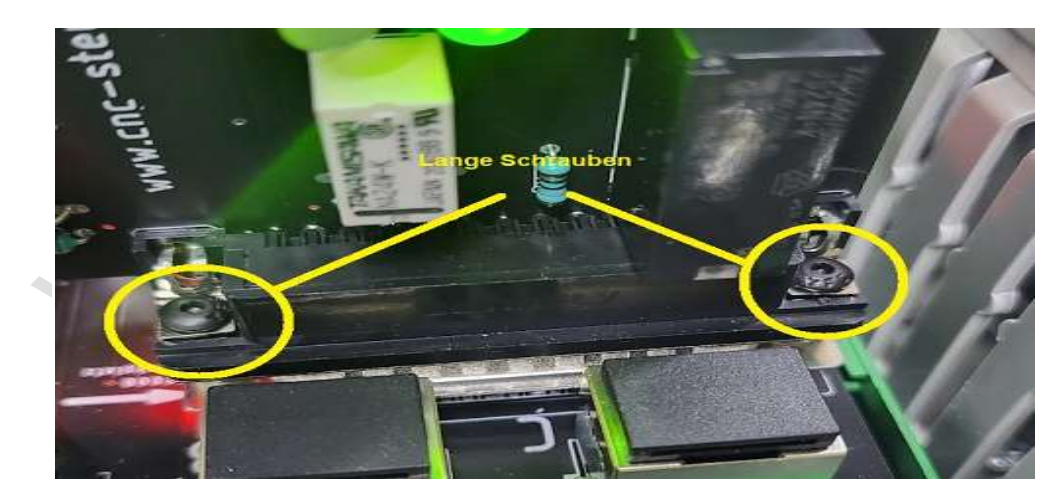

Für die C2000 Platine werden 2 lange Schrauben verwendet:

Für die STO-Platine werden jeweils rechts und links zwei lange Schrauben benutzt, hier die eine Seite neben der Saftyplatine.

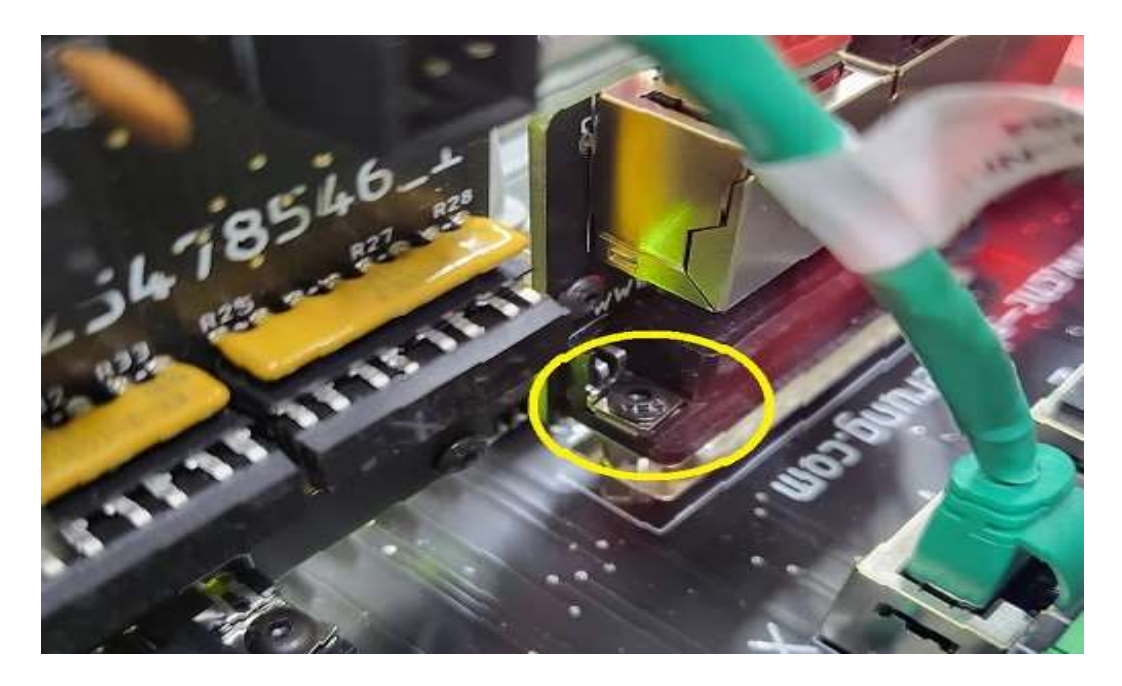

und die andere Seite der STO-Platine, etwas schwer zu erkennen.

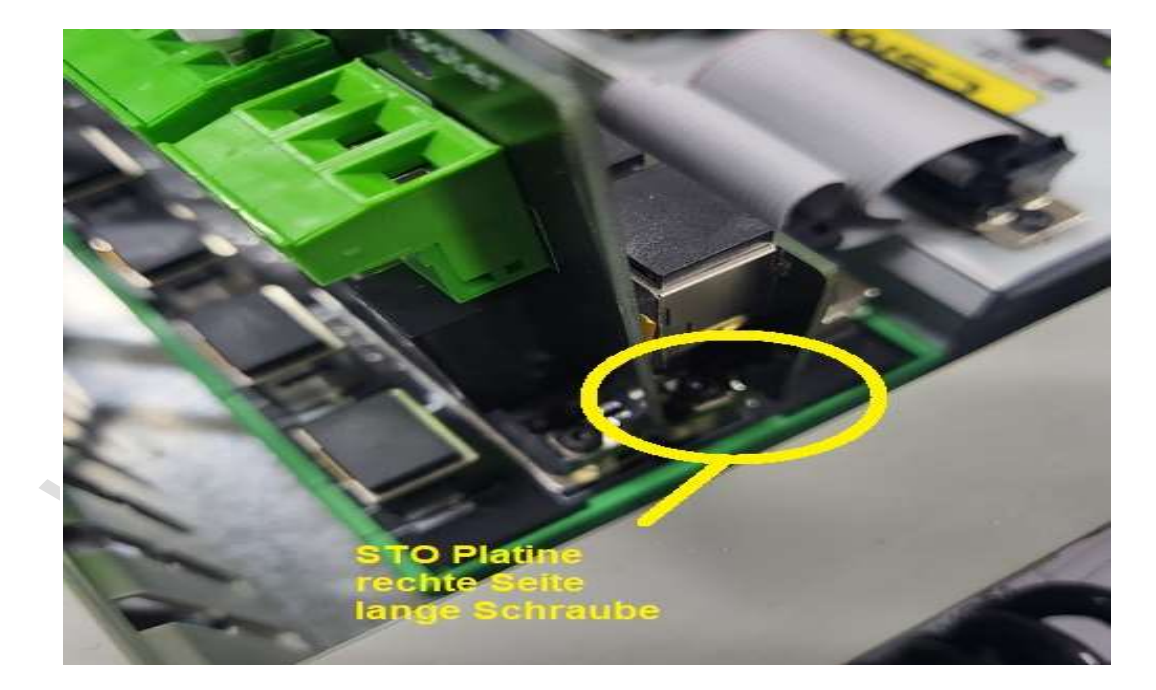

 $\hat{\mathcal{L}}$ 

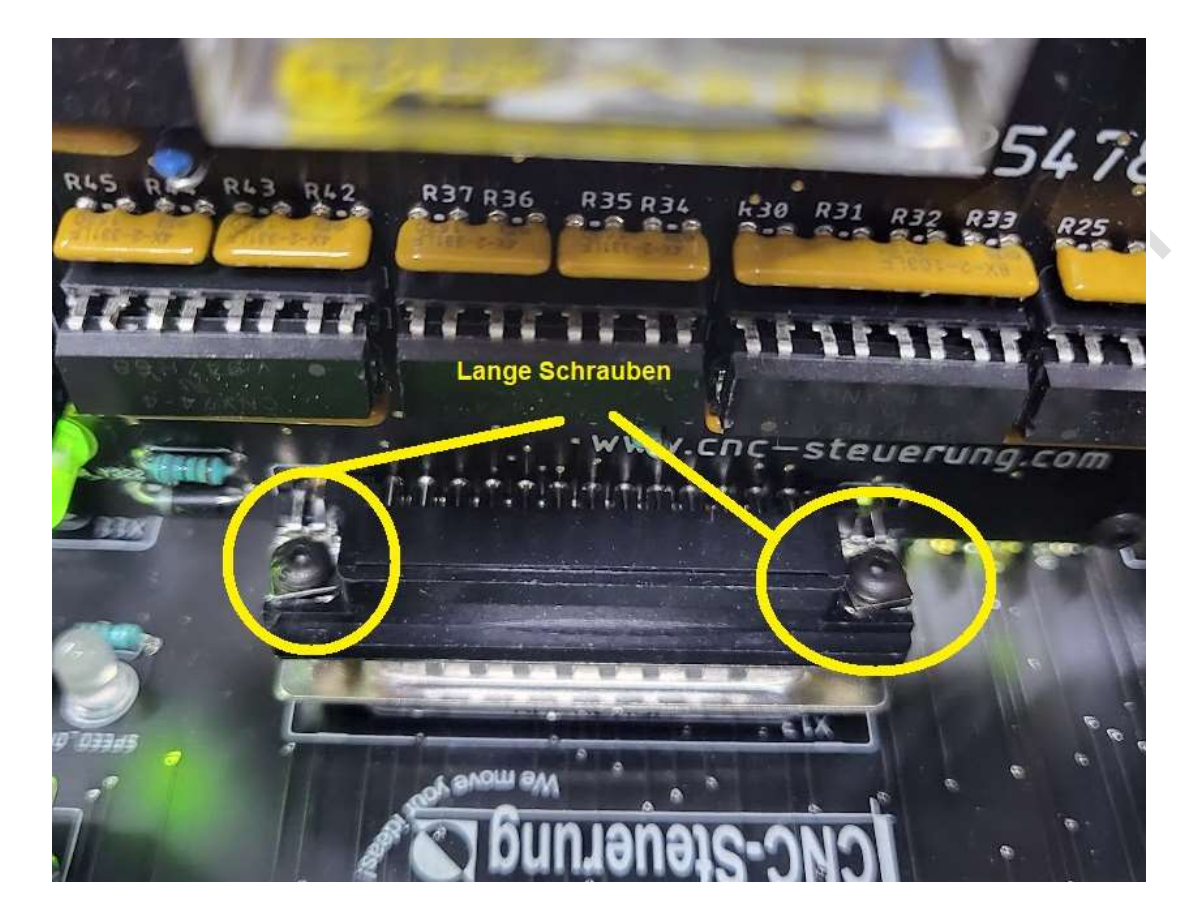

Sowie die Saftyplatine mit 2 langen Schrauben

Kurze Schrauben werden für alle weiteren Platinen genommen wie die Encoder Platine oder die Flachbandkabel:

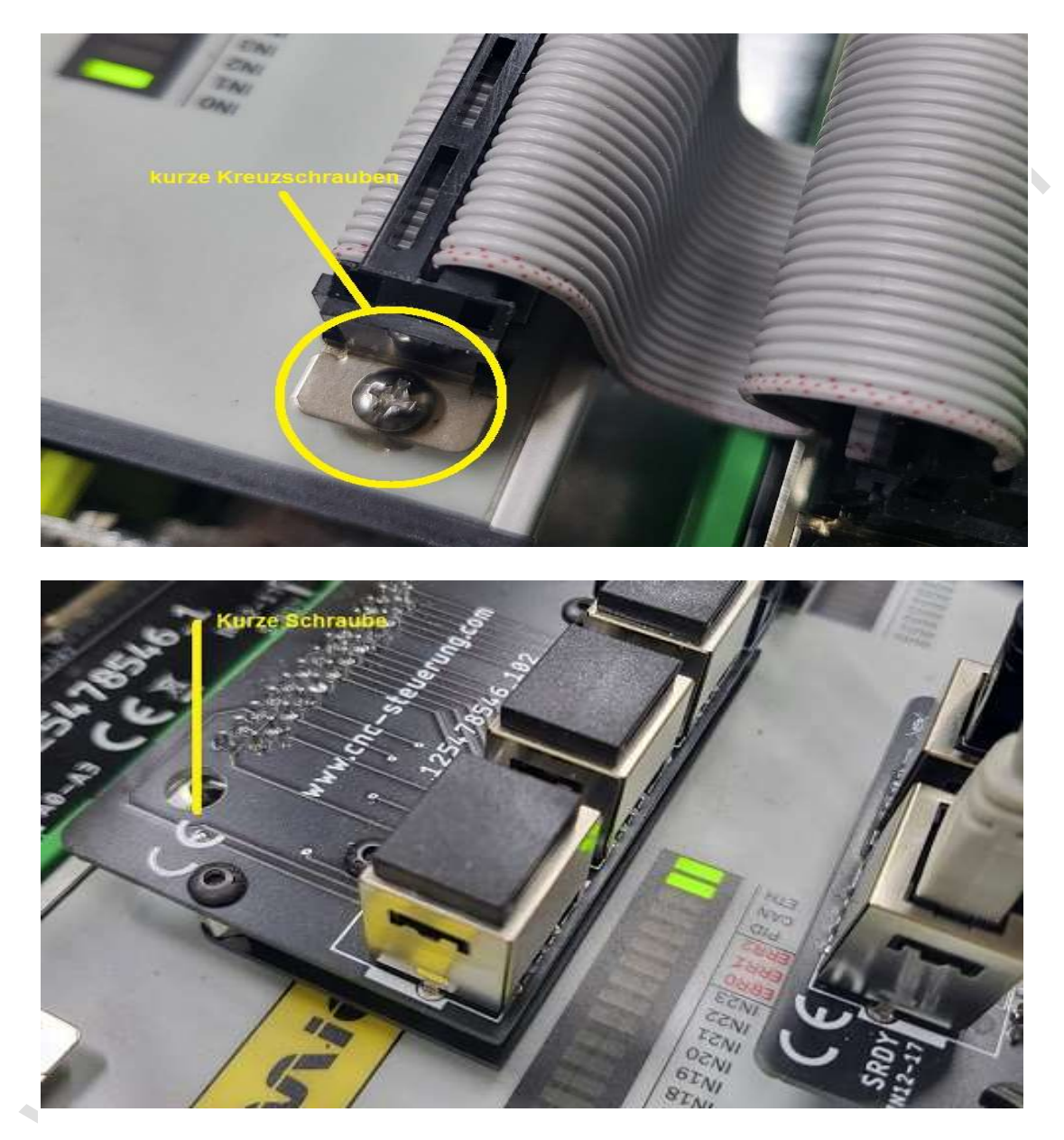

Sie könnten für die Fachbandkabel oder unseren Platinen, wo kurze Schrauben eingesetzt werden auch die Kreuzschrauben benutzen. Aber mit dem Innen- Sechskant kommen Sie besser in die Öffnungen.

### STO-Baugruppe

STO-Baugruppe

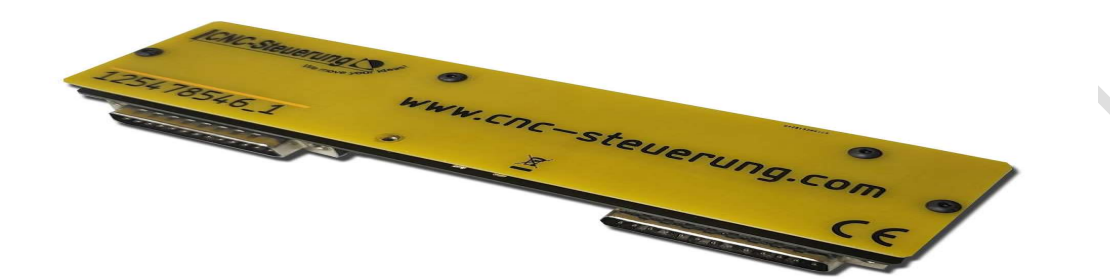

wird mit einer Abdeckung geliefert. Die Servoendstufen der B3 Serie werden mittels eines Patchkabels mit der STO-Platine verbunden. Der Frequenzumrichter hat einen Schraubklemmenanschluss in der Mitte der Platine. Die STO-Signale werden von der Saftyplatine gesteuert.

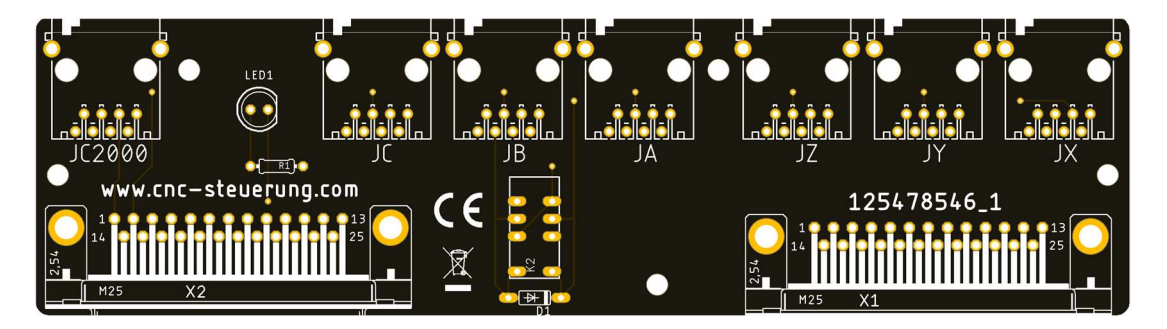

Achtung. Für eine Frequenzumrichter können die STO-Signale hier an dieser Platine abgegriffen werden.

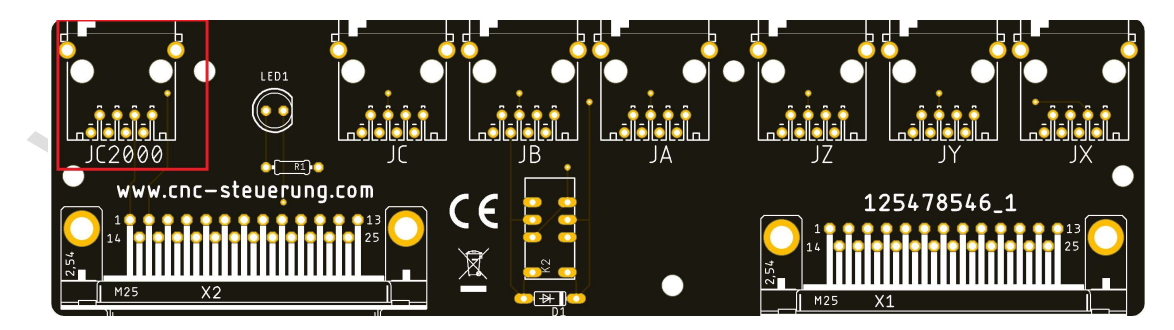

Da hier Kontakte geöffnet werden, ist es wichtig auf eine gute Verbindung zu achten. Bei unseren Delta B3 erhalten Sie einen AL51 oder AL 52, wenn der STO ausgelöst wurde.

MAICROSECULAR

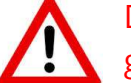

Diese Platine ist nicht zertifiziert! Achten Sie beim Aufbau auf gesetzliche Bestimmungen.

## **Saftyplatine**

Die "Saftyplatine"

wird mit 2 langen Schrauben auf das BIG IO Modul aufgeschraubt. Diese Platine steuert Signale für das STO-Signal und gibt Alarmmeldungen über das BIG IO Modul weiter.

Die Platine hat ein Sicherheitsrelais mit zwangsgeführten Kontakten.

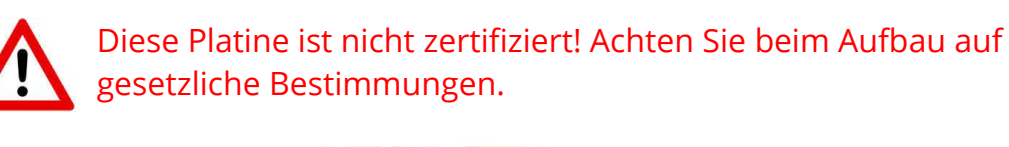

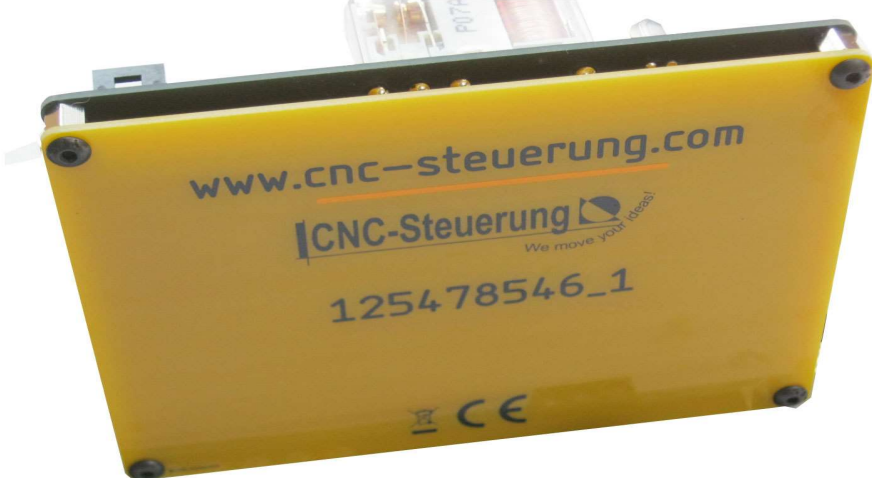

Stecken Sie die Platine auf Ihren vorgesehenen Steckplatz auf und schrauben Sie diese fest.

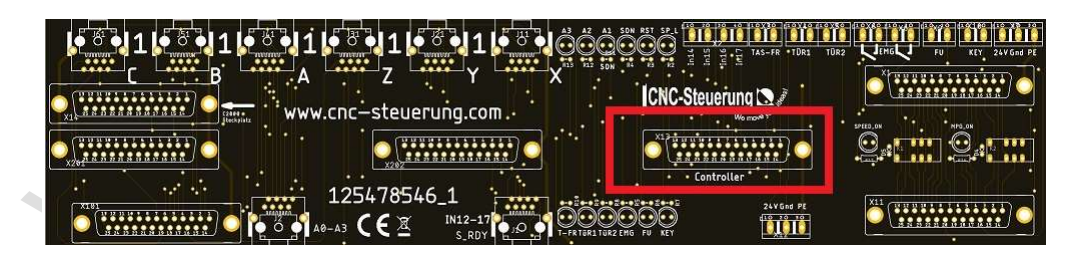

An dieser Platine können Sie nichts einstellen. Diese Platine ist zur Steuerung der STO und Handradsignale zuständig.

## BIG IO Board mit Saftyplatine

Das BIG IO Board ist die Schnittstelle im CNC Connect System, hier laufen alle Signale zusammen und werden passend verteilt, nur hier sind alle Signale zusammen. Das Board nimmt auch weitere Platinen wie die STO-Platine und die Übergabeplatine des Frequenzumrichter auf. Alle Verbindungen sind entweder mit RJ45 Buchsen passend ausgearbeitet oder über Schraubklemmen individuell konfigurierbar.

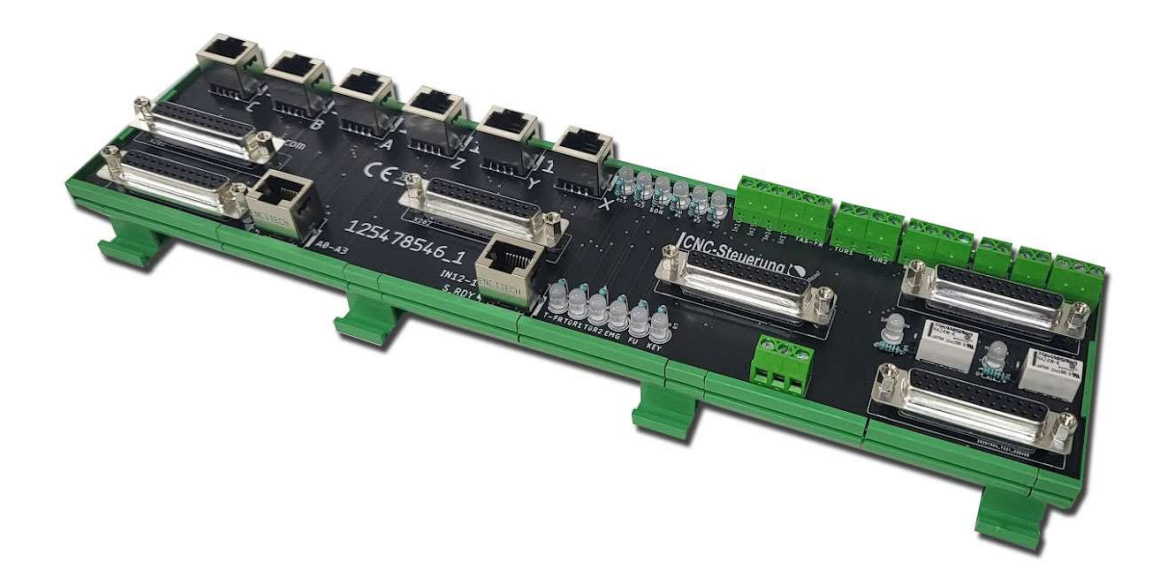

Das BIG IO Board hat diverse LED OnBoard damit Sie auch den Status in Live sehen. So ist eine Störungsdiagnose durchzuführen. Das CNC Connect System V2 kann nur mit Handrad betrieben werden. Schließen Sie dazu das MPG-Modul über das mitgelieferte Fachbandkabel an das BIG IO an. Das Handrad selbst wird dann auf dem BIG IO angeklemmt. Lesen Sie unter MPG mehr darüber.

Das Board muss für die interne Strom Versorgung oben rechts an der Platine mit 24 Volt versorgt werden. Dazu steht Ihnen die Klemmen:

- 24 Volt
- GND
- PE

 $\overline{\mathcal{L}}$ 

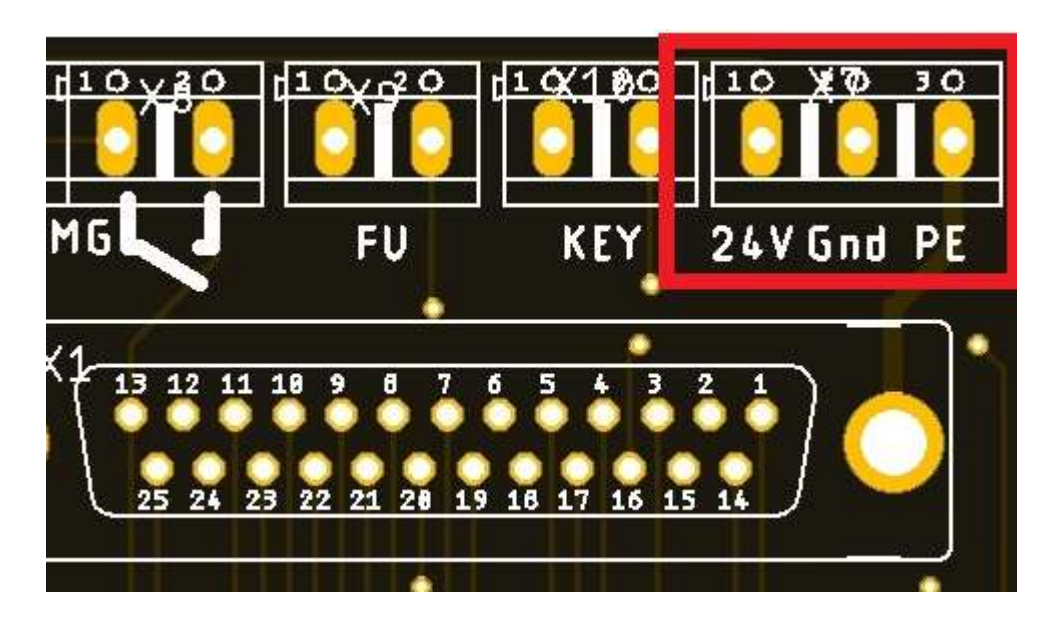

ь.

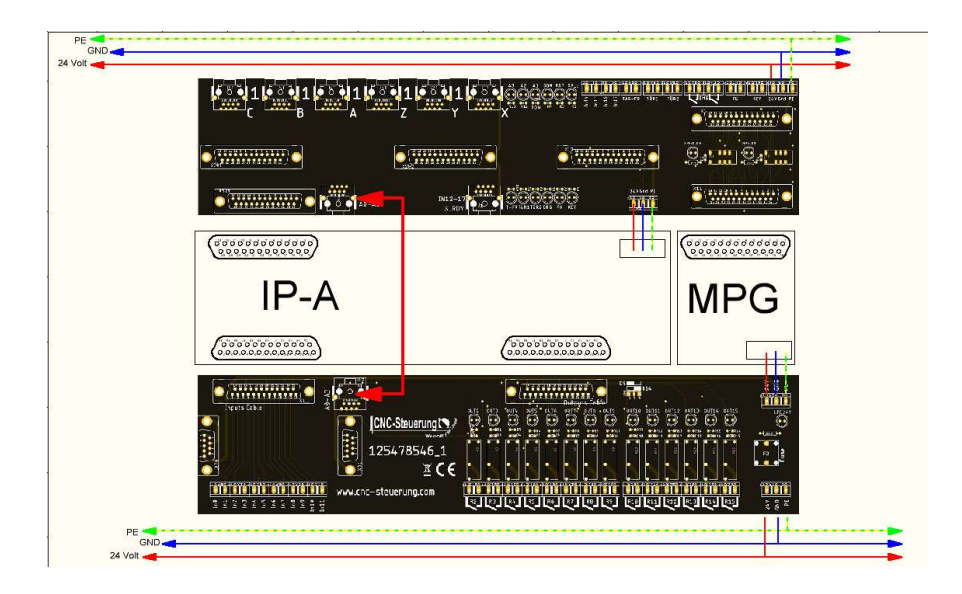

Hier sehen Sie noch mal die Grundsätzliche Verdrahtung des BIG IO und dem EA-Board

Das BIG IO Board muss mit dem E/A Board mittels blauen Patchkabels (25cm) länge verbunden werden.

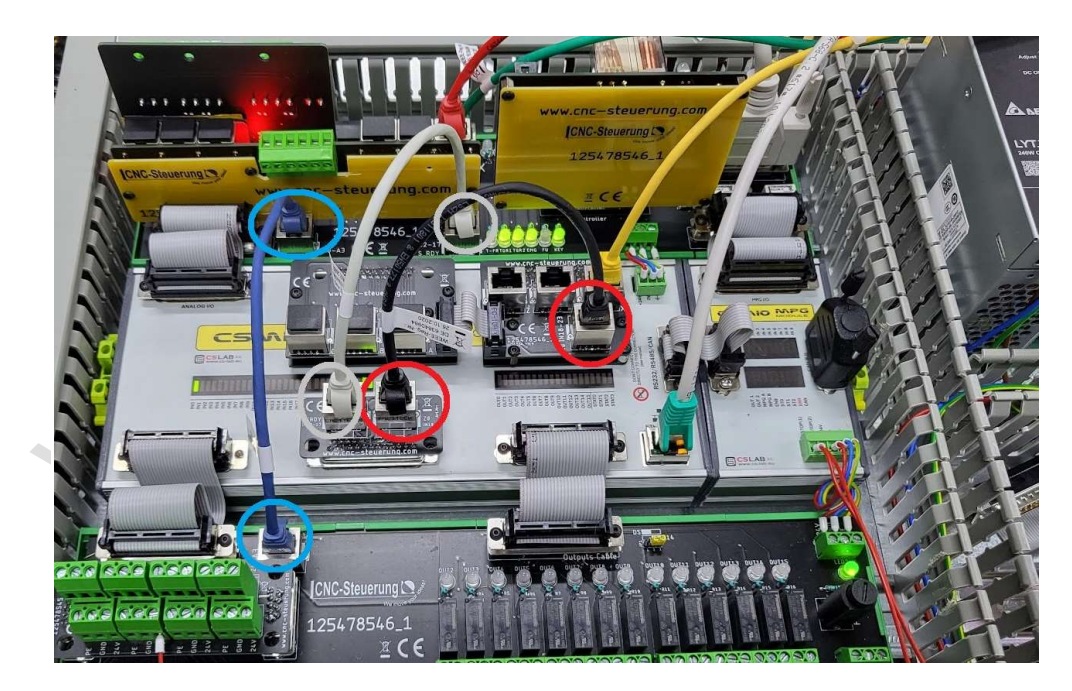

Das BIG IO Board nimmt noch folgende Platinen auf:

- STO Platine
- Saftyplatine
- C2000 Platine

Klemmenbezeichnung des Big IO Boards:

Hier finden und identifizieren Sie alle Klemmen, nur so sind Sie in der Lage die Steuerung richtig anklemmen zu können.

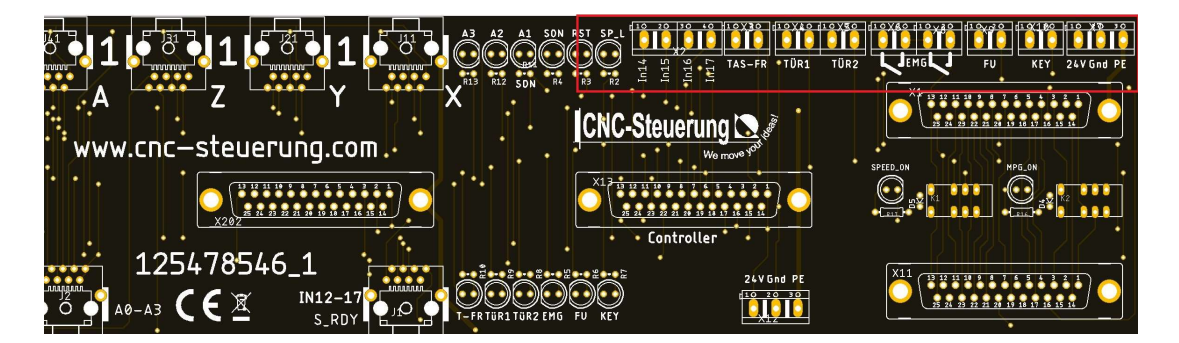

#### Schlüsselschalter:

Das Board benötigt auch einen Schlüsselschalter wollen Sie die Achsen bewegen, obwohl die Kabinentüren geöffnet sind.

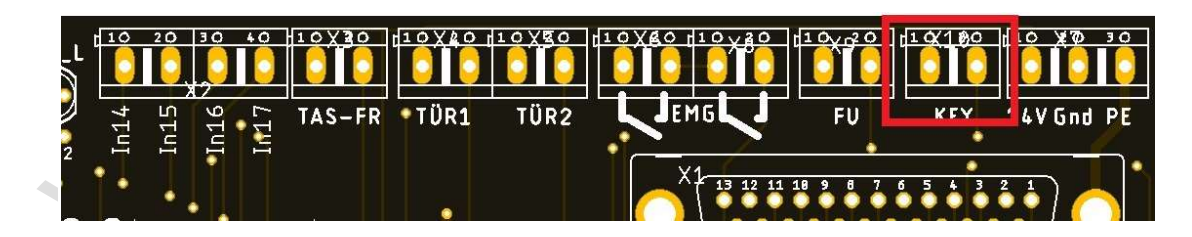

#### Beachten Sie:

Selbst, wenn der Schlüssel auf "Kabinentür übersteuern" steht muss dieser erst wieder zurückgedreht werden und dann wieder auf "Kabinentür übersteuern" gedreht werden.

ó

ansonsten wird das Signal nicht akzeptiert. So umgehen wir den "faulen" Mitarbeiter, der den Schlüssel immer auf Übersteuern stellt.

Es muss also eine bewusste Handlung erfolgen. Mit dem Drehen des Schalters wird gleichzeitig ein Reset ausgeführt und der STO-Alarm aufgehoben!

An den Klemmen FU können Sie die Alarmmeldung des FU anlegen.

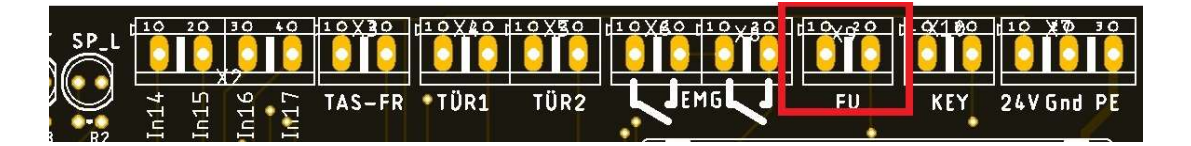

Die beiden EMG-Eingänge der Steuerung müssen geschlossen sein. Hier steht Ihnen ein zwei Kreisiger Not Aus zu Verfügung der von der Saftyplatine dann ausgewertet wird, möchten Sie diesen nicht nutzten, müssen Sie diese Eingänge mit einer Drahtbrücke schließen.

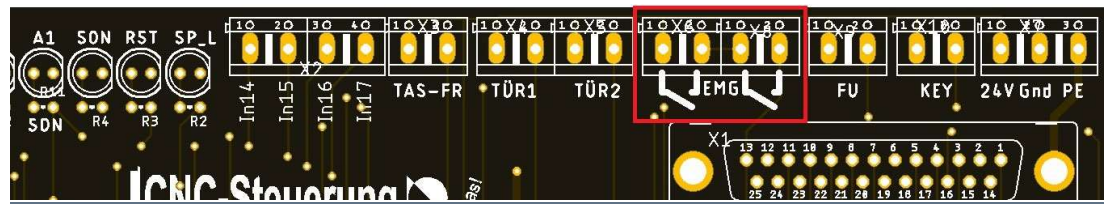

#### Not Aus:

Hier sehen Sie den Aufbau des Not Auskreises 1 und 2. Von oben betrachtet liegt an der linken Klemme (1) dauerhaft 24 Volt an. Das ist die Spannungsversorgung, diese legen wir auf den ersten Not Ausschalter an, von dort wieder zurück auf die zweite Klemme von Links (2). Diese Klemme ist intern auf die 3. Klemme von Links (3) verbunden. Der zweite Not Aus Schalter erhält dann seine Spannungsversorgung von der Klemme (3) - über den Not Ausschalter wieder auf Klemme (4) zurück.

Wenn weitere Schalter eingebunden werden sollen, werden diese in den Zuleitungen der einzelnen Not Aus Schalter verdrahtet.

Also vom ersten Not Aus Schalter in den Zweiten -dort wieder raus in den dritten Schalter und so weiter.

Wird einer in der Kette gedrückt fällt die Spannung ab und löst den Not Aus aus.

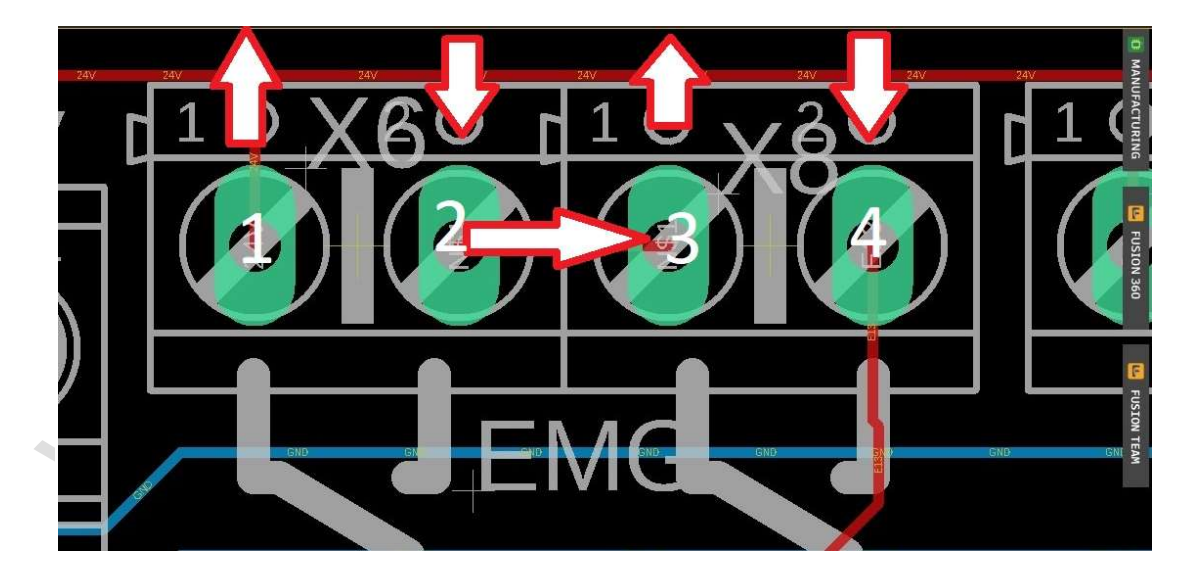

Das Big IO Board hat zwei Kabinentür Eingänge, diese werden vom Saftyboard überwacht.

Öffnet sich einer dieser beiden Kontakte wird ein STO ausgelöst. Wer keine Kabinenüberwachung wünscht, muss hier zwei Drahtbrücken einschrauben.

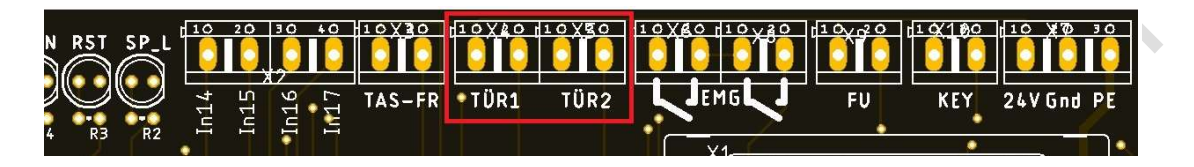

Hinweis: Wer eine Tür öffnet, kann nicht mehr bewegen, die Servos werden mit STO Sicher Kraftlos geschaltet. Um wieder bewegen zu können muss entweder die Türe geschlossen werden, oder der Schlüsselschalter auf Übersteuern gestellt werden. Aber in beiden Fällen muss der Taster zum Alarm löschen betätigt werden. Die beiden TÜR-Schalter stehen in engen Kontakt zum Handrad, bei offener Kabinentür wird auch das Handrad in der Steuerung mit einbezogen. Ein Alarmsignal wird dann auf IN 13 ausgegeben, ein Makro zeigt Ihnen dann eine Meldung.

Anschluss eines Tasters zum Löschen des STO-Signales: Die Anschlüsse finden Sie auf dem BIG IO Board am oberen Rand der Platine. Dieser muss als Schließer ausgelegt sein.

Eine Drahtbrücke wird **hier nicht** akzeptiert da die Software ein aktives Signal benötig - also ein steigendes und fallendes Signal.

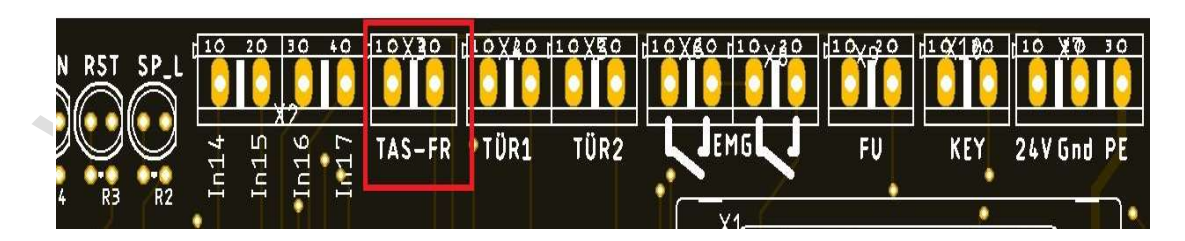

Retrofit V20

#### Ein Taster sieht dann so in etwa aus:

#### Freie Eingänge:

Digitale Eingänge In14 bis In17 stehen Ihnen zur freien Verfügung auf der Platine zu Verfügung, hier werden dann PNP-Signale erwartet

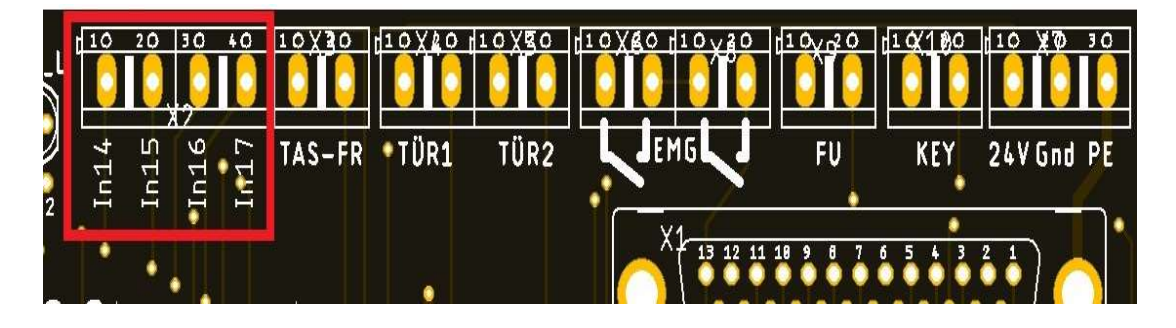

Die Eingänge werden in ihrer Funktion dann in der Software zugewiesen. Beispiel: Referenzschalter auf IN 14

## Handrad

۰

Das Handrad findet seinen Anschluss auf dem BIG IO oben rechts in der Ecke (1) nicht mehr direkt auf dem MPG-Modul.

Es können das 4 Achsen und das 6 Achsen Handrad angeschlossen werden.

Dieser Anschluss ist deshalb so wichtig, da die Saftyplatine bei geöffneter Kabinentüre das Handrad deaktiviert. Wer mit dem Schlüsselschalter übersteuert, gibt damit auch das Handrad wieder frei, aber eben nur die Auflösung X1.

Darum ist auch wichtig die Auflösung bei X1 bei 0,01mm zu lassen, damit die Geschwindigkeit von 1999 mm/min. nicht überschritten wird, wenn der Anwender am Handrad dreht. Wenn das Handrad deaktiviert ist, leuchtet die LED (2)

LED (3) ist zu Zeit noch in der Entwicklung.

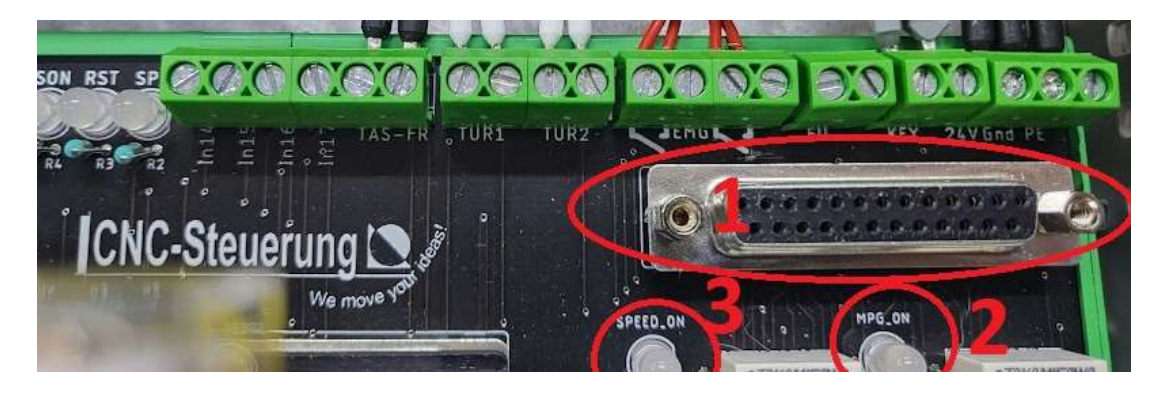

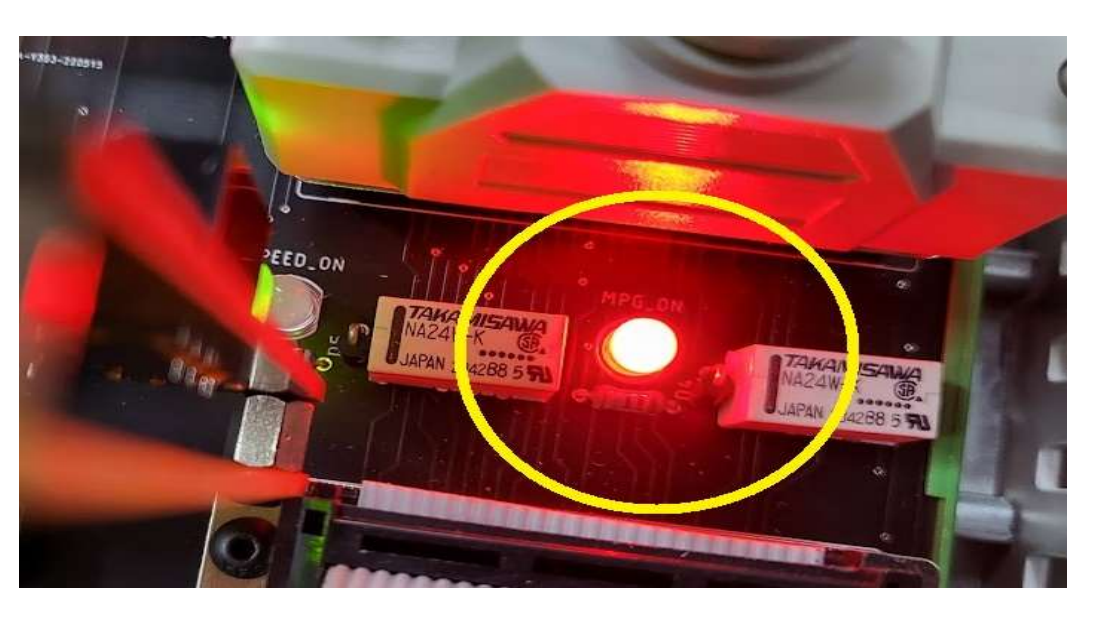

Leuchtet die LED MPG ON Rot so ist das ganze Handrad deaktiviert.

Leuchtet die Speed ON LED rot wurden X 10 und X 100 deaktiviert.

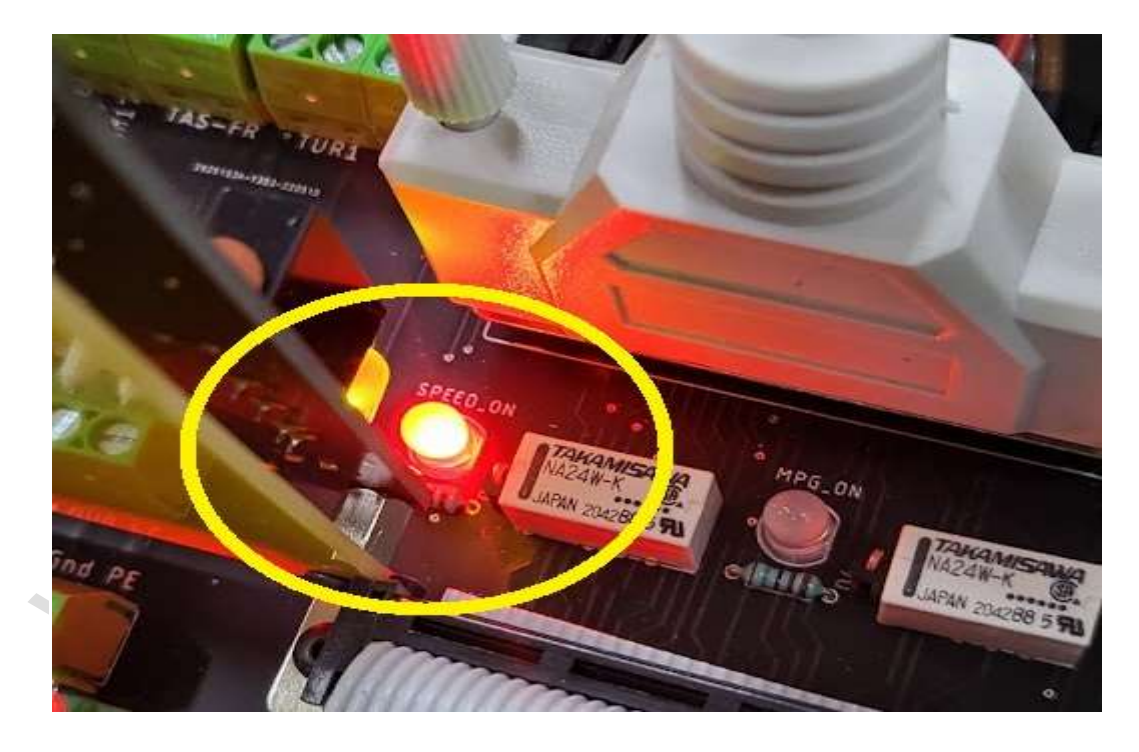

Nach der Installation der Software gehen Sie bitte auf Einstellungen MPG - klicken einmal links in das Feld " Hardware CSMIO MPG Support aktivieren und dann auf Standeinstellungen für CSMIO MPG einstellen.

Anschließend ändern Sie die Auflösungen wie im Bild gezeigt.  $X1 = 0.01 X10 = 0.1$  und  $X100 \text{ auf} = 1$ Das bedeutet im Detail: Bei einer Umdrehung am Handrad in der Auflösung x1 würde die Achse um 1 mm fahren, bei X10 dann 10 mm und bei X 100 dann entsprechende 100 mm,

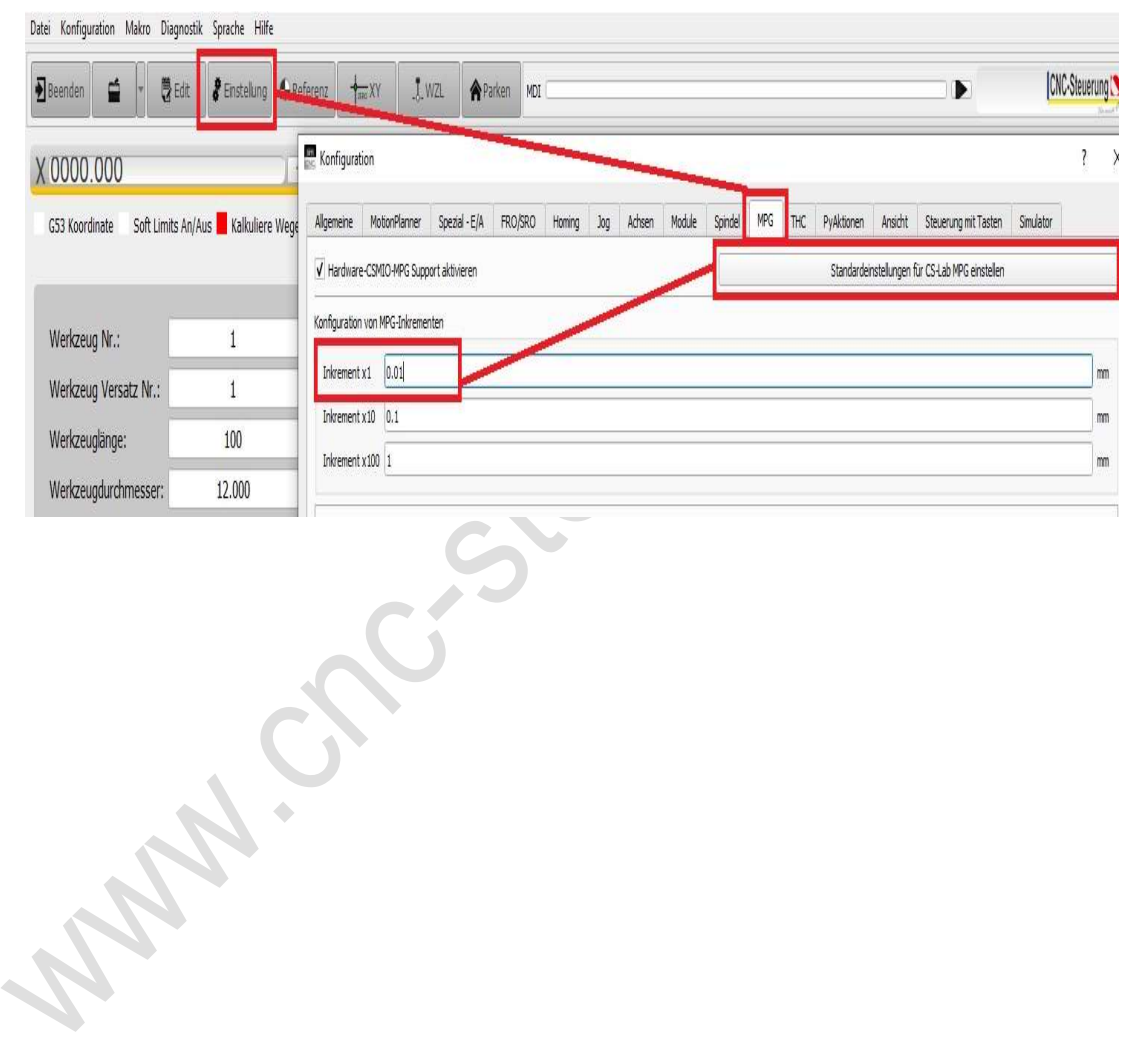

## BIG IO Board Ohne Saftyplatine

Das Basic System des CNC Connect Systems wurde für analoge Servosysteme mit der IP-A entwickelt und spricht Anwender an die nicht das Saftysystem

von uns nutzen möchten.

Die Verdrahtung ist identisch wie das CNC Connect System V2 nur ohne die Saftyplatinen. Hier sind auch alle analogen Ein und Ausgänge auf der Platine herausgeführt.

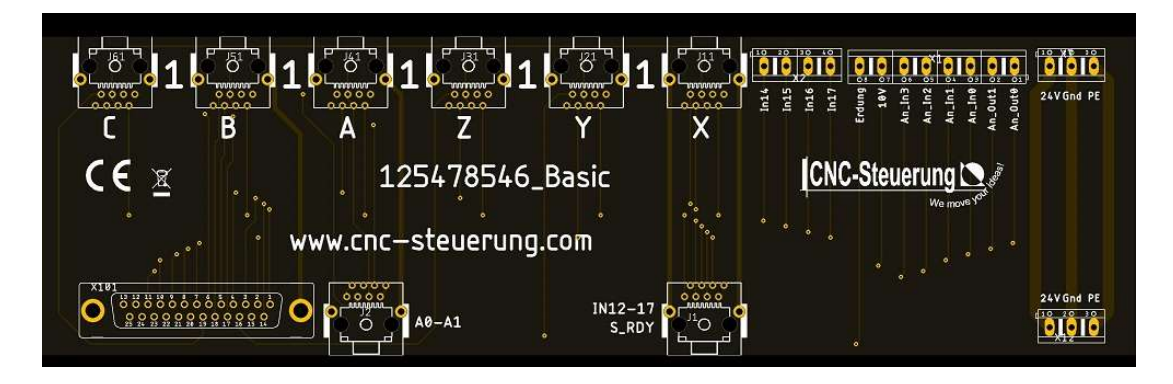

Schließen Sie die analogen Signale für den Frequenzumrichter und Potentiometer an den herausgeführten Klemmen an.

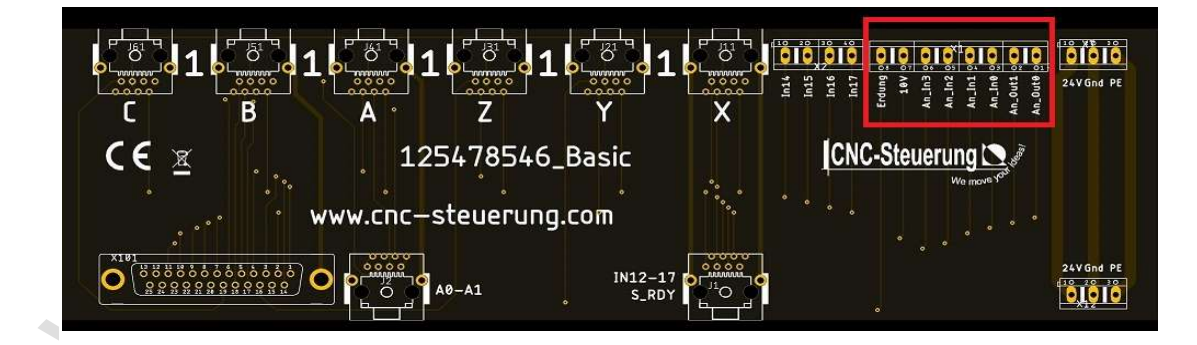

Die Klemmen sind wie folgt: Von links nach rechts:

- Erdung
- 10 Volt zur Spannungsversorgung der Potis
- An\_In3
- An\_In2
- $An$ In1
- $An-In0$
- -An\_Out 1
- An\_Out 2

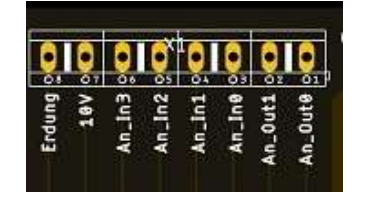

Stromversorgung:

Schließen Sie an (1) die 24 Volt Spannungsversorgung an. Führen Sie über (2) die Spannungsversorgung an die IP-A Steuerung

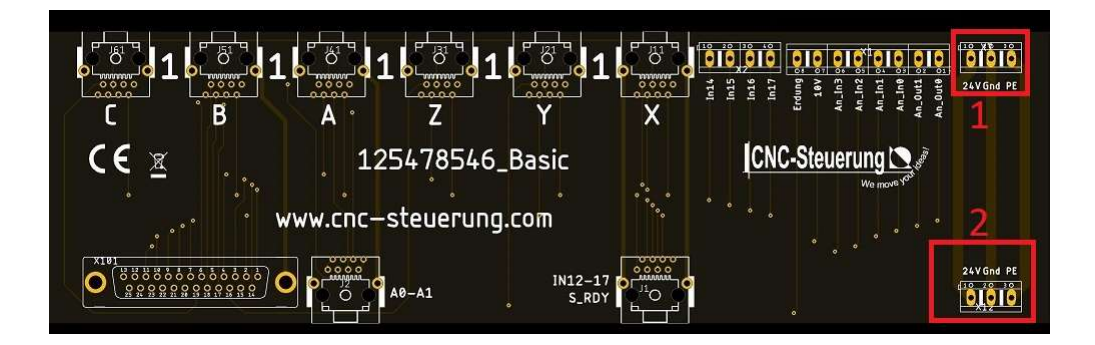

Verbinden Sie diese Platine mit der Relaiskarte via dem mitgelieferten Patchkabel

۰

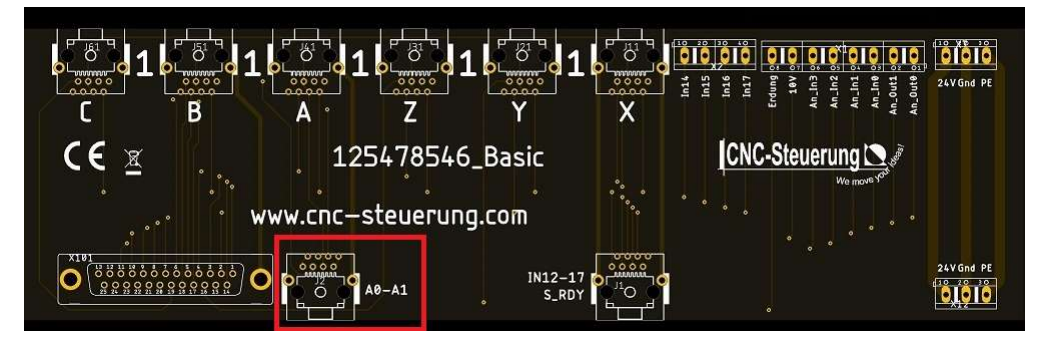

Schließen Sie die Aufsteckt Platine mit dem Steckplatz 1 an diese RJ45 Buchsen an. Achten Sie darauf, dass Sie die richtige Achse verwenden.

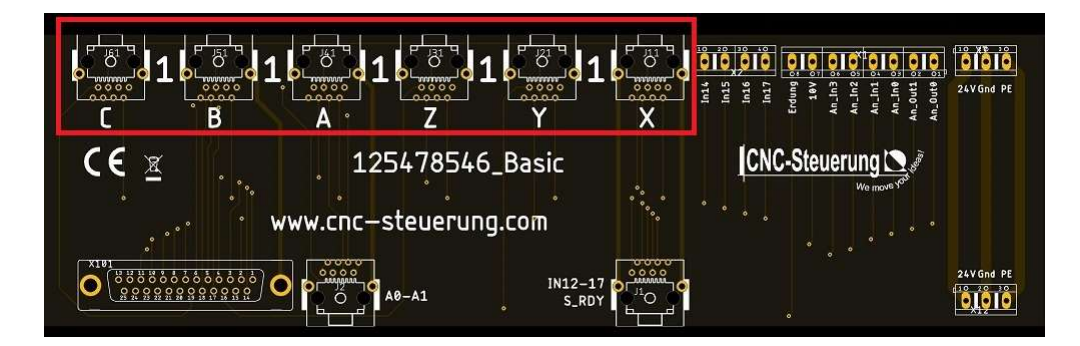

Schließen Sie das Flachbandkabel an die IP- A an:

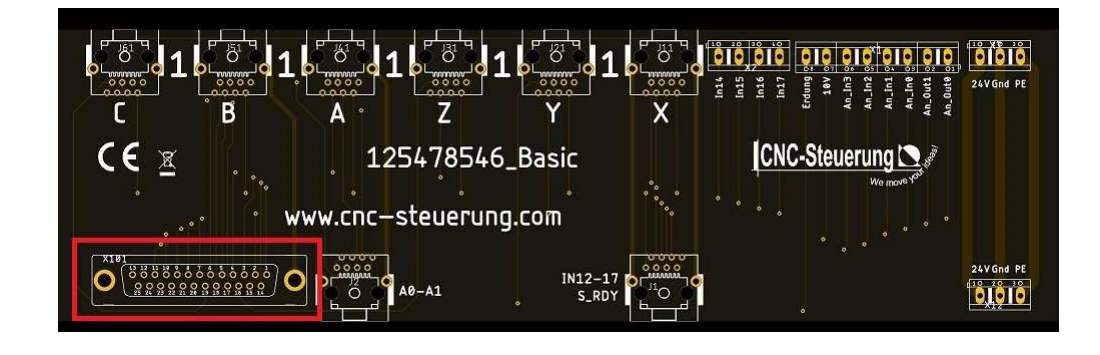

### EA-Board

Da die CSMIO mit weniger Eingänge kommt haben wir für die IP-A auch ein anderes

EA-Board entwickelt. Optisch ist es ähnlich wie bei dem CNC-Connect-System V1 hat aber deutliche Unterschiede

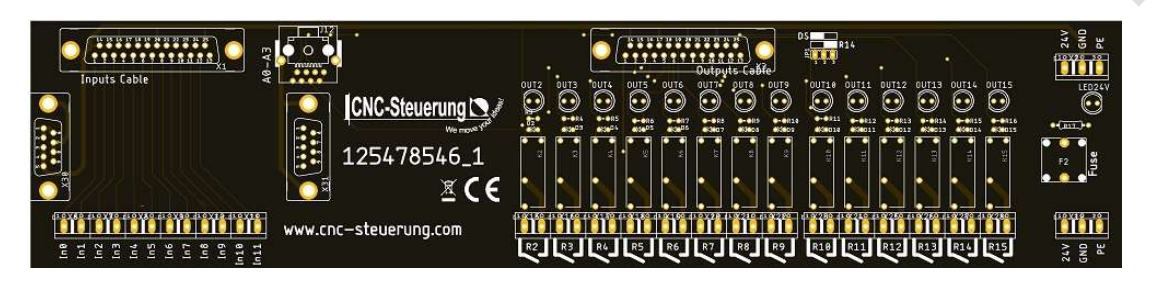

1.Wir haben nur 12 Eingänge.

Der Eingang: IN0 verwenden Sie bitte für Ihren Not Aus Kreis. Die Eingänge erwarten 24 Volt + (PNP-Logik)

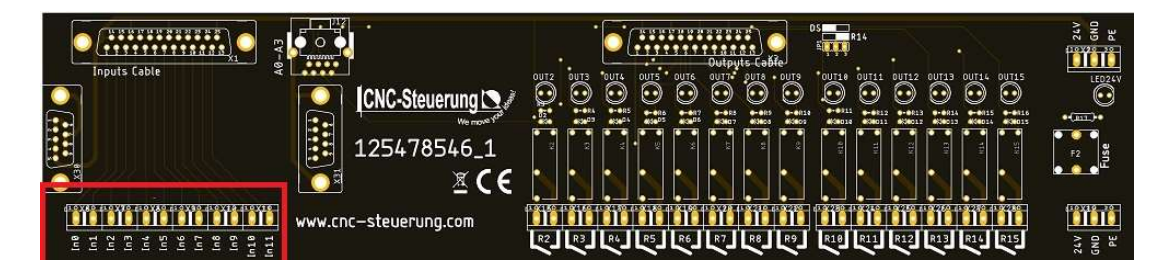

#### 2.

Wir haben die ersten beiden Relais (Ausgang 0 und 1) für interne Aufgaben fest zugewiesen, so dass wir die Relais nicht bestückt haben. Ausgang 0 = Reset

Ausgang 1 = Enable

Die Ausgänge haben eine maximale Leistung von 5 Ampere /230 Volt

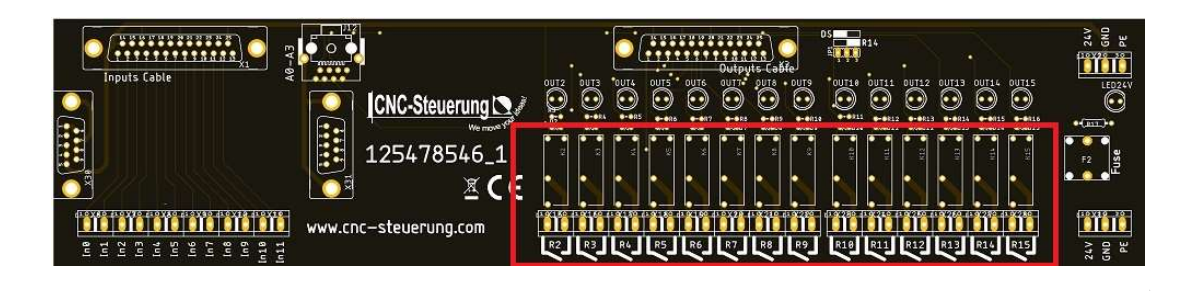

#### 3. Auf der rechten Seite finden Sie eine Sicherung

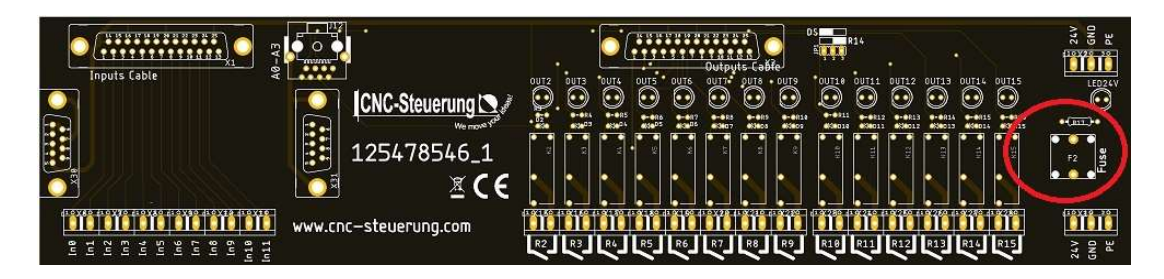

Das EA-Board hat die Aufnahme für eine Optionskarte, wie bei der Version, damit Sie die Spannungsversorgung des End/Ref Schalter direkt in der Nähe der Eingänge haben.

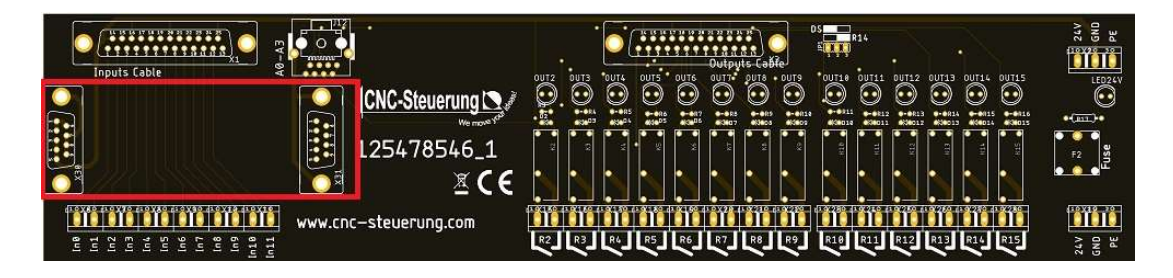

Verbinden Sie das EA-Board mit dem BIG IO Board über das mitgelieferte Netzwerkkabel des BIG IO Boards. Hier werden die RST und ENA-Signale sowie das Not Aus Signal übertragen.

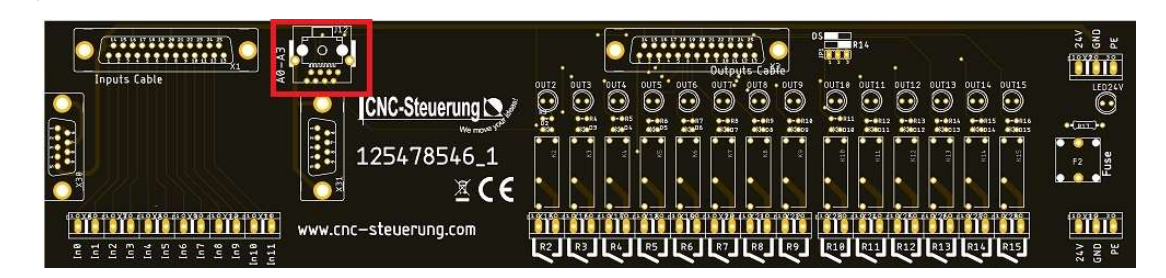

S.CO.

Die Spannungsversorgung des Boards legen Sie unten rechts an:  $24V = 24 VDC +$  $GND = 24 VDC -$ PE = Schutzleiter

MANICROSEWEITTOS

### Analoge Signale

Wir haben die analogen Signale für einen Frequenzumrichter auf einer Platine herausgeführt. Stecken Sie diese Platine

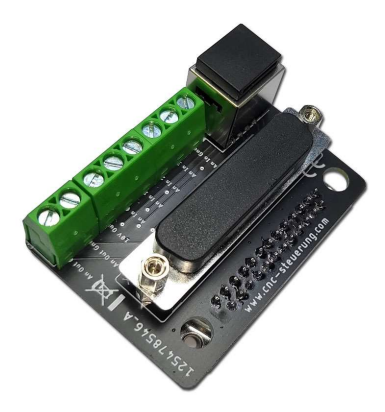

Die Belegung ist aufgedruckt und kann somit schnell identifiziert werden.

Dieses Bauteil wird direkt auf die IP-A aufgesteckt, hier müssen die Anschlüsse vorher vorgenommen werden, dann erst das Flachbandkabel aufgesteckt und festgeschraubt werden. Der Steckplatz ist mit Analoge Ein/Ausgänge beschriftet.

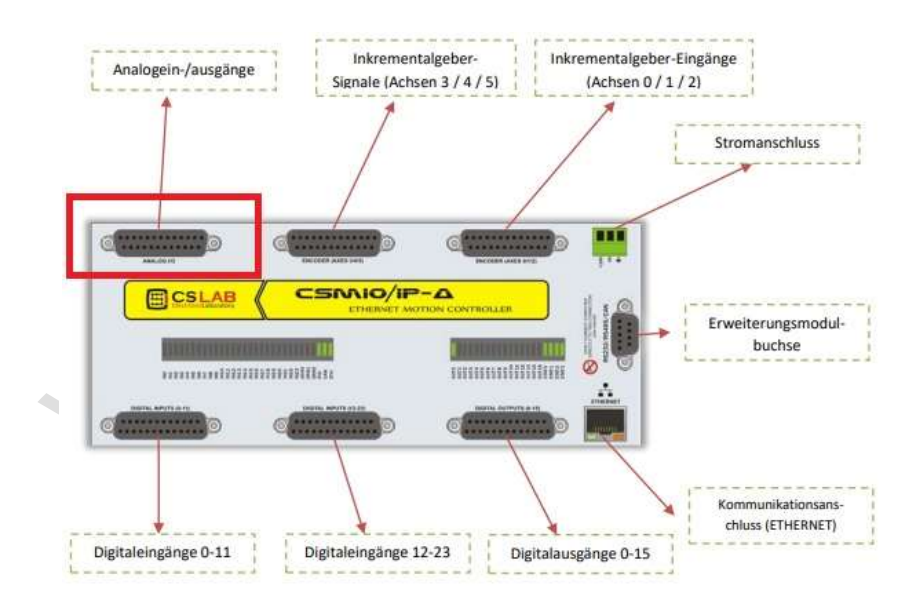

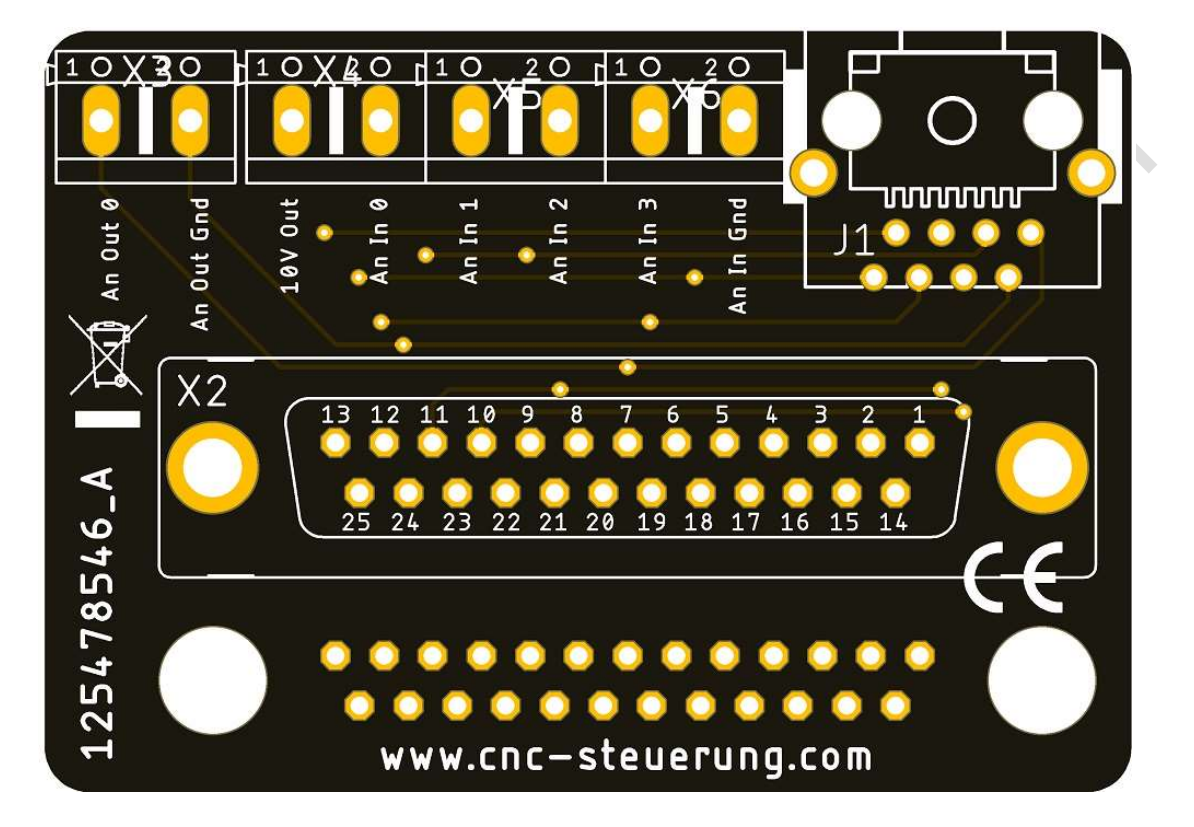

Die Beschriftung der Platine ist wie hier abgebildet.

Wer liebe die RJ 45 Buchse nutzen möchte, um zum Beispiel Potentiometer am Bedienpult anschließen zu können, findet hier die Belegung.

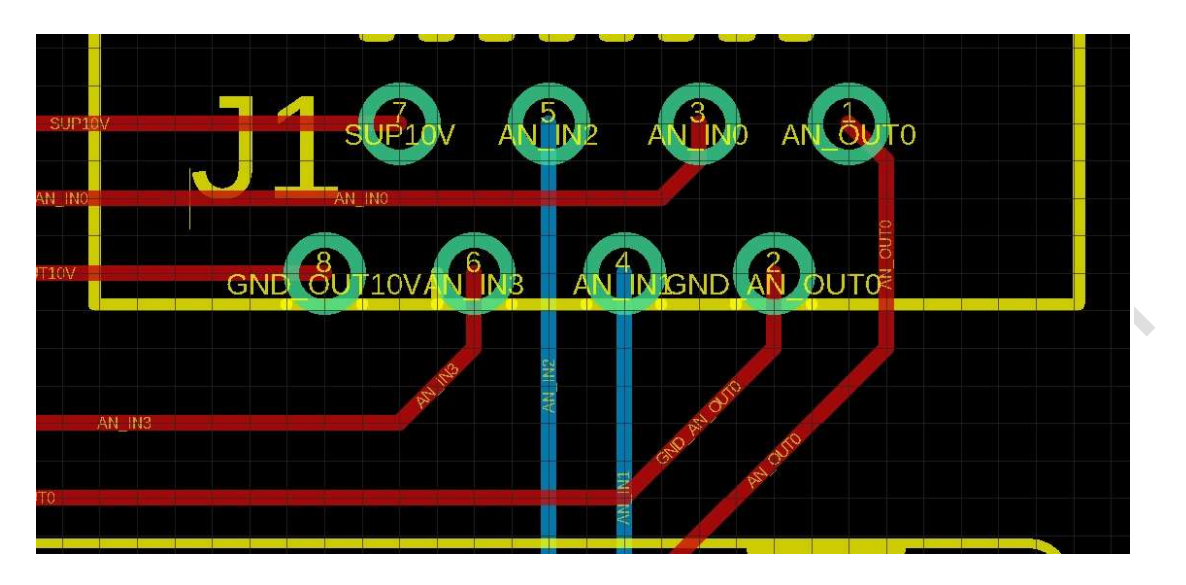

#### Montage:

1: Stecken Sie die Platine auf den rot umrandeten Steckplatz der IP-A 2. Verbinden Sie die Signale die Sie verwenden möchten mit den Schraubklemmen

3. Stecken Sie das Flachbandkabel auf und schrauben Sie dieses dann auch mit den beiden Schrauben aus dem Lieferumfang der IP-A fest. 4. Verbinden Sie das Flachbankkabel der Platine mit der IP-A (rot umrandeten Steckplatz) und schrauben Sie dieses mit den 2 Schrauben aus dem IP-A Set fest.

Wer lieber die Signale über die RJ 45 abgreifen, möchte kann dieses an der auf der rechten Seite aufgebauten RJ45 erledigen. PIN-Belegung:

- $1 =$  Analog Out 0
- 2 = GND Analog Out 0
- $-3$  = An In 0
- $4 = An ln 1$
- $5 = An ln 2$
- $6 = An ln 3$
- $7 = 10V$
- 8 = GND für Analogsignale (von Pin3 bis Pin7)
Wenn Sie einen Frequenzumrichter der C2000 Serie verwenden, können Sie auch zusätzlich mit der C2000 Aufsteckplatine arbeiten.

Achtung: Bedenken Sie bitte ausreichend Platz zur IP-A zu lassen, die Platine ragt etwa 20 mm über die IP-A hinaus.

ANICIAL SECT

## C2000 Platine

Die Platine vereinfacht die Inbetriebnahme, weil die Verdrahtung sehr vereinfacht wurde.

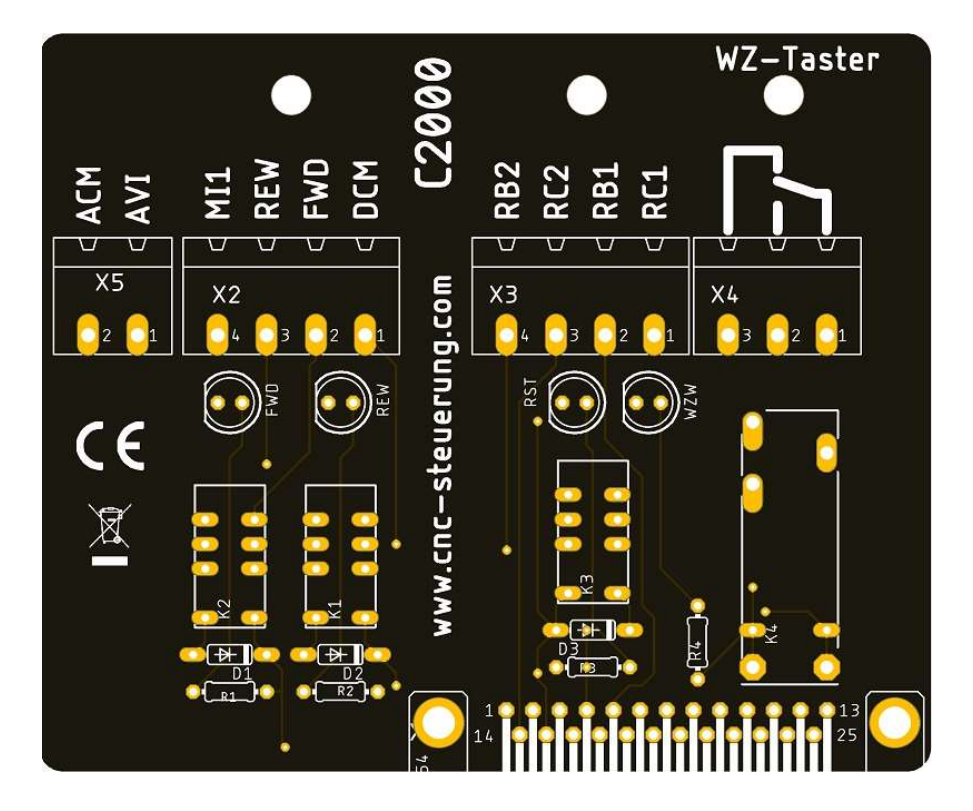

Die Platine hat einen Steckplatz auf dem **BIG IO Board** und muss dort mit 2 Schrauben festgeschraubt werden.

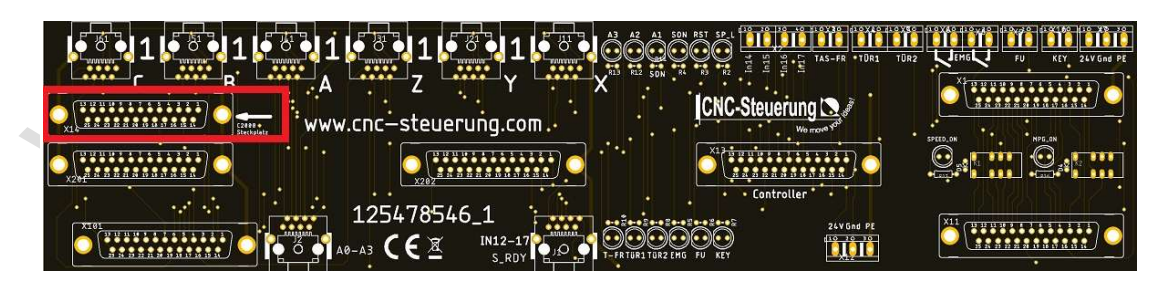

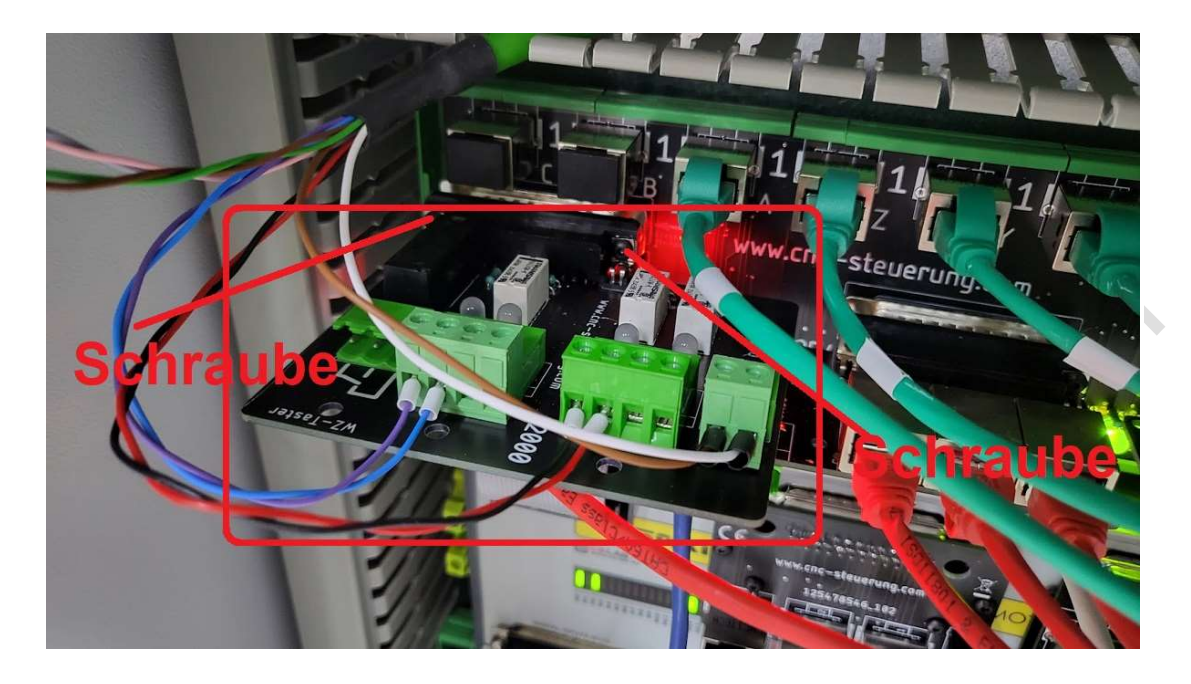

Anschluss: AVI: 0-10 Volt Ausgang (Analog Out0) DCM: Bezugsmasse zum AVI

M1: REW: Rückwärtslauf FWD: Vorwärtslauf DCM: Bezugspotential für REW-FWD- M1

RB2 = Ausgang vom C2000 RC2 = Ausgang vom C2000 RB1 = Ausgang vom C2000 RC1 = Ausgang vom C2000

WZ-Taster:

Wenn das M3 oder M4 Signal gesetzt wurde, schaltet dieser Ausgang, so kann der Taster für die Werkzeugklemmung deaktiviert werden, wenn die Spindel läuft.

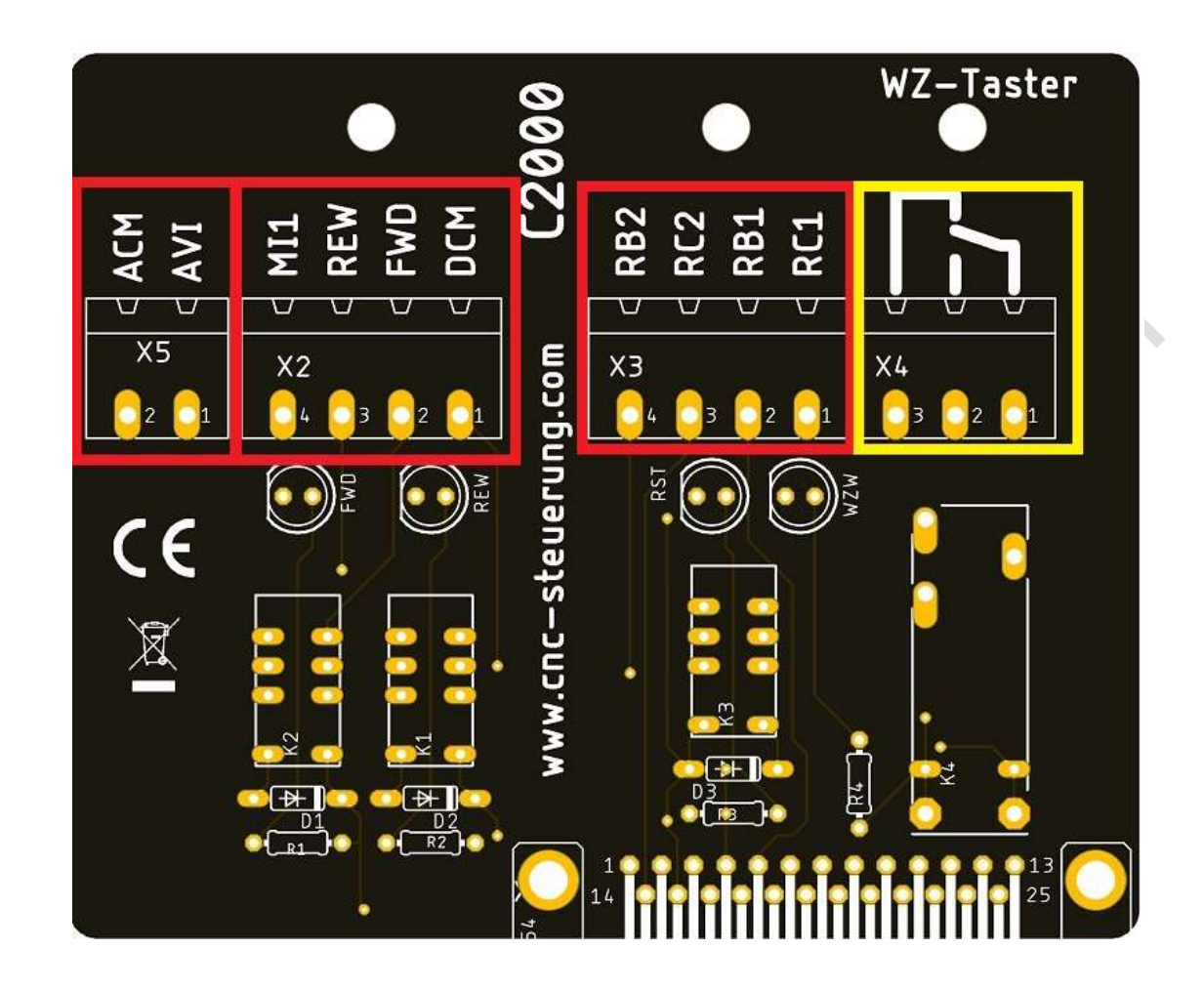

Damit der C2000 richtig mit der Steuerung zusammen arbeitet müssen grundsätzlich müssen folgende Parameter eingestellt werden Für externe Sollwertvorgabe und Richtung über externe Klemmen müssen die Parameter:

P00 - 20 auf 2

- P00 21 auf 1
- P02 01 auf 5
- P03 00 auf 1

Erläuterung zu P2-01

P2-01: = MI1 Eingänge (P02-01) müssen auf Reset (5) gesetzt werden damit der analoge Eingang reagiert.

## Encoder Anschluss

Encoder Platinen / Digital IN

Diese drei Platinen sind notwendig, um die Encoder Signale der Motoren auswerten zu können, diese Platinen werden mit zwei Patchkabel und 6 Innensechskant sowie einen passenden Schlüssel geliefert. Diese Platinen übertragen zum einen das Feedback der Motoren und die Fehlerauswertung der Drives.

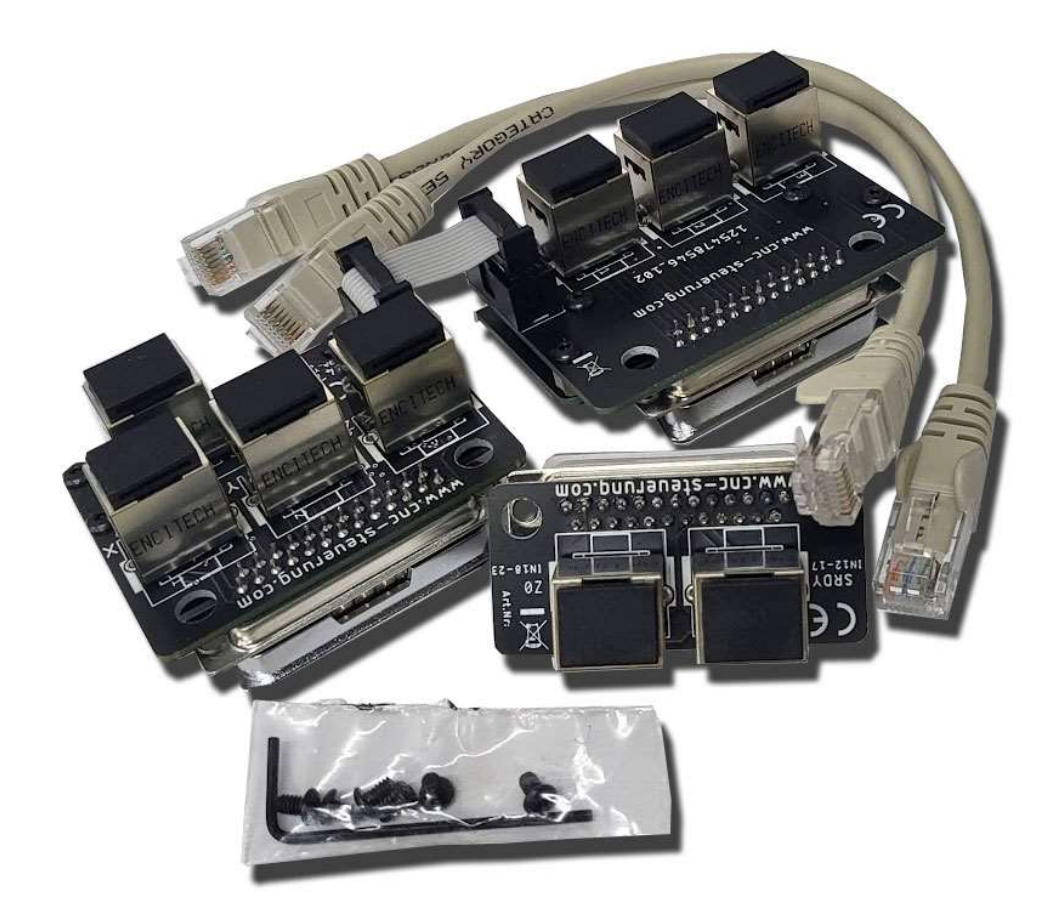

An diesen Patinen werden zum einen die Gelben Kabel der Aufsteckplatinen entsprechend der Achsen aufgesteckt (Achten Sie auch die Kennzeichnung) Die beiden Encoder Platinen sind mit einem Flachbandkabel verbunden.

N

Die Platinen können 6 Endstufen verwalten:

X -Y -Z - A -B -C Verbinden Sie die richtigen Eingänge! Das ist wichtig da sonst das Feedback nicht ausgewertet werden kann. Die Achsen sind deutlich neben der RJ45 Buchse gekennzeichnet. Hier im Beispiel die X-Y und Z-Achse.

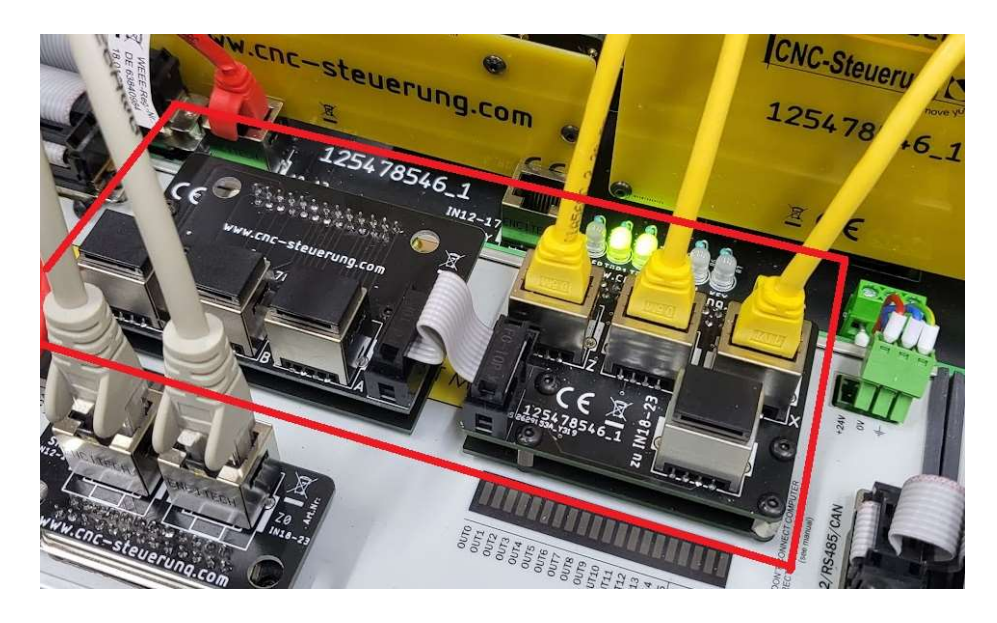

Die Encoder Signale nehmen Sie von den Aufsteckplatinen (Steckplatz 3) ab und verbinden diese mit der Encoder Platine.

ARE

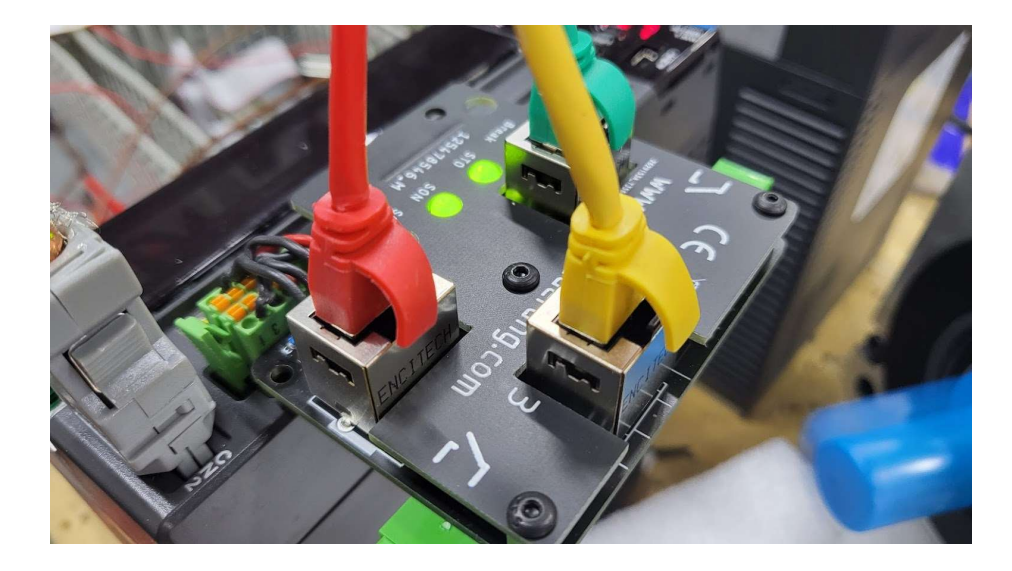

Die untere RJ45 Buchse der Encoder Platine (Kennzeichnung IN18-23) wird mit dem kurzen Patchkabel mit der Digital In Platine rechte Buchse-Kennzeichnung IN 18-23 verbunden.

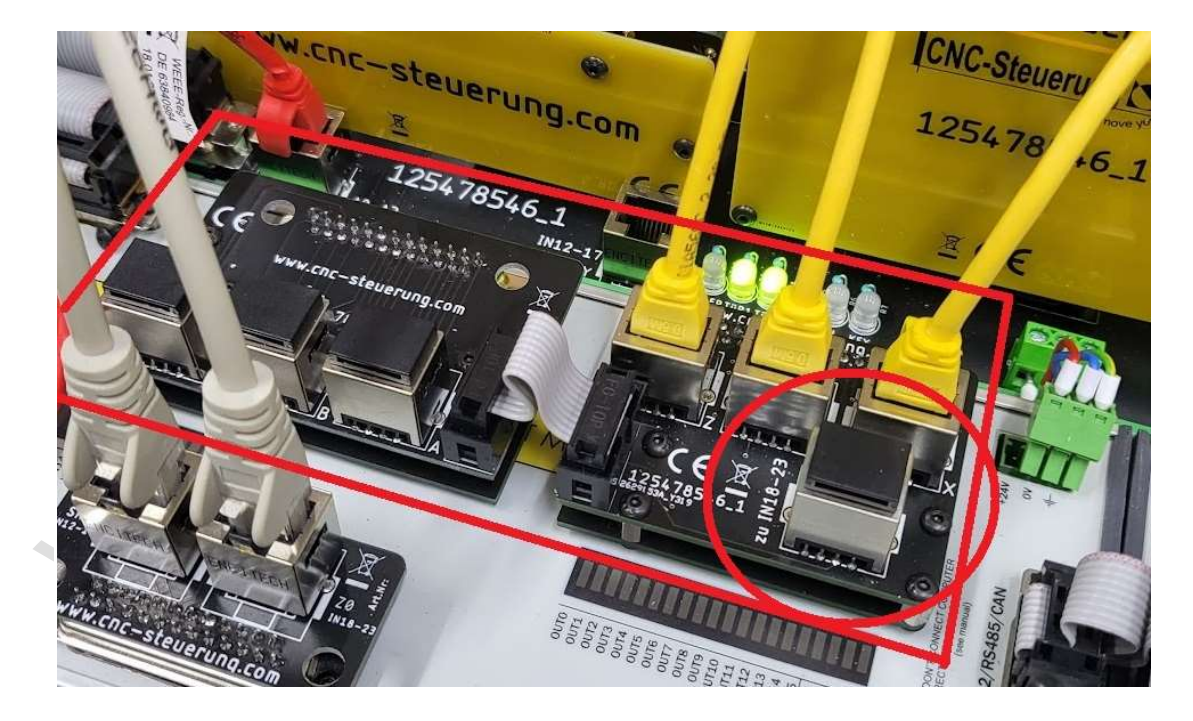

#### Seite 41 CNC Connect V2.0

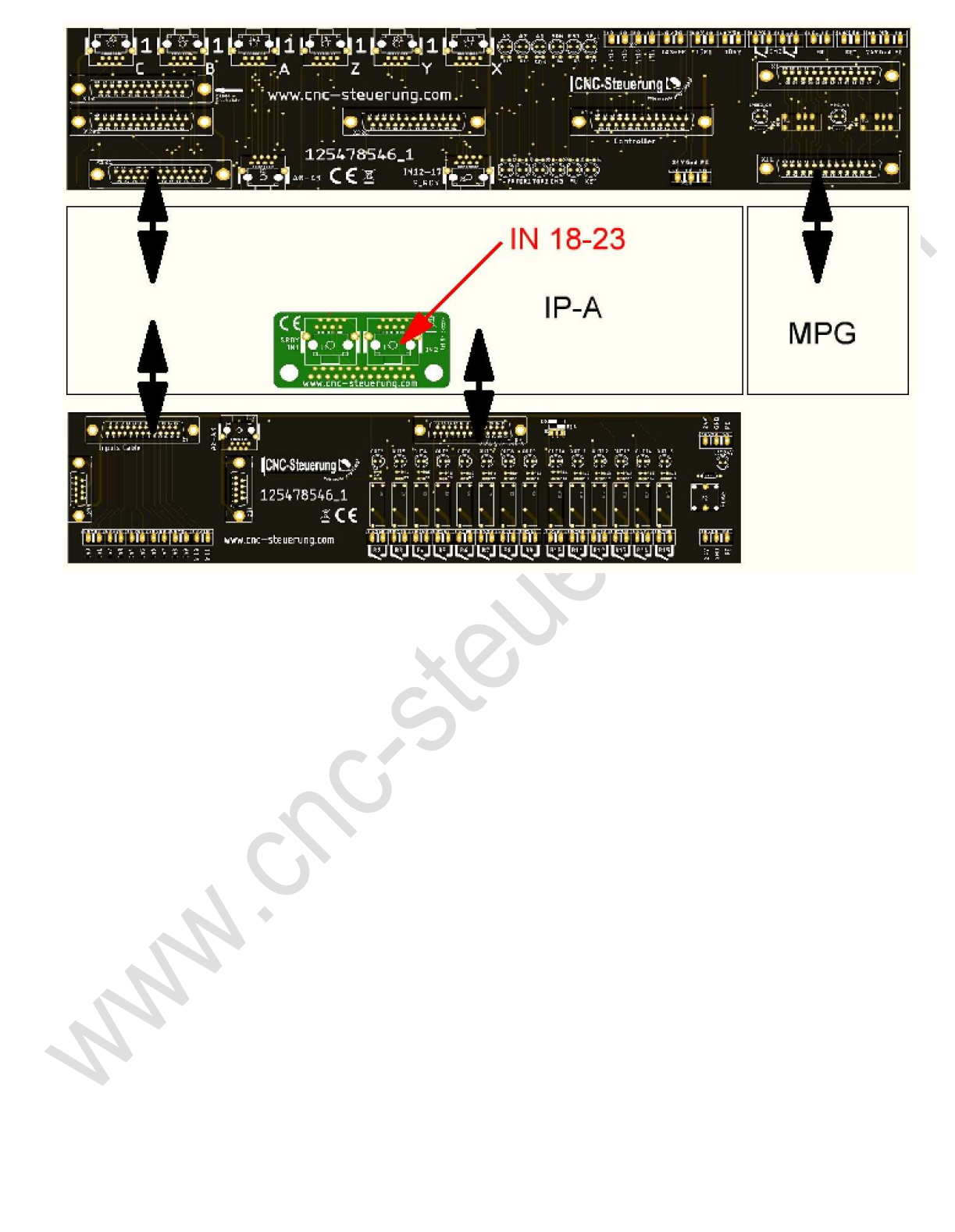

## **Glasmaßstab**

Grundsätzlich gibt es verschiedene Glasmaßstäbe. Diese Wegmesssysteme sehen alle gleich aus, aber was genau steck dahinter?

#### 1. Sinus Signale

 $\ddot{\phantom{0}}$ 

hier wird eine Welle ausgeben die wir mittels Konverter (oder einer EXE) in ein TTL-Signal umwandeln müssen. Da die IP-A ein TTL-Signal erwartet, hier muss geschaut werden welchen Maßstab man hat, wir können spezielle Adapter anbieten. Sprechen Sie mit unserem Support

2. TTL-Signale ohne A/-B/ und Z/ Signal

Diese Maßstäbe haben leider kein differenzielles Signal, Sie benötigen unseren Adapter

3. Adapter passend zu unseren Glasmaßstäben passend zum B3L System.

Hier stehen uns die wichtigen Signale wie A-A/ -B -B/ und Z und Z/ zu Verfügungen

Wichtig für alle Anwender mit Maschinen mit bereits angebauten Glasmaßstäben:

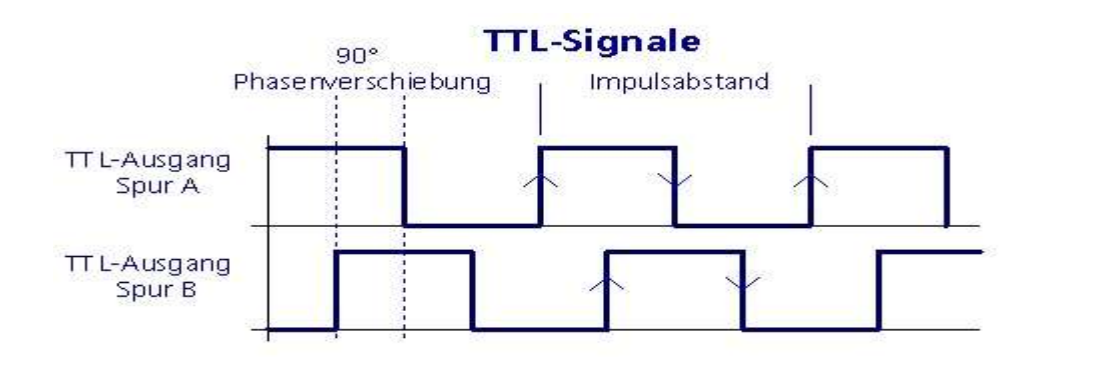

#### Die Meßsystem müssen und ein TTL-Signal geben.

Wer eine SINUS Signal verwendet, muss einen Konverter verwenden. Dieser ist entweder bereits verbaut, zu erkennen am kleinen Kasten in der Maschine.

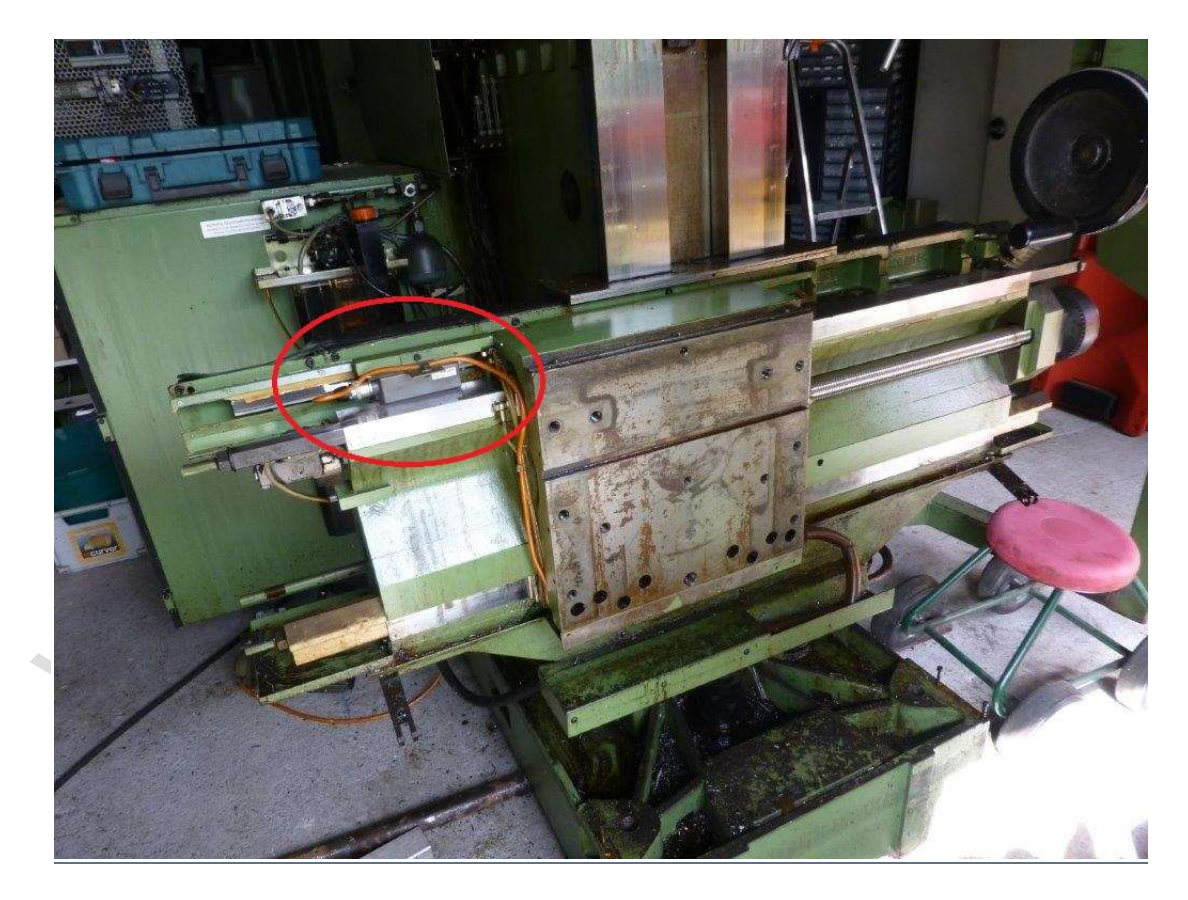

#### oder Sie verwenden unseren Konverter:

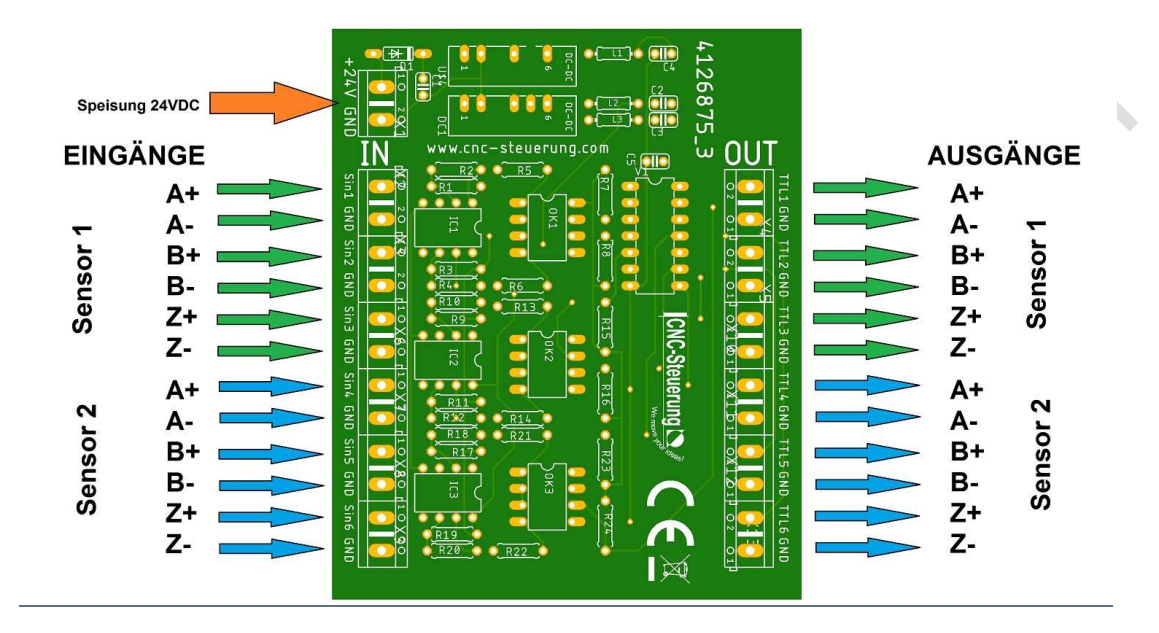

#### Anschußbelegung Sinus to TTL Converter

Spezieller Fall: 3-fach Sinus-/Cosinus-Signal vom Lineargeber (mit 3 Ausgängen für Grob / Fein / Zero)

Wir bieten passende Adapter für unsere Glasmaßstäbe passende Adapter an. Eventuell passt ja diese Belegung auch zu Ihren Maßstäben. Wenn Sie die Signale haben, aber die PIN-Belegung nicht passt können Sie einen Stecker passt anfertigen.

Diese können direkt auf die beiden DSUB 25 poligen Buchsen aufgesteckt werden.

٠

Die 9 poligen Buchsen haben folgende PIN-Belegung:  $1 = A$  $2=$   $0<sub>V</sub>$  $3 = B/$  $4 = SCHIRM$  $5 = \frac{7}{4}$  $6 = A$  $7 = +5V$ 

- $\mathbf{8} = \mathbf{R}$
- $9 = 7$

Zusätzlich hat jede Aufsteckplatine hat zusätzlich jeweils 3 Schraubklemmen für den Schirm. Bitte beachten Sie das hier sehr hohe Frequenzen entstehen, deshalb ist es wichtig den Schirm ordentlich aufzulegen.

An jeder RJ 45 Buchse sind die Achsen aufgedruckt.

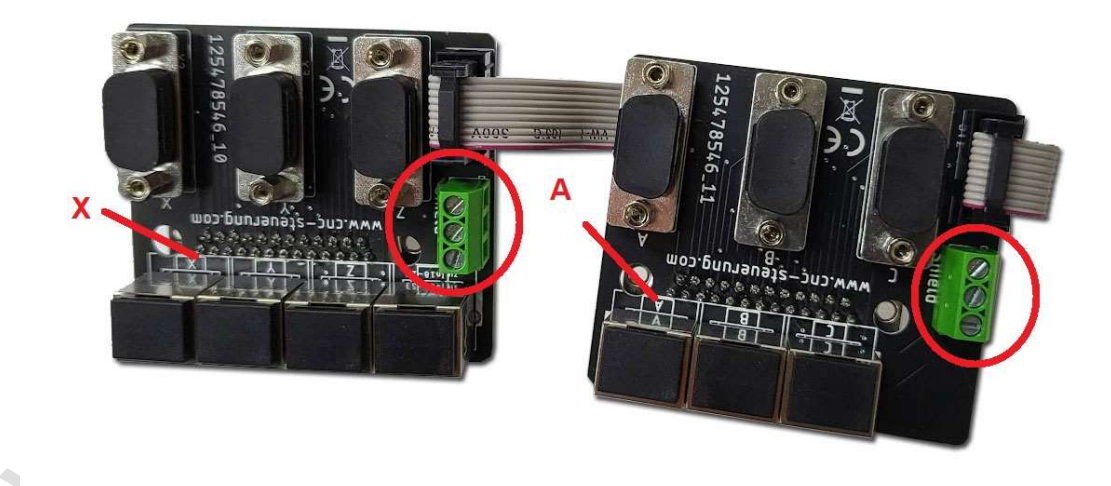

## Autotuning

Das Einstellen der Servoendstufe - Motortuning Viele Anwender haben Angst vor dem Servo Einstellen, aber keine Panik - die SIM-Software hilft Ihnen dabei.

Nach dem Sie alle Parameter eingegeben haben, klicken Sie auf Achsen dann auf den entsprechenden Kanal / Achse dann auf Autotuning - Es öffnet sich das Fenster Autotuning.

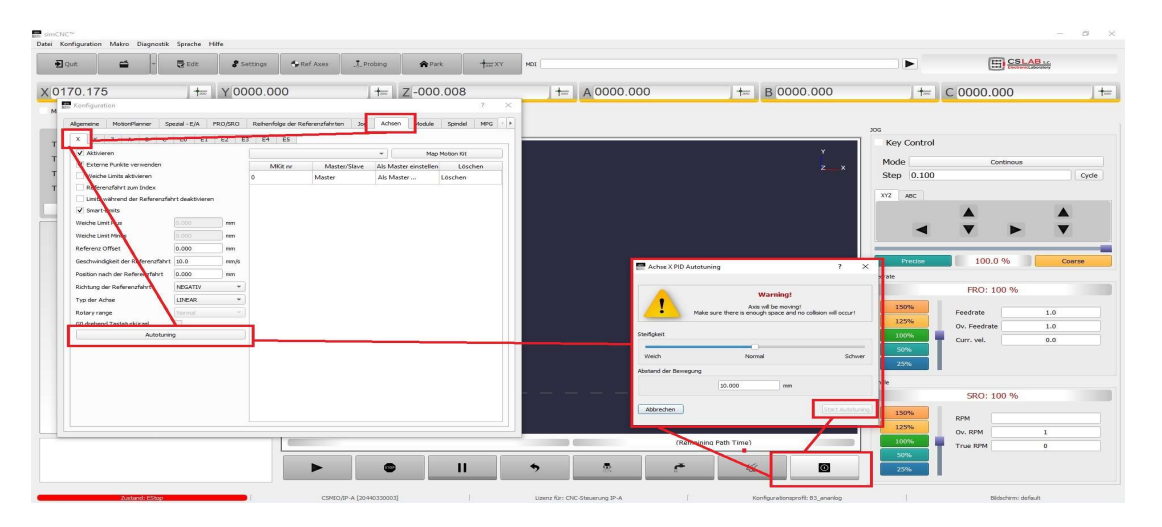

Dann schieben Sie die Fenster so das Sie unten an den Verbindungsbutton klicken können. Wenn Sie die Steuerung verbinden, wird die Schaltfläche "Start Autotuning" aktive. Klicken Sie auf Start Autotuning, um den Vorgang zu starten.

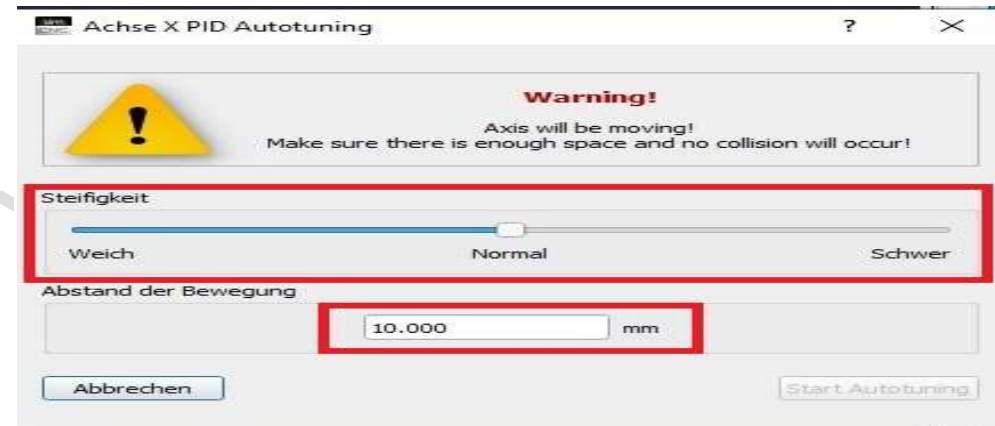

Achtung: Das Fenster mit der Statusanzeige (100%) bitte nicht wirklich beachten! Wenn das Autotuning abgeschlossen ist, erhalten Sie eine Meldung (Popup Fenster) vom System! Dreht Ihr Motor schon mehr oder wenig schnell in eine Richtung, sobald Sie die Software verbinden? Klicken Sie auf Moduls- Motion Kit- Manuel PID Konfiguration - Zero **Offset** 

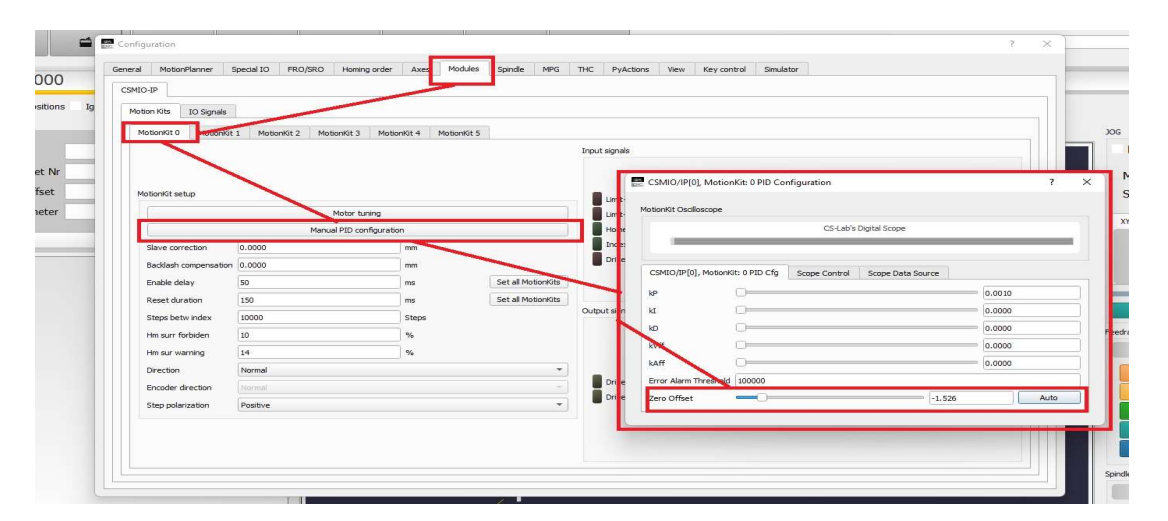

#### Setzen Sie den Zero Offset Wert auf Null

TIP: Vergrößerern Sie unter Error Alarm, Wert entsprechend, damit nicht so schnell der Alarm kommt. Später können Sie nach erfolgreichen Autotuning den Wert wieder reduzieren.

**PART** 

#### Seite 48 CNC Connect V2.0

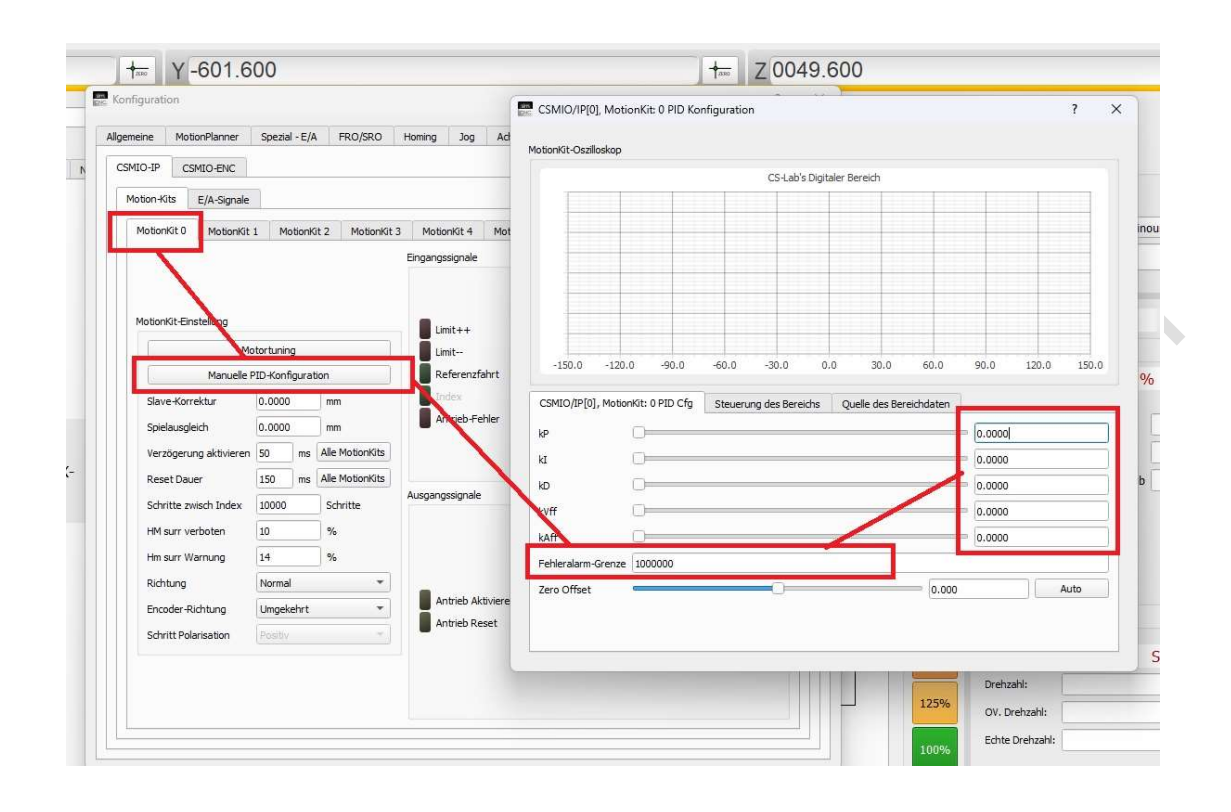

C.

### Aufbau

**PAPA**.Cr

Ordnen die BIG IO Platine oberhalb der CSMIO IP-A an. Das EA-Boad unterhalb der IP-A. Verbinden Sie die

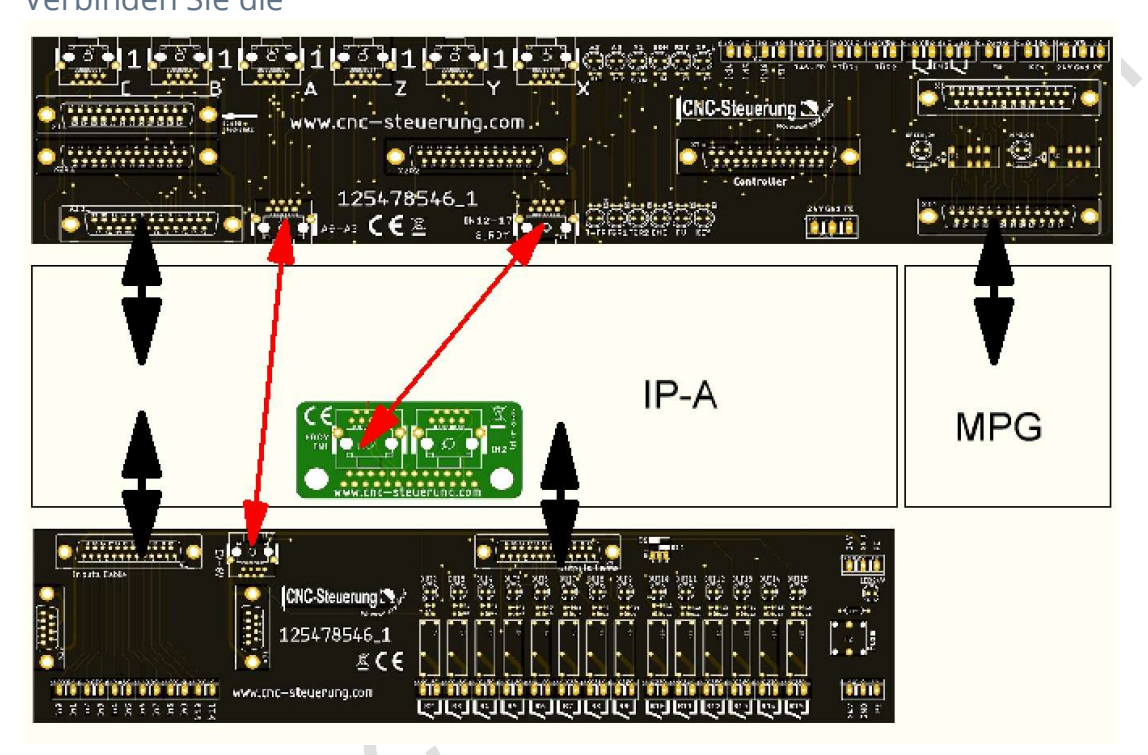

## Aufsteckplatinen

Das Basic System des CNC Connect Systems wurde für das analoge Servosysteme mit der IP-A entwickelt und spricht Anwender an die Aufsteckplatinen, sind Platinen, die auf die Delta Electronics Endstufe aufgesteckt werden (daher der Name) und mittels 2 Schrauben befestigt werden.

Die Platinen unterscheiden sich nur durch den Steckertyp und je nach Modell der Endstufe auch in Ihrem Funktionsumfang.

Je nach Modell sind andere Ansteuerungen notwendig. Wir unterscheiden das Digitale und das analoge Signal.

Die Verbindung zum BIG IO Board erfolgt über zwei oder mehr Patchkabel, je nach Ausführung.

Das digitale System ist die CNC Connect Serie der ersten Stunde. Das Analoge System ist das CNC Connect System V2.0.

Die Aufsteckplatinen gibt es für Motoren mit und ohne Bremse.

Wichtig: Das analoge (CNC Connect System V2) und digitale System (CNC Connect System V1) sind nicht untereinander kompatibel. Sprechen Sie bei Fragen mit unserem Support.

## Motoren mit Bremse

Wir unterscheiden bei unseren Aufsteckplatinen nach Motoren mit oder ohne Bremse.

Die Aufsteckplatinen haben dann an den Seite Stecker für die Stromversorgung der Bremse. Schließen Sie einmal auf der rechten Seite vom 24 Volt Netzteil hier die 24 Volt an, auf dem anderen Stecker die 24 Volt Minus

Versorgung. Dann kann die Bremse mit jeweils einem Kabel rechts und links an den Klemmen aufgelegt werden. Wie herum genau ist egal da die Bremse potentialfrei arbeitet.

Wer eine Aufsteckplatine ohne Bremse hat, hat auch keine Stecker wie abgebildet. Auch wenn die LED geschaltet wird, kann keine Bremse angeschlossen werden da keine Hardware vorhanden ist.

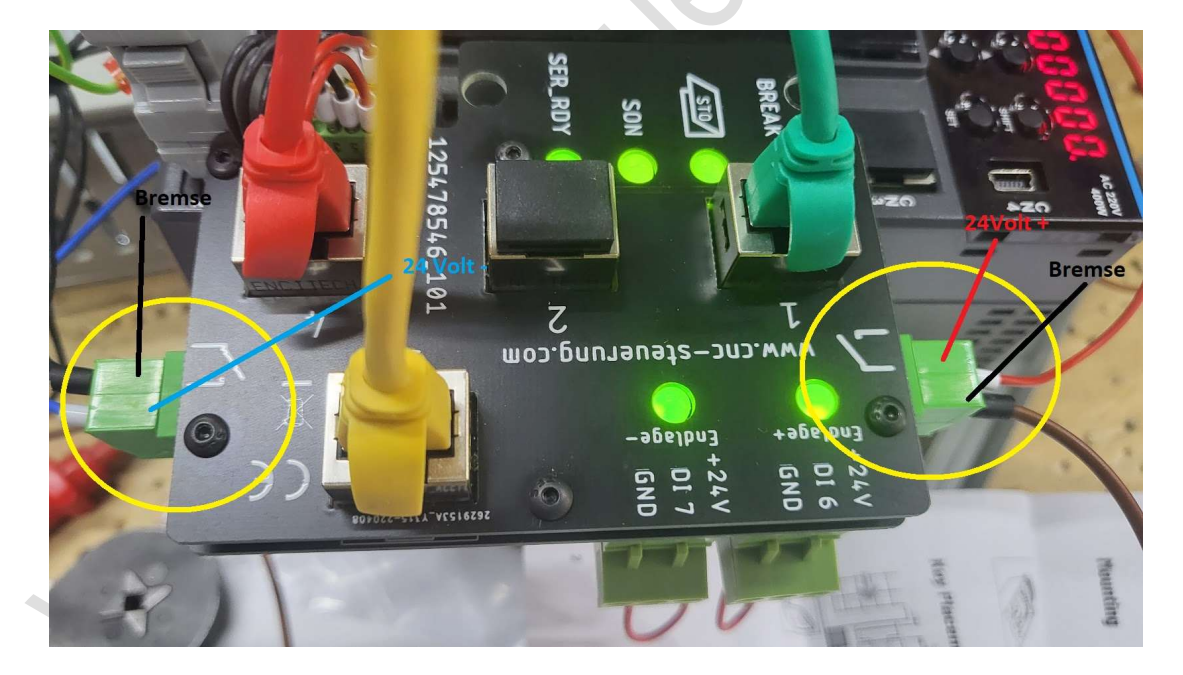

## B2 Endstufen

Bei der Delta B2 Serie haben wir in der zweiten Generation die Analogen Signale für die IPA und dem CNC Connectsystem entwickelt. Die Schraubklemmenanschlüsse für Endlage ++ und Endlage -- werden zu Zeit nicht unterstützt. Die Stecker können, wenn Sie den Platz benötigen auch abgezogen werden. Deckel in schwarz für Berührungsschutz. Ausführung mit und ohne Bremse!

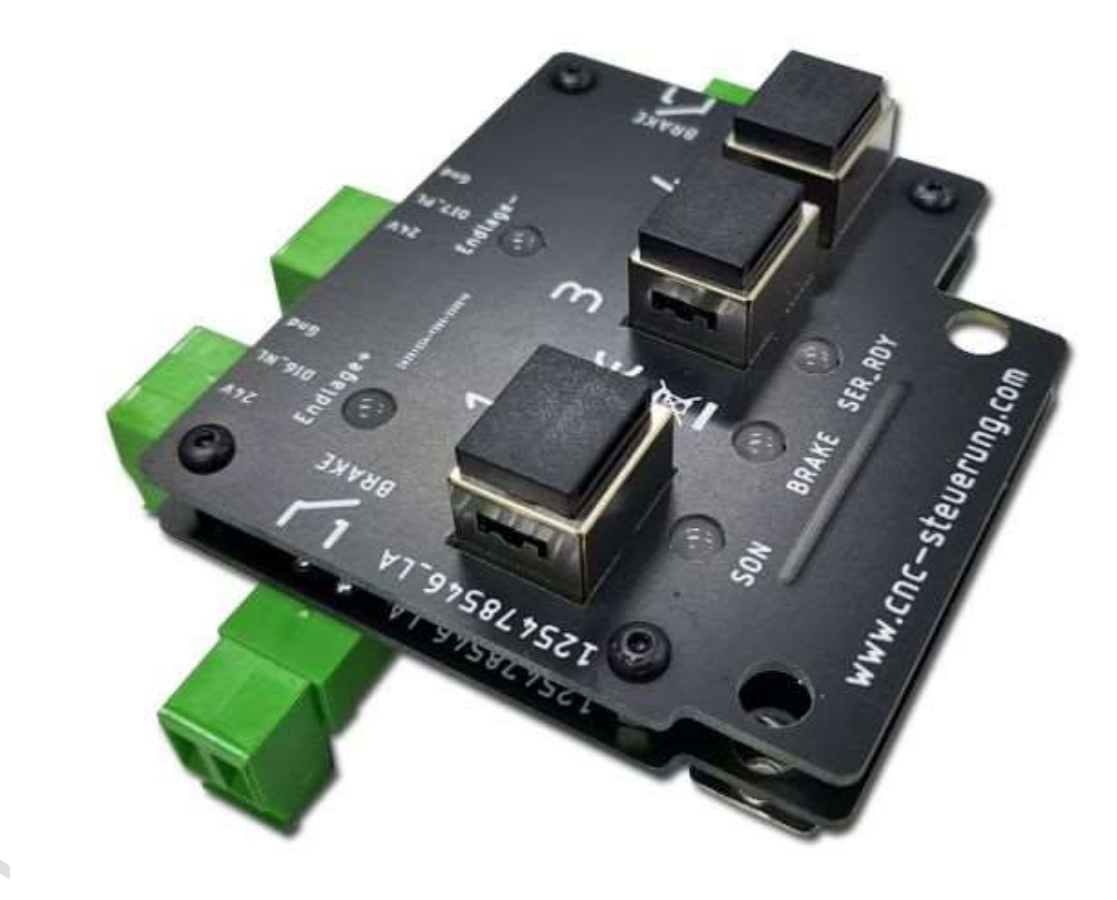

Die Belegungen sind dann wie folgt:

N

#### J1:

- DI 1 = Servo ON Signal (SON) Ausgang 1 der IP-A
- DI 3 = Speed Limit
- DI 5 = Reset = Ausgang 0 der IP-A
- DI 8 = Not Aus = wird von Eingang 0 der IP-A gesteuert

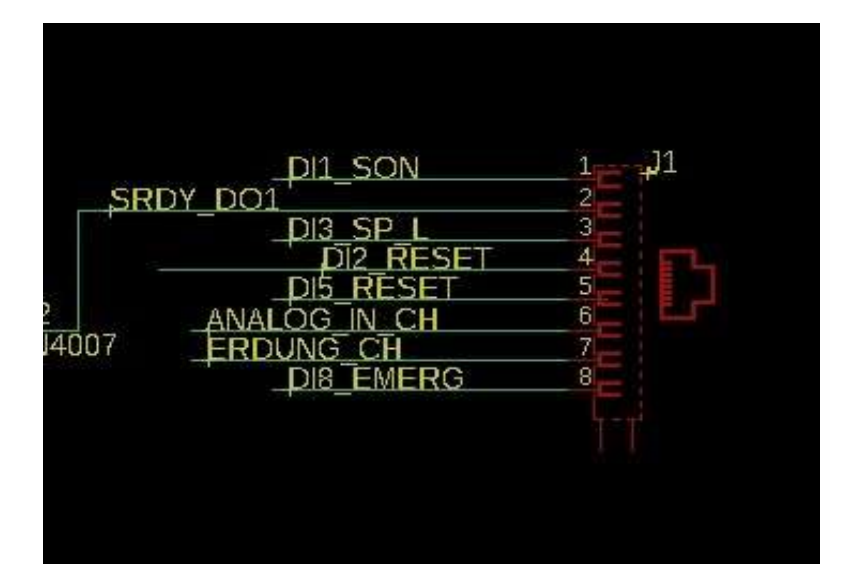

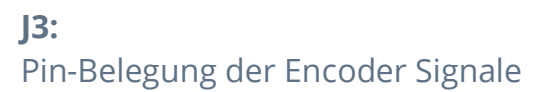

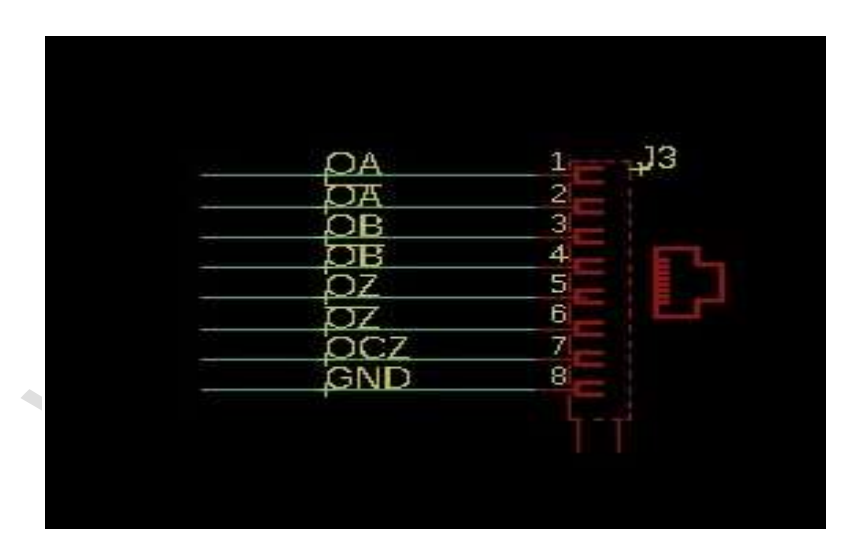

#### J4: Pin-Belegung der Spannungsversorgung

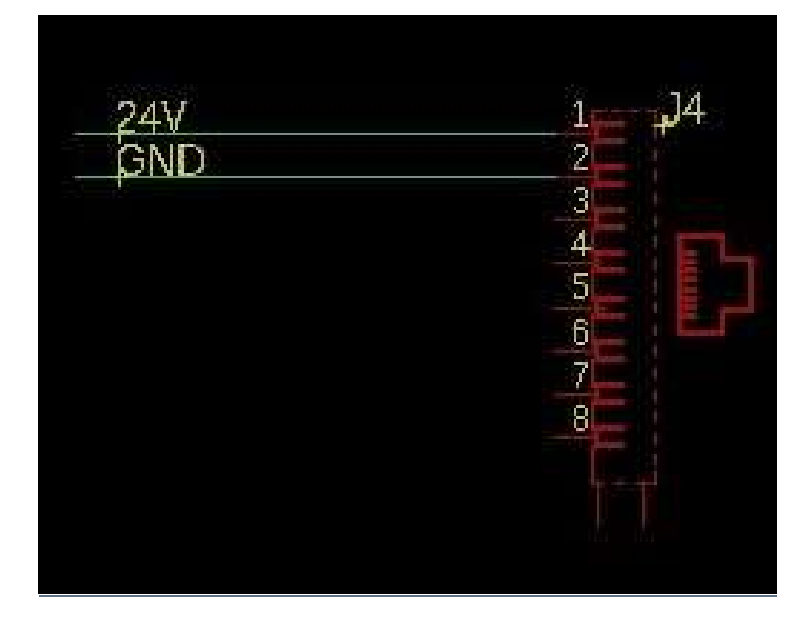

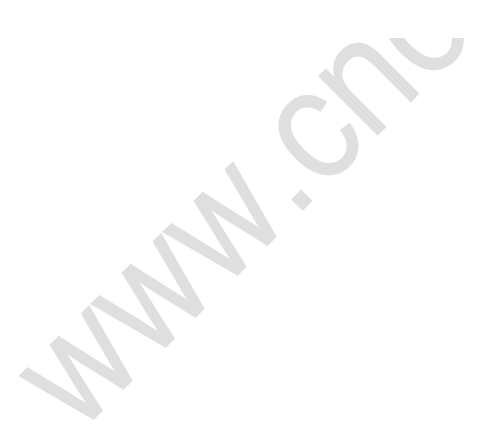

## B3 Endstufen

Die neue B3 Serie von Delta Electronics ist zu 100 % auf das neue CNC Connectsystem zugeschnitten. Neben den analogen Signalen für die Ansteuerung übergeben wir auch das Feedback der Motoren und das STO-Signal an das BIG IO Modul. Wir unterscheiden zwei verschiedene Modelle: L und M Serie.

Die M Serie hat einen kürzeren 26 poligen Stecker als die L Serie. Die Aufsteckplatine der B3 Serie sieht wie hier im Bild gezeigt aus:

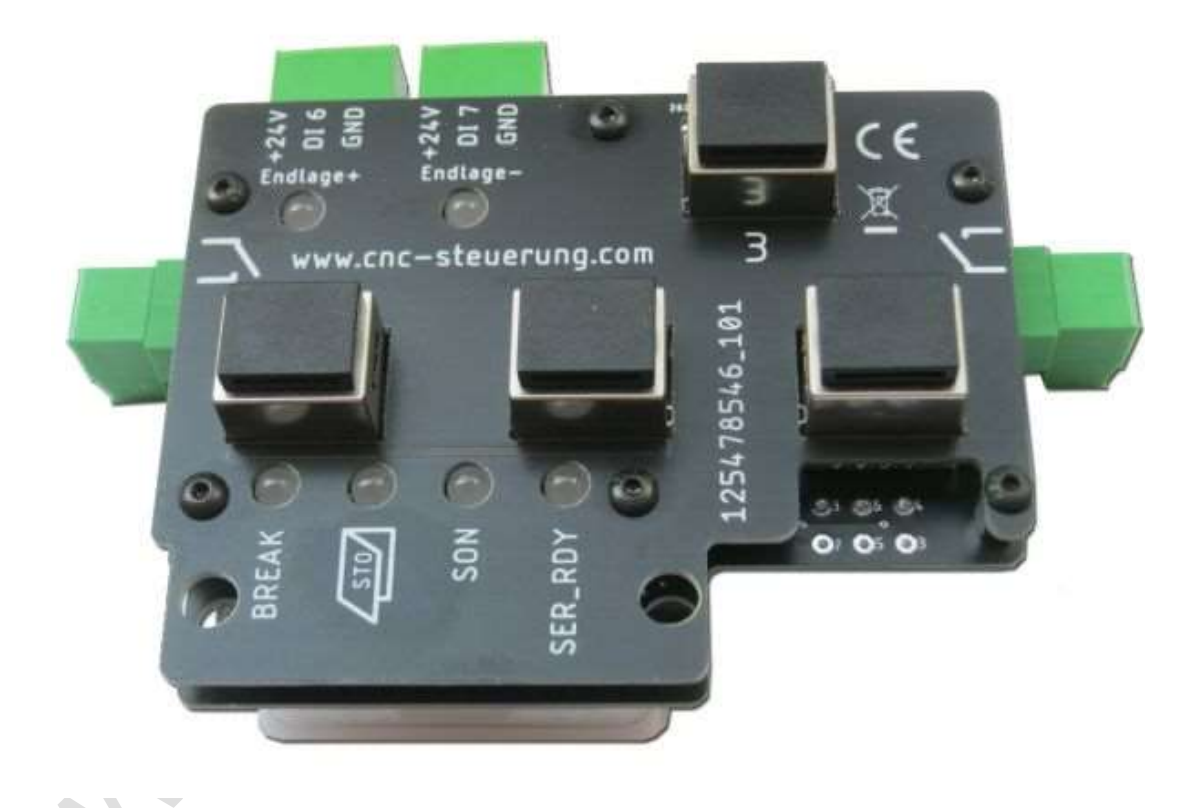

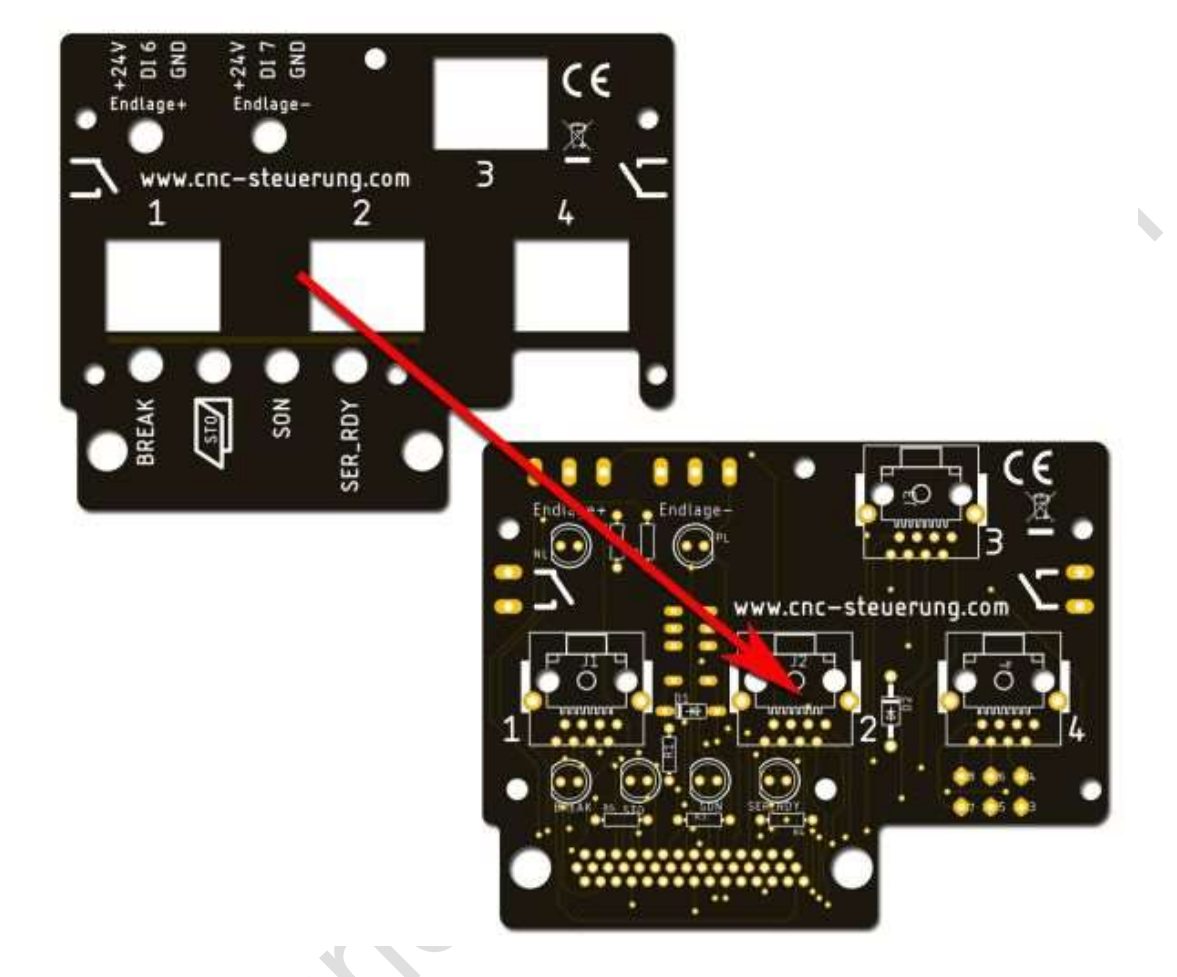

Die Platine hat einen Deckel für den Berührungsschutz aufgeschraubt.

Die Montage der Aufsteckplatine ist schnell gemacht, schrauben Sie mit zwei Schrauben die Platine auf die CN1 Buchse der B3 Servoendstufe. Beachten Sie den Abstand der Servoendstufen untereinander, da die Platinen zur rechten Seite hinausragen.

Da wir zwischen der Endstufe einen Luftstrom benötigen planen Sie einen Abstand von rund 60 mm von Endstufe zu Endstufe ein.

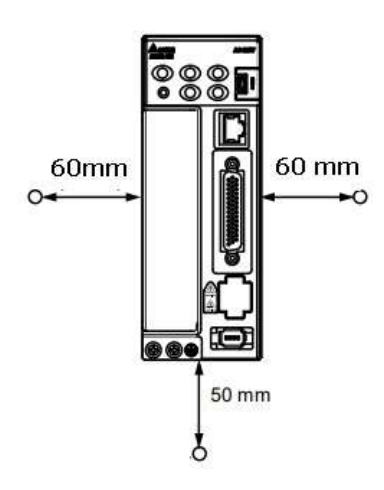

Den Deckel haben wir schon für Sie montiert. Wir unterscheiden zwei Arten von B3 Servoendstufen - einmal mit 44 poligen CN1 Buchse und 1 x mit dem 26 poligen CNC 1 Stecker.

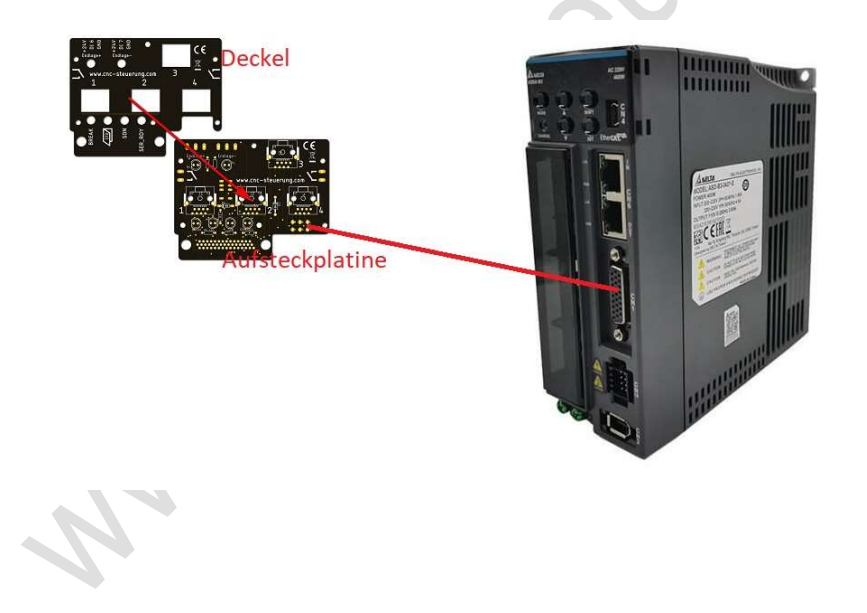

Die Aufsteckplatinen verfügen über LED´s um Ihnen den Zustand der Endstufe anzuzeigen.

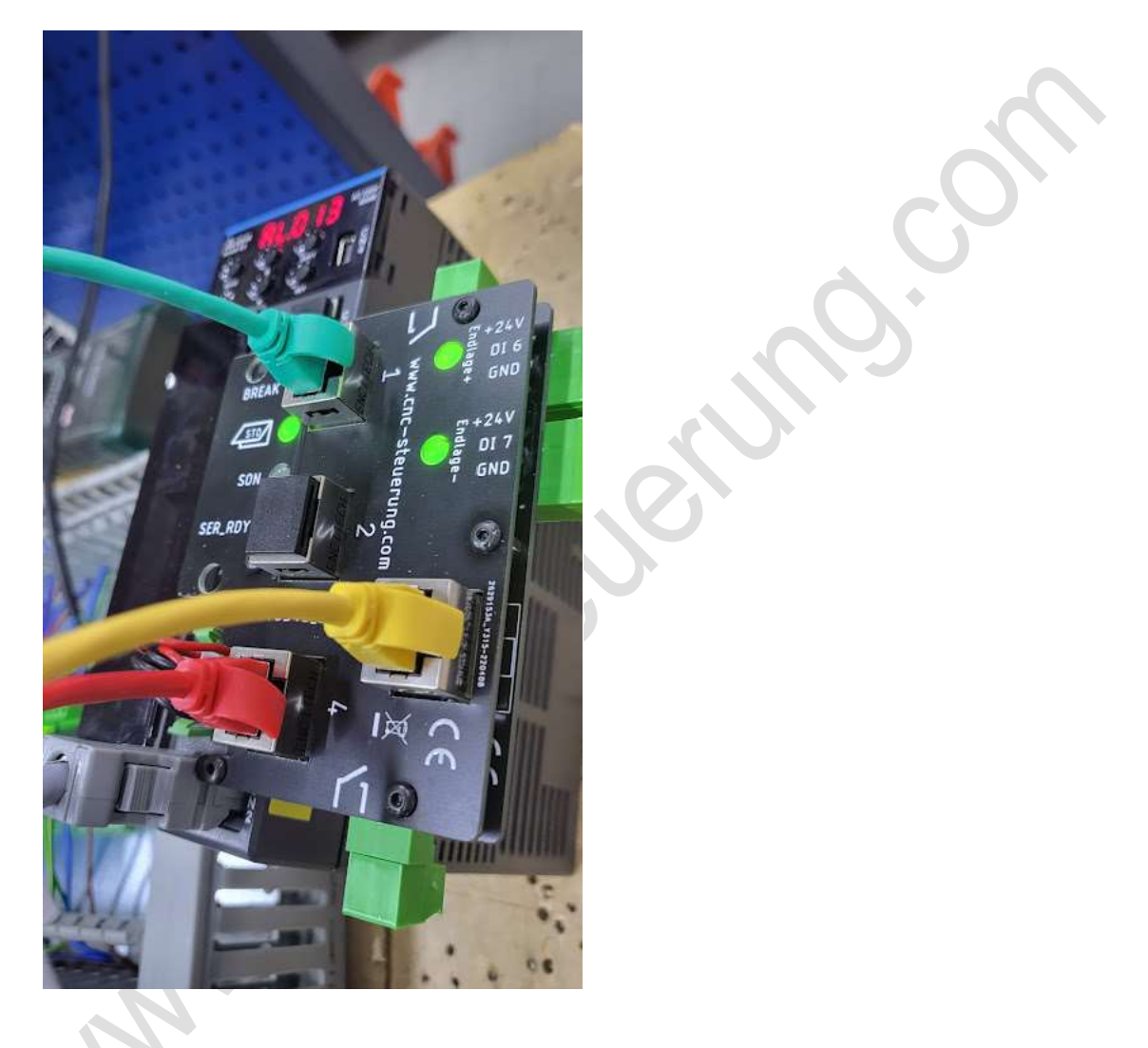

Die Stecker für die Endlagen werden zu Zeit nicht verwendet. Ein Update wird kommen.

Die Aufsteckplatinen gibt es mit und ohne Bremsenrelais

Wir unterscheiden zwischen der L Version und der M Version der B3 Endstufe.

Jede Aufsteckplatine hat 4 RJ45 Buchsen:

1 = Signalkabel (Grünes Kabel)

 $2$  = Frei

3 = Encoder Leitungen (Gelbe Leitung)

4 = STO Signale (Rote Leitung)

Die passenden farbigen Patchkabel werden mitgeliefert

LED Anzeigen:

Auf der Platine sind 6 LED angebracht:

SON = die Servoendstufe ist Eingeschaltet

Break = Bremse ist Offen /falls vorhanden)

STO = Die STO Kontakte

Servo Alarm

 $\hat{\mathcal{L}}$ 

Endlage + angefahren (nur 44 poliger Stecker) wird noch nicht benutzt Endlage - angefahren ( nur 44 poliger Stecker) wird noch nicht benutzt

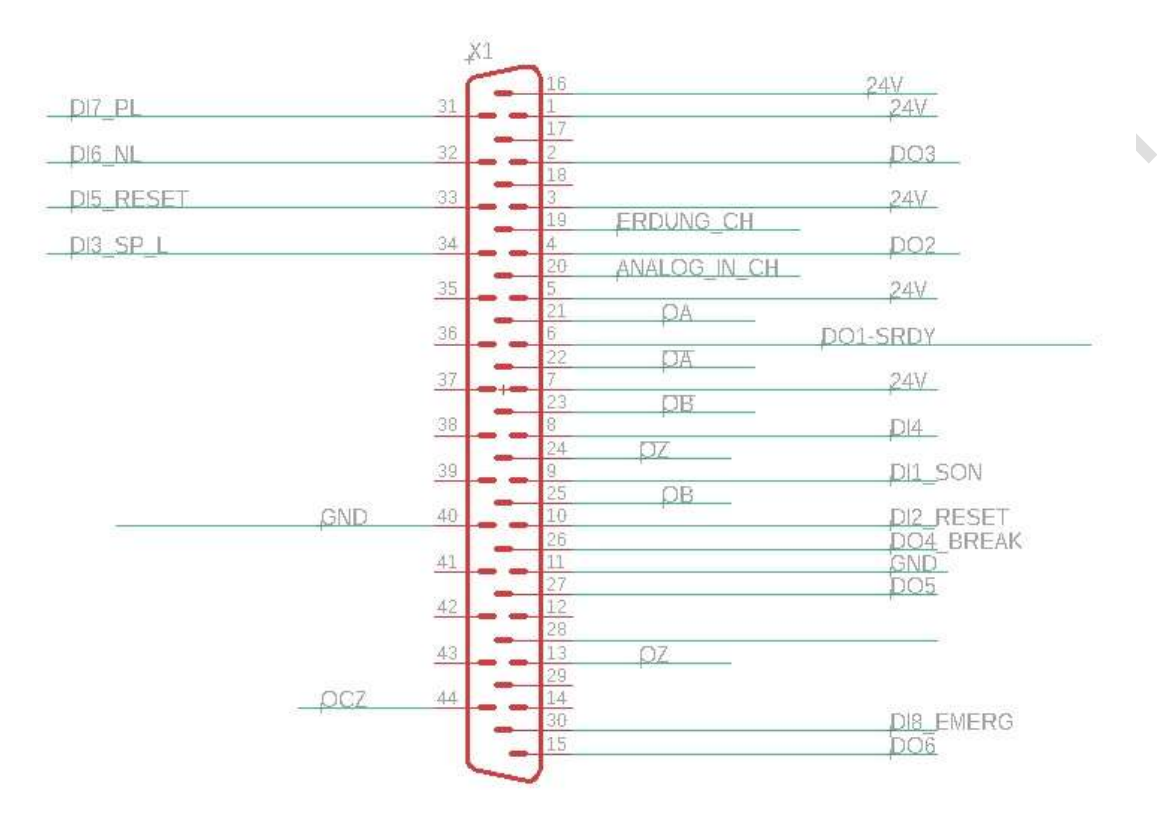

#### Die B3 L Version hat folgende Belegung

Die B3 M Version hat folgende Belegung: DI1 = Servo On DI2 = Not Aus

DI3 Servo Reset

DO1= Servo Ready

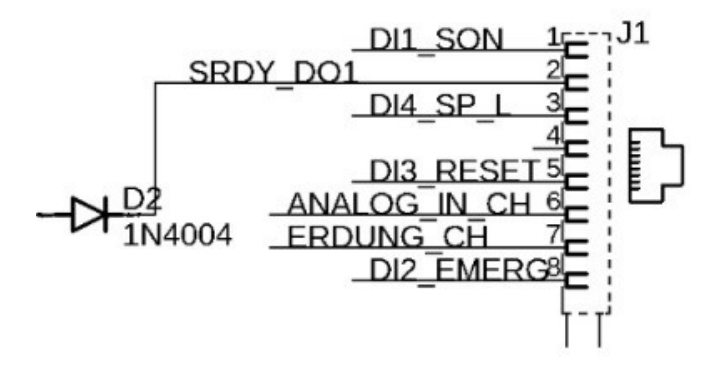

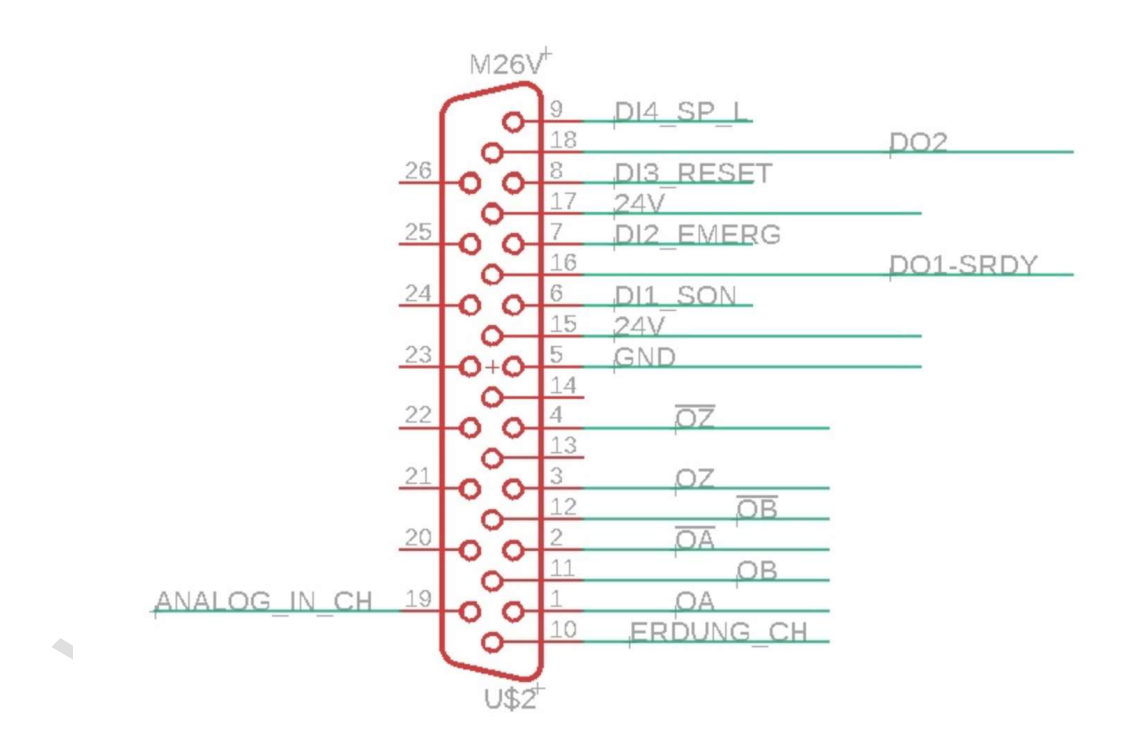

MANICROSSEUMS.COM

# Änderungen für B3 M Endstufen

#### Vorab Hinweis:

Die B3 Aufsteckplatinen eignen sich nur mit Änderungen für eine Basic Variante! In kürze wird es eine neue Basic Platine geben!

Damit die Status LED Servo Ready (Alarmmeldung der Endstufe zur CSMIO) richtig arbeitet muss eine externe 24 Volt Leitung am RJ 45 Anschluss J4 angelegt werden.

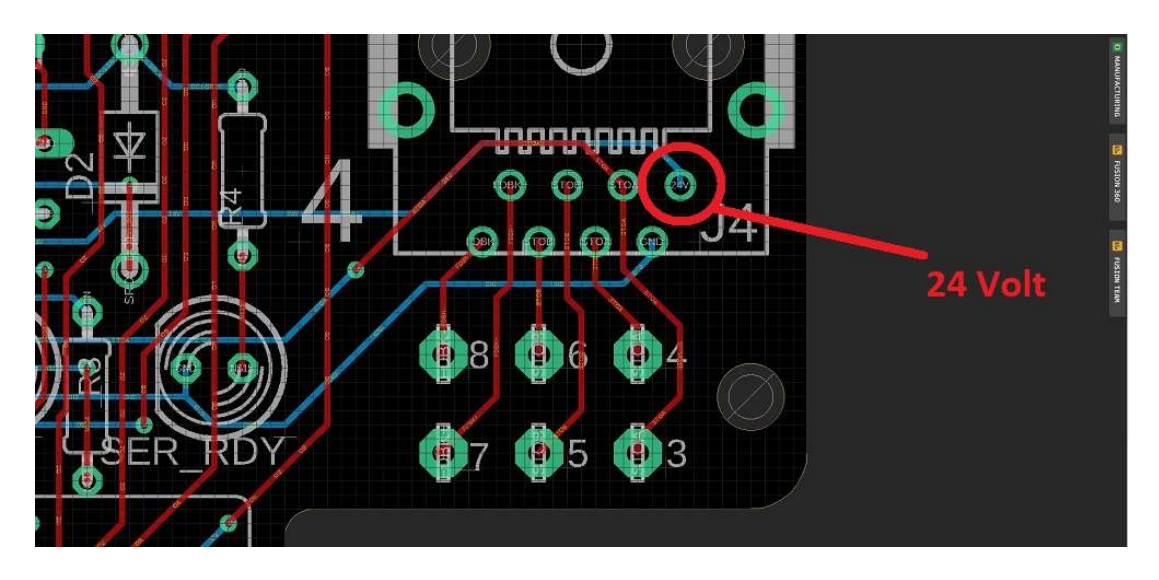

(Bild zeigt die Platine von Oben, angelötet werden muss aber von unten!)

Das gilt nur wenn Sie die B3 Servoendstufe ohne die STO-Funktion mit der Basic betreiben möchten.

Alle anderen Aufsteckvarianten B2 und so weiter sind davon nicht betroffen

MAN CRC Steverty R.Com

### B3 Servos Drives

#### Ansicht der B3 Endstufe

Die Delta Electronics B3 Endstufe verfügt über die Möglichkeit - die Signale des Encoders anzuzeigen. Klicken Sie so oft auf die Pfeiltasten der B3 bis die Anzeige F PLS anzeigt.

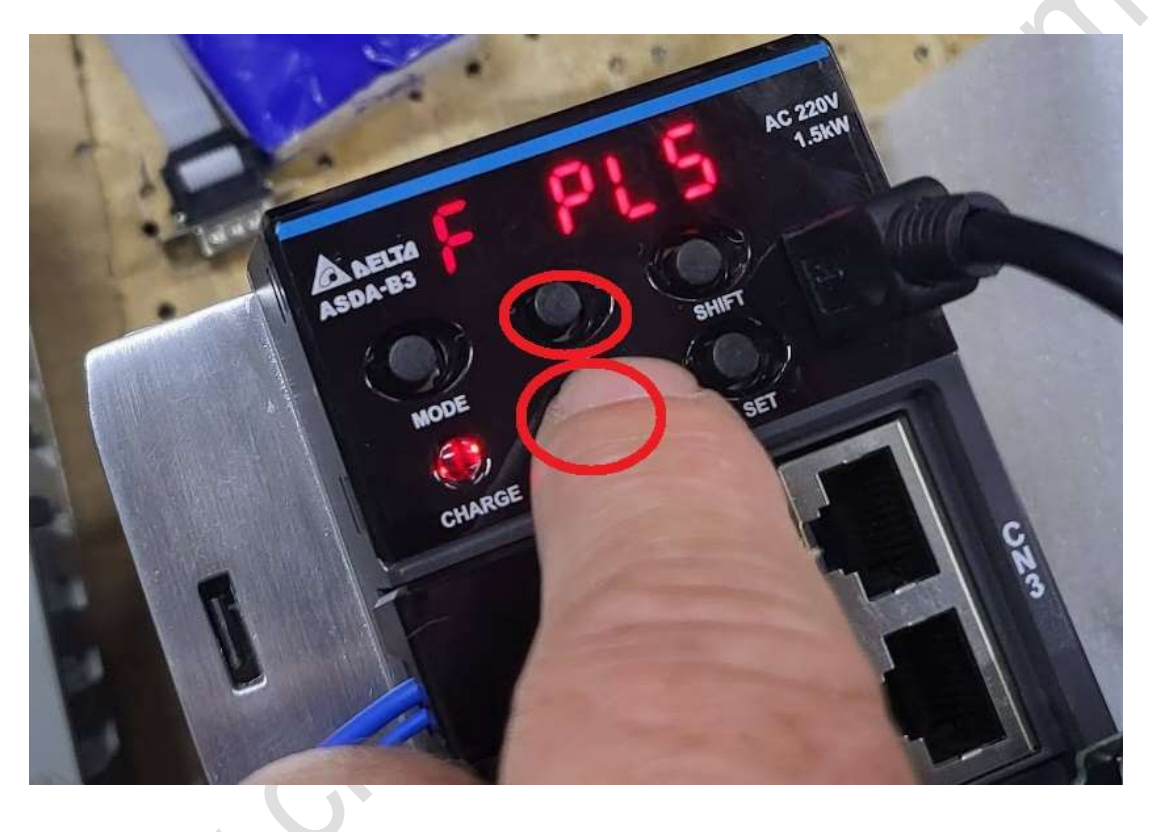

Nach einem kurzen Moment werden nun die Signale der Motorsignale angezeigt.

Nun sehen Sie im Display Zahlen stehen - Eventuell wandern diese auch hin und her. Das macht in der Regel nichts, da der Encoder rund 40.000 Impulse pro Grad sendet können die wenigen Signale vernachlässigt werden.

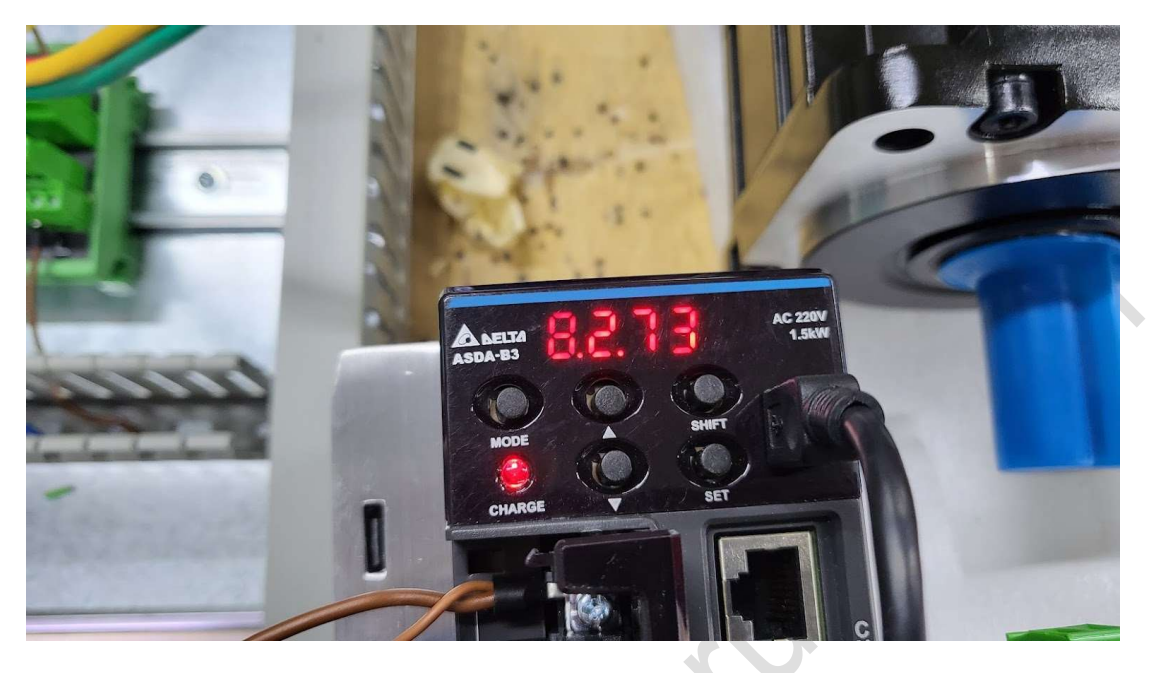

Ob die Signale richtig kommen, kann schnell getestet werden:<br>- Schalten Sie die Servoendstufe an

- Schalten Sie die Servoendstufe an
- drücken Sie die Tasten wie oben beschrieben

- drehen Sie den Motor wie im Bild gezeigt, die Wert müssen positive hochzählen im Display

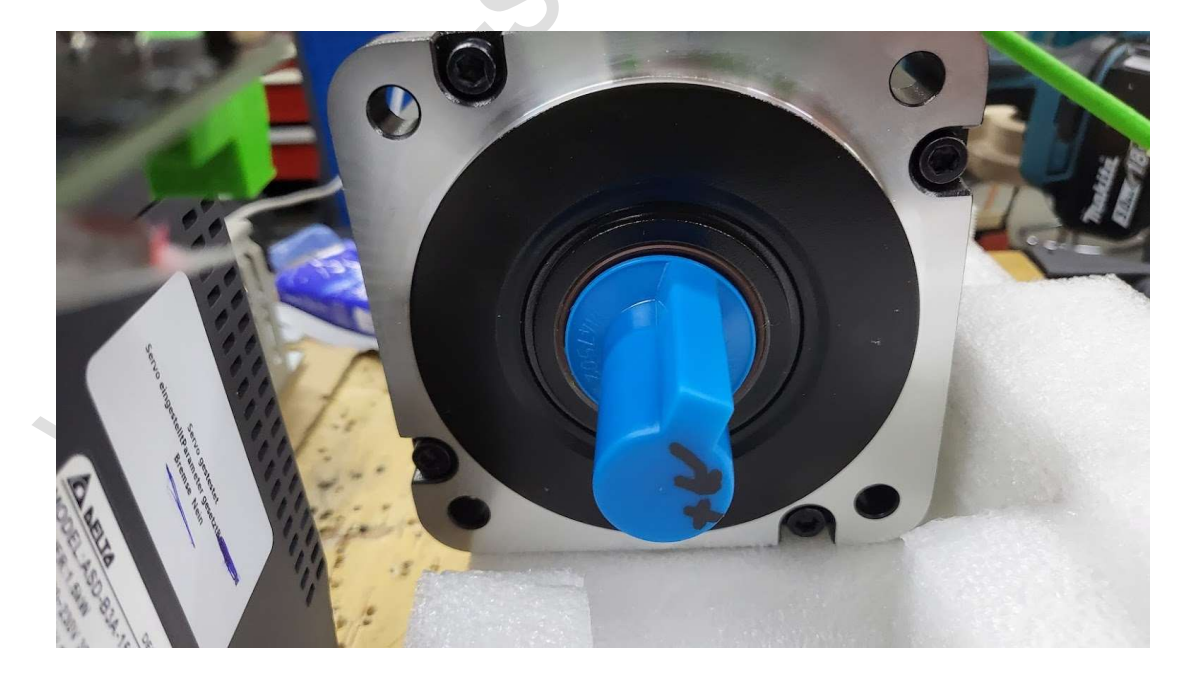

## **Optionskarten**

Schließen Sie hier die Stromversorgung für Ihre Sensoren an. In der Regel hat ein Sensor ein fertiges Kabel was umständlich abisoliert werden muss da die Spannungsversorgung an einer anderen Stelle im Schaltschrank befindet.

Damit ist jetzt ein für alle Zeit Schluss.

Nun ist die Spannungsversorgung für Ihre Sensoren in unmittelbarer Nähe der Eingangssignale.

Oben die Spannung abgreifen und das Signal anlegen.

Es stehen Ihnen 8 x 24 Volt 8 x GND und 8 x PE zu Verfügung Sie können dieses Bauteil mit max. 2,5 Ampere Belasten. Da diese Baugruppe zur Spannungsversorgung der Referenz und Endlagenschalter verwendet werden kann sollte das Problem sein.

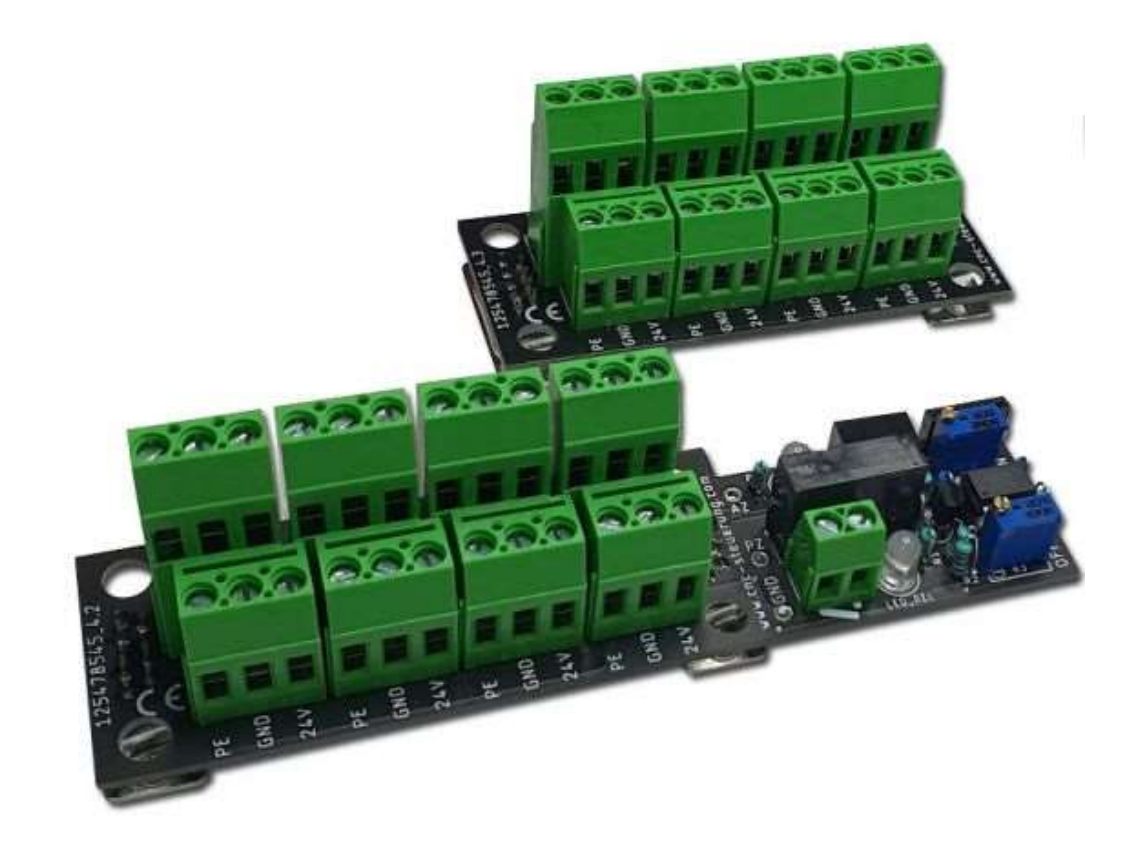

Beide Baureihen werden einfach auf das IO-Board aufgesteckt und mittels 4 Schrauben festgeschraubt.

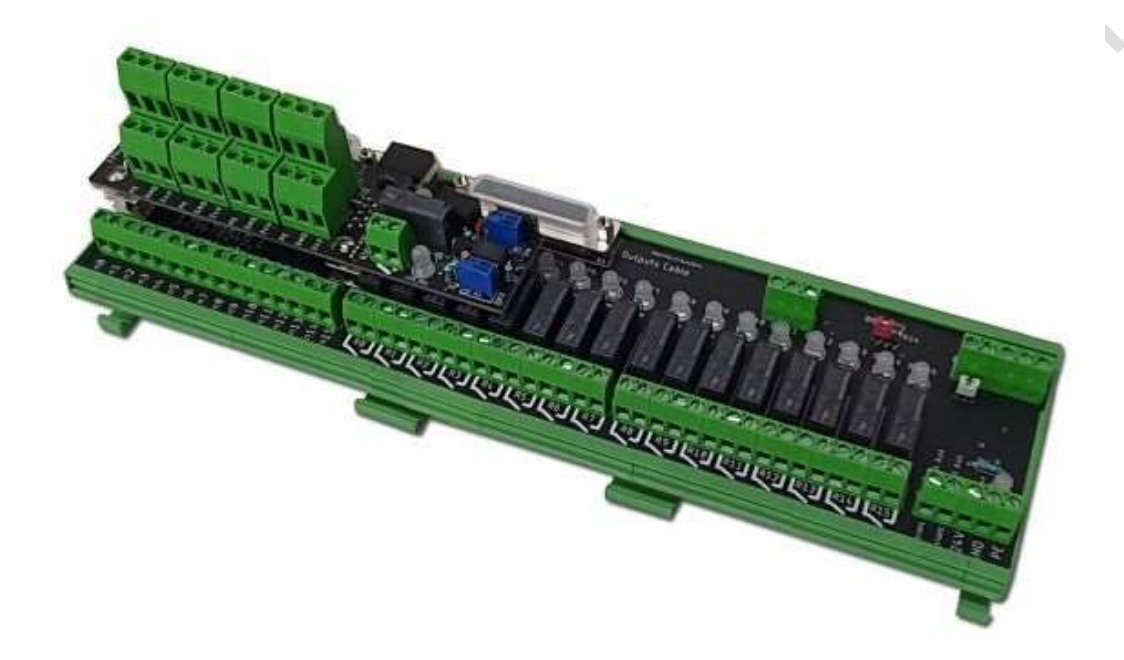

Somit stehen Ihnen unmittelbar ohne eine extra Verdrahtung 24 Volt an den Eingängen zu Verfügung.

Sie können also einen Sensor oder mechanischen Schalter oben mit der Spannung versorgen und unten direkt das Signal auflegen. Schneller und sauberer geht es nicht.

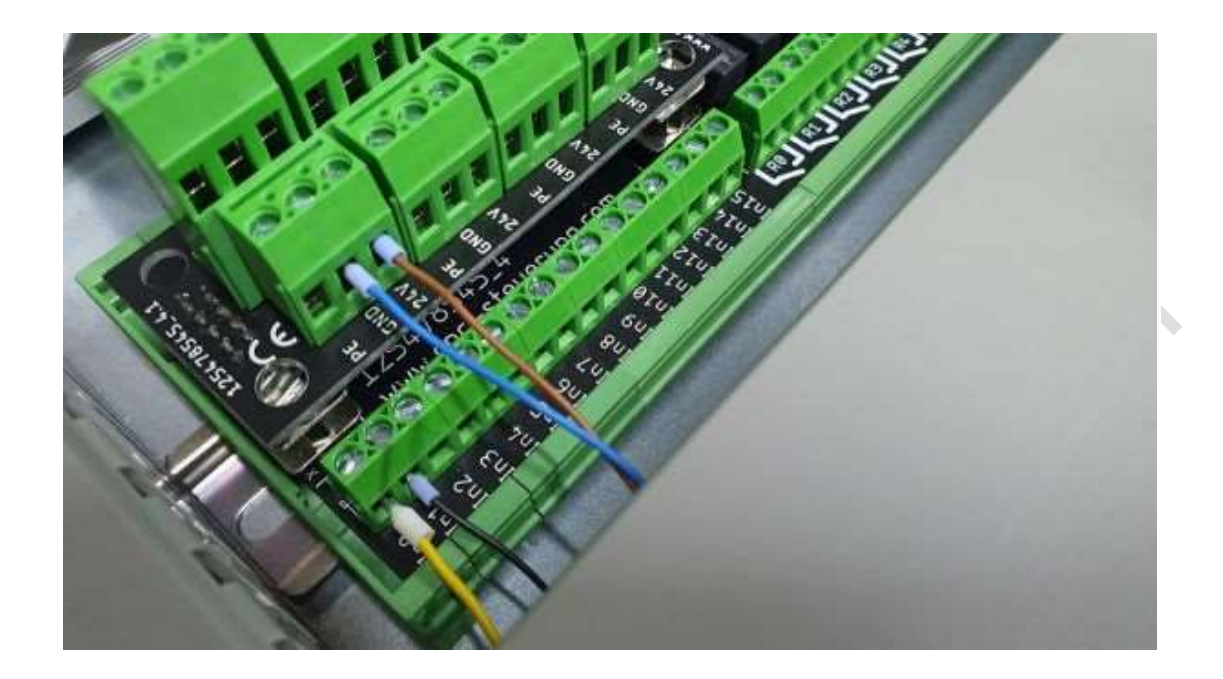

Funktion: Umschaltung von Relaiskontakten in einer zeitlichen Dauerschleife (ON / OFF)

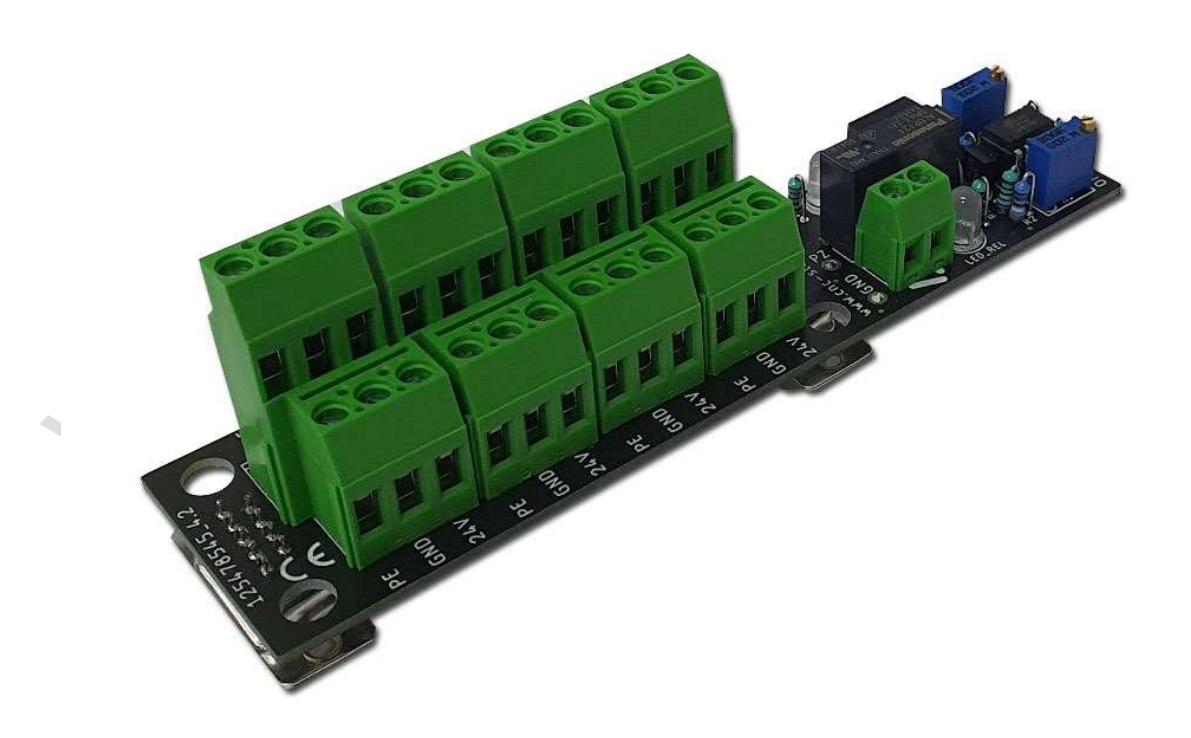
### Bedienung:

Grundsätzlich muss der Ausgang 15 aktiviert werden damit,

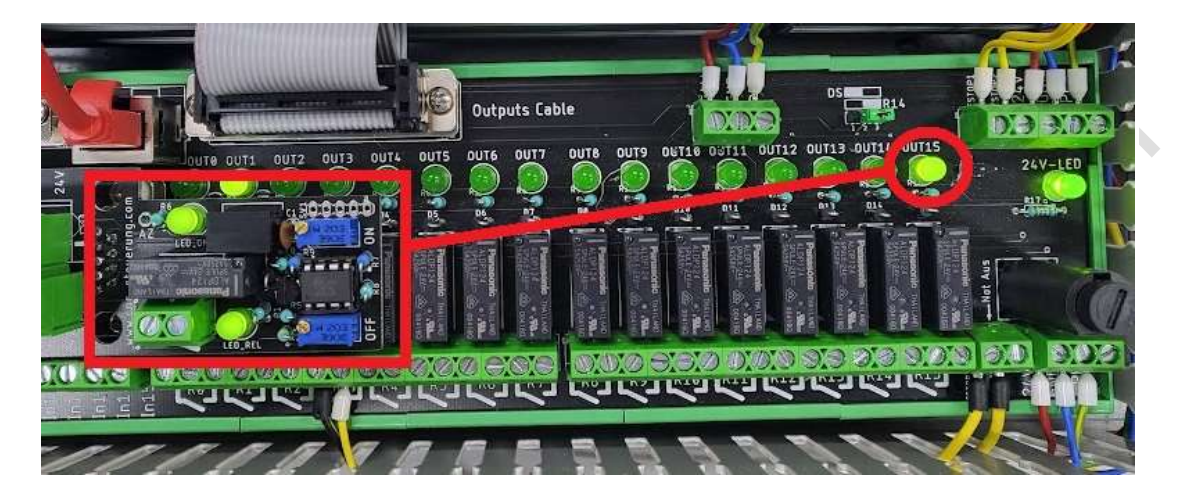

um die Schmierfunktion zu aktivieren! Sie können bei der Mach4 das Enable Signal dazu nutzen, oder in der SIM-Software die Funktion "Antrieb Aktivieren" einer Achse

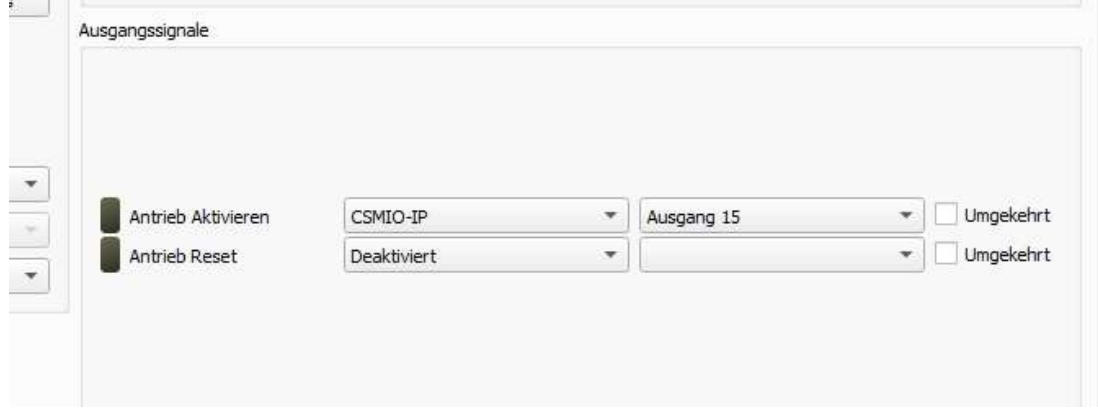

Die Relaiszeiten lassen sich für die ON- / OFF-Phasen jeweils an einem Trimm Poti (20 Umdrehungen) einstellen. Dazu befinden sich auf dem Board 2 Trimm Potis (links, blaue Farbe) und 3 Meßpunkte:2)

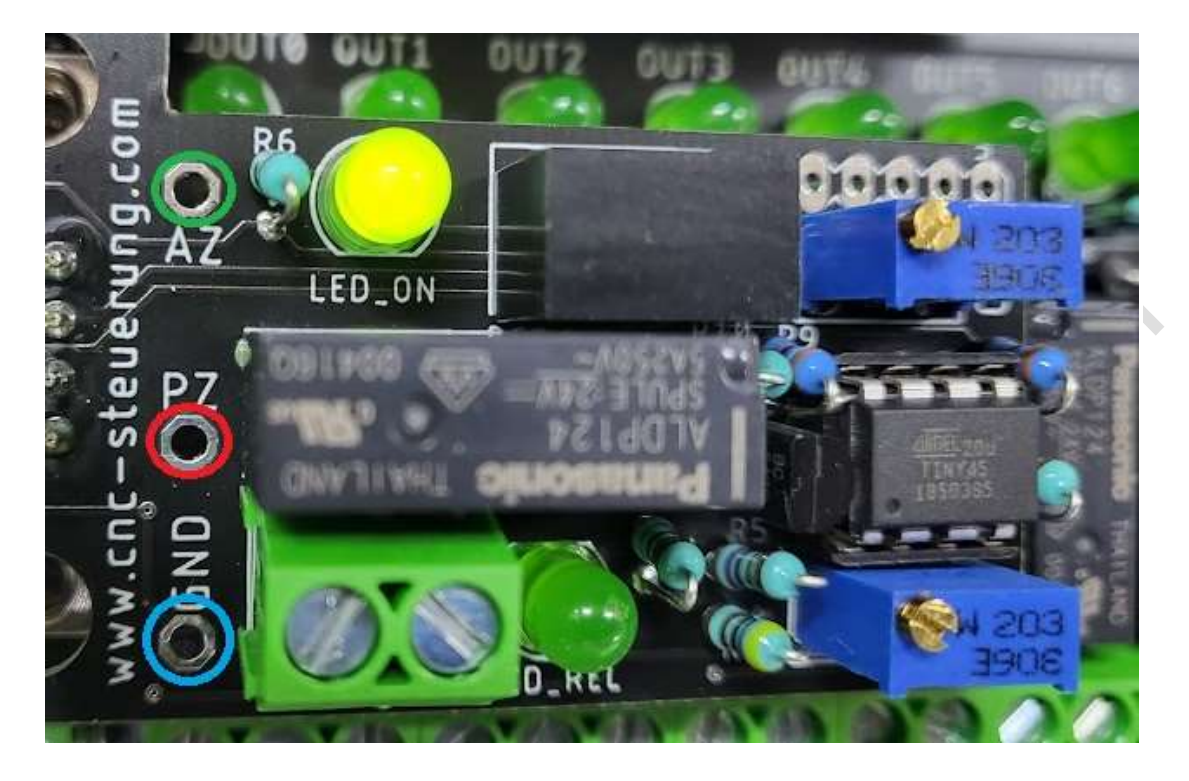

1) GND (links unten blauer Ring) = Masse 0 Bezugspunkt 2) PZ (links Mitte roter Ring) = Meßspannung für die Pausenzeit 3) AZ (links oben grüner Ring) = Meßspannung für die Arbeitszeit

Spindel Potis: Grün = Arbeitszeit Rot = Pausenzeit

**Maps** 

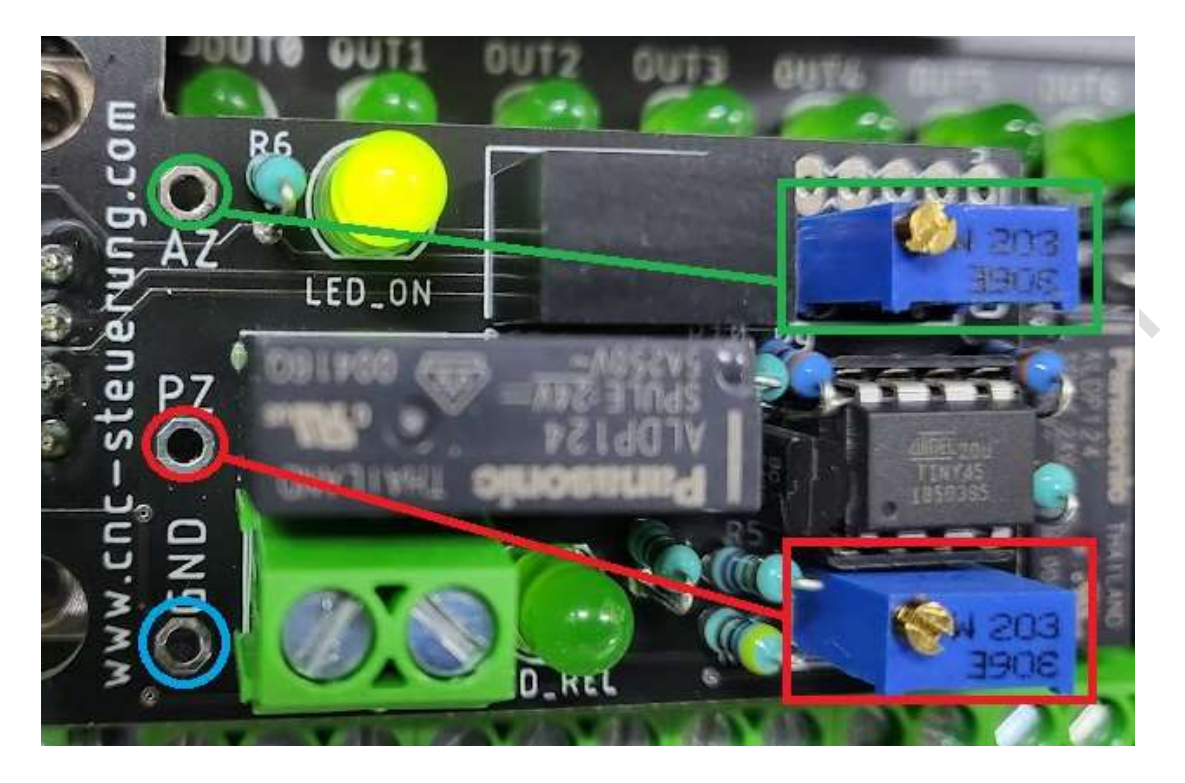

Mittels eines Multimeters misst man die Spannung zwischen GND und PZ, um die Zeitspanne für das ausgeschaltete Relais einzustellen. Dabei gilt: je 100mV entsprechen etwa eine Minute.

Beispiel:

Will man die ausgeschaltete Phase auf 5 Minuten einstellen, so dreht man am "OFF"-Trimmer (ROT) so lange, bis das Multimeter 500mV anzeigt.

Dann misst man mittels des Multimeters zwischen den Messpunkten GND und AZ, um die Zeitspanne für die Einschaltung des Relais einzustellen. Auch hier entsprechen 100mV einer Minute.

Beispiel: die Einschaltphase des Relais soll auf 15 Minuten eingestellt werden. Dann dreht man am "ON"-Trimm Poti so lange, bis an den Messpunkten zwischen GND und AZ eine Spannung von 1,5V herrscht.

#### Spezifikation:

- Geräteart: Relais für Langzeiten
- Speisung: 24VDC
- Stromverbrauch bei eingeschaltetem Relais: etwa 34mA
- Ausgang: Zwei Relais-Wechselkontakte
- Belastung Relaiskontakte: max. 230VAC / 3A oder 24VDC / 4A
- Zeiteinstellung für ON / OFF: über zwei Trimmpotentiometer
- Zeitspannen für die ON- / OFF-Phasen: min. 3 Sekunden, max. 50 Minuten

- HINWEIS: die minimale Zeitspanne ist auf 3 Sekunden eingestellt

- Formel zur Zeiteinstellung für ON / OFF: 100mV = 1 Minute (5V = 5000mV = 50 Minuten)

- Zustand des Relais nach dem Einschalten des Gerätes: ON-Phase aktiv, das Relais ist für die eingestellte Zeit angezogen

Zusätzlich bietet die Zeitschaltung auch die Funktion der Dauerschmierung für starke Belastung oder nach langer Standzeiten.

### Was zeigen die LED´s:

Wenn die Steuerung unter Spannung gesetzt wurde und die Platine richtig aufgeschraubt wurde, leuchtet die obere LED (roter Ring) Ist die Schmierzeit aktiviert leuchtet die untere LED (gelber Ring)

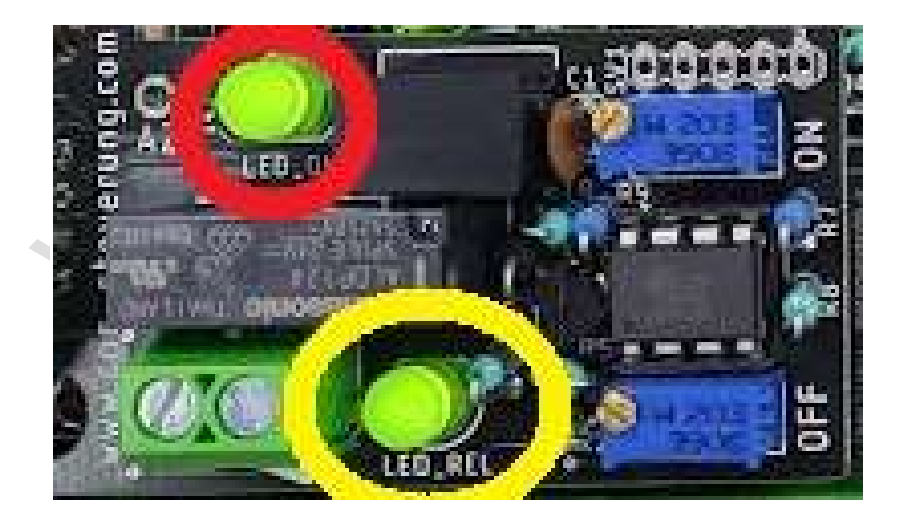

### Achtung!

Nehmen Sie sich Zeit bei der Verdrahtung der Optionskarte und achten Sie auf die Belastung der Platine insgesamt.

Wer hier einen Kurzschluss verursacht oder die Baugruppe zu sehr belastet (also nur End und Referenzschalter anschließen)

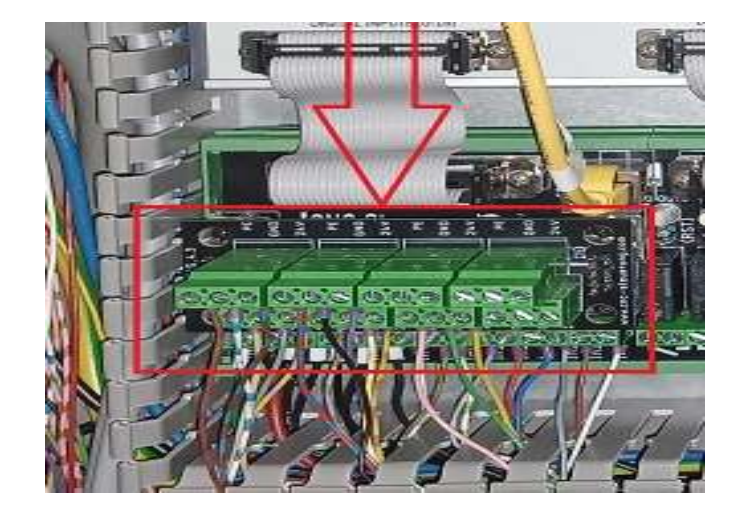

Wird eine Beschädigung an dieser Stelle bekommen:

**PAI** 

N

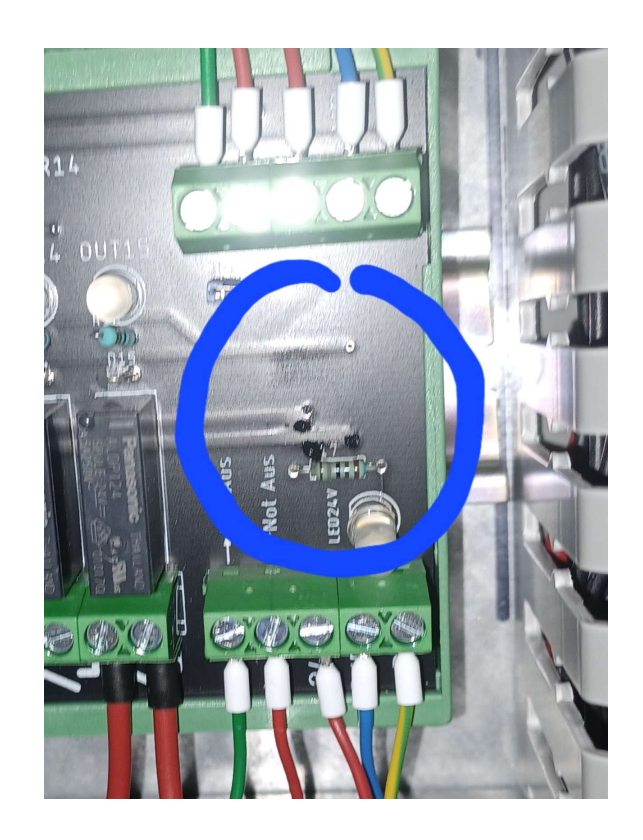

Wie Sie im Schaltplan sehen können, wird die Optionskarte mit 2 Leiterbahnen mit der Spannungsversorgung verbunden. Wenn ein Kurzschluss vorliegt oder die Belastung an der Optionskarte zu hoch war wird an dieser Stelle die Platine zerstört.

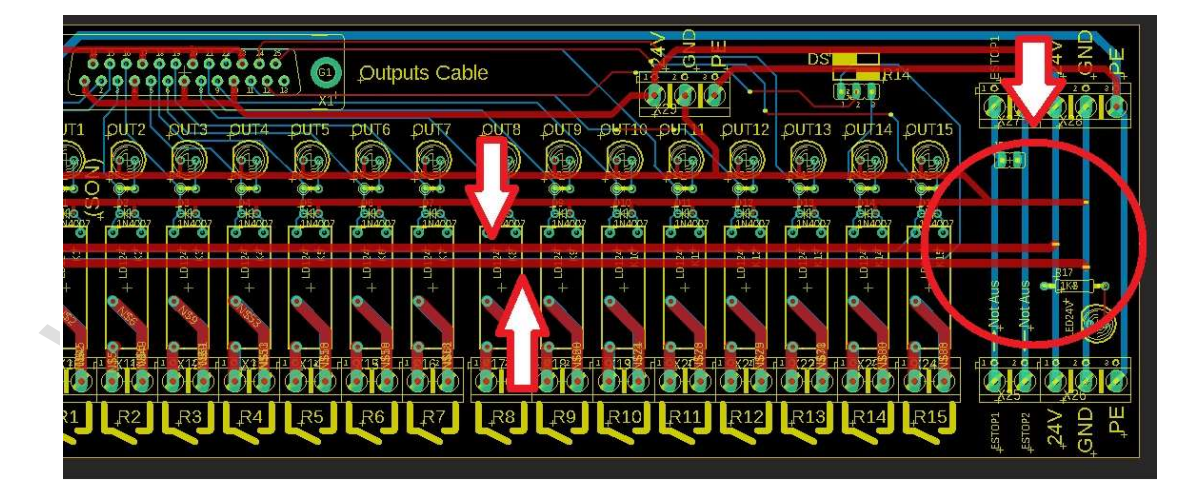

# Kopfschmierung Deckel FP Serie

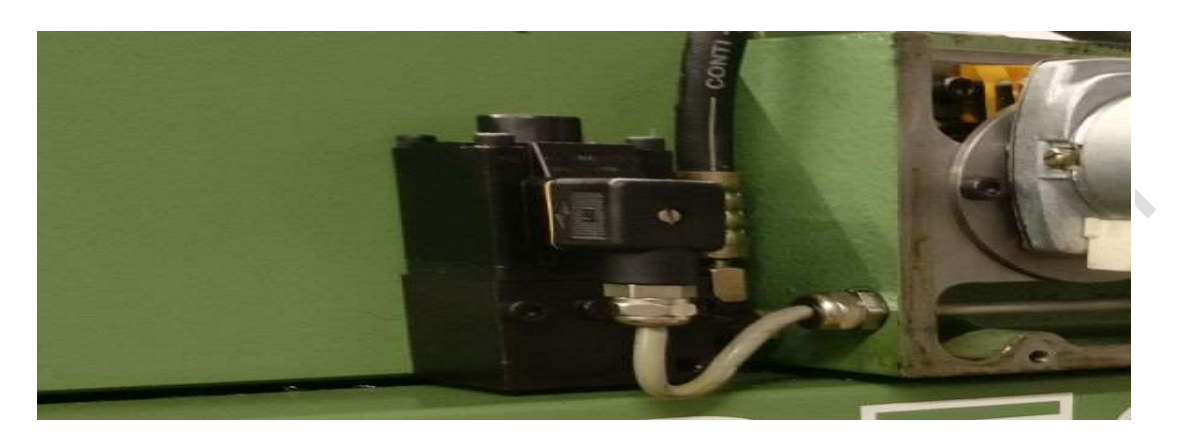

An diesem Steckmodul können Sie die Spindelschmierung anschließen. Die Spindelschmierung ist ein Magnetkolben, der pro Hub eine Menge Schmieröl in den Spindelkopf pumpt.

Unser Modul hat zwei Schraubklemmen, an einem legen Sie die 24 Volt DC an und am anderen eine Zuleitung zum Magnetventil.

Sie können die Pausenzeiten über einem Potentiometer einstellen, die Aktive Zeit beträgt 1 Sekunde. In dieser Zeit drückt das Magnetventil über einen Kolben das Schmieröl zum Spindelkopf.

Über eine Feder wird der Kolben wieder nach oben gedrückt.

Unser Modul wird bei der IP-A Steuerung hier auf die rot umrandete 9 poligen Buchse aufgesteckt. Zur Aktivierung muss beim Out 13 das Signal bei aktiv in der Software einer Achse der Out 13 gesetzt werden. Der Jumper über Out 13 muss dann auf 1-2 gesetzt werden, um die Taktschmierung zu aktivieren.

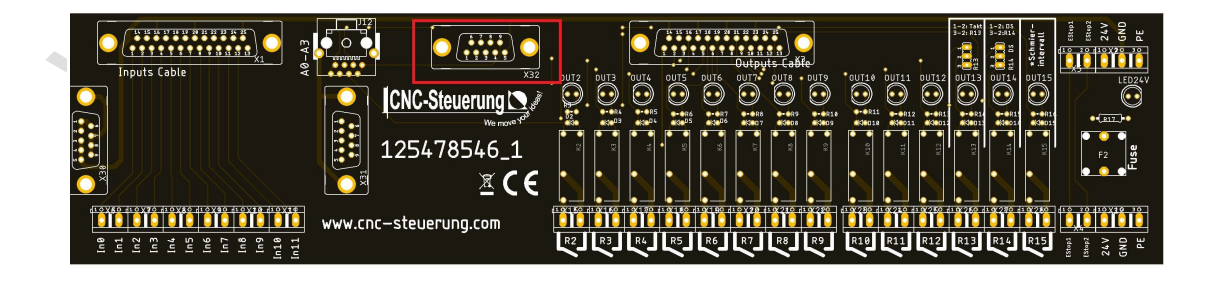

MANICROSSEUMS.COM

- Notizen - Notizen - Notizen - Notizen - Notizen - Notizen - Notizen - Notizen - Notizen - Notizen - Notizen - Notizen - Notizen - Notizen - Notizen - Notizen - Notizen - Notizen - Notizen - Notizen - Notizen - Notizen -

### Copyright

Geistiges Eigentum / Copyrightrechte:

Diese Dokumentation wird herausgegeben von der Firma CNC Steuerung.com in Bocholt. Diese Dokumentation unterliegt der Lizenzbedingung, die mit der entsprechenden Software-Version ausgeliefert wird, bzw. dieser zugrunde liegt.

- Alle Rechte vorbehalten. Dieses Handbuches darf in irgendeiner Form ohne vorherige
- Ausdrückliche Genehmigung der Firma CNC-Steuerung reproduziert oder unter

Verwendung elektronischer Systeme vervielfältigt, verarbeitet oder verbreitet werden.

### Wichtiger Hinweis:

Firma CNC Steuerung hat alle Sorgfalt walten lassen, um eine vollständige und korrekte Informationen in diesem Handbuch zu publizieren.

Dennoch übernimmt die Firma CNC Steuerung weder die Garantie, noch die juristische Verantwortung oder irgendeine Haftung für die Nutzung dieser Information, für deren Wirtschaftlichkeit oder die fehlerfreie Funktion für einen bestimmten Zweck. Auch für Schäden, die auf eine Fehlfunktion von Programmen oder Plänen, o.ä. zurückzuführen sind, kann die Firma CNC Steuerung nicht haftbar gemacht werden.

Änderungen und Irrtümer bleiben jederzeit vorbehalten.

Weiterhin kann keinerlei Haftung Verantwortung, Garantie oder sonstige Haftung übernommen werden für Folgen, die auf fehlerhafte Angaben oder Spezifikationen entstanden sind.

Wir sind jedoch dankbar für Hinweise auf Fehler oder technische Verbesserungsvorschläge.

AN-S TON BLUM

### Firmenangaben

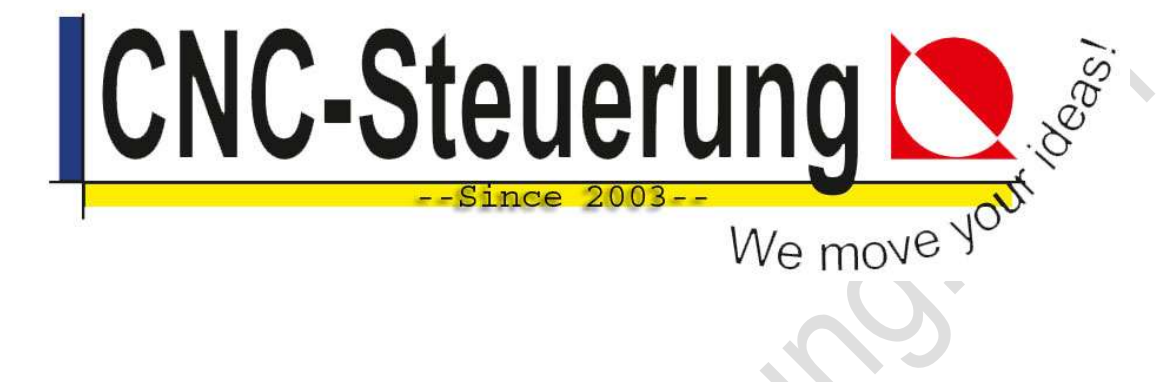

## Firmeninformationen

### CNC-Steuerung.com

Jerichostr. 28 46399 Bocholt

E-Mail: Technik@cnc-steuerung.com